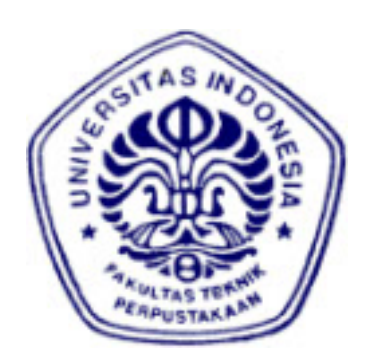

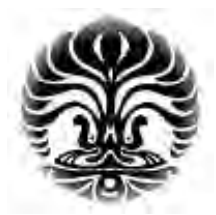

## **UNIVERSITAS INDONESIA**

## **IMPLEMENTASI DAN ANALISA SISTEM SURVEI** *ONLINE*  **BERBASIS PHP DAN MySQL**

**TUGAS AKHIR** 

**INTAN SAMANTY** 

**08 06 36 5942** 

**FAKULTAS TEKNIK** 

**PROGRAM STUDI TEKNIK ELEKTRO** 

**DEPOK** 

**JUNI 2010**

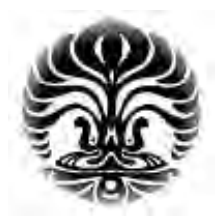

## **UNIVERSITAS INDONESIA**

## **IMPLEMENTASI DAN ANALISA SISTEM SURVEI** *ONLINE* **BERBASIS PHP DAN MySQL**

## **TUGAS AKHIR**

Diajukan sebagai salah satu syarat untuk memperoleh gelar Sarjana Teknik

> **INTAN SAMANTY 08 06 36 5942**

**FAKULTAS TEKNIK PROGRAM STUDI TEKNIK ELEKTRO DEPOK JUNI 2010** 

#### **PENGESAHAN**

- Skripsi ini diajukan oleh Nama **NPM** Program Studi Judul Skripsi
- : Intan Samanty : 0806365942
- : Teknik Elektro
- : Implementasi dan Analisa Sistem Survei Online Berbasis PHP dan MySQL

Telah berhasil dipertahankan di hadapan Dewan Penguji dan diterima sebagai bagian persyaratan yang diperlukan untuk memperoleh gelar Sarjana Teknik pada Program Studi Teknik Elektro, Fakultas Teknik, **Universitas Indonesia** 

#### **DEWAN PENGUJI**

Pembimbing : Prima Dewi Purnamasari ST, M.sc, MT

: Dr. Ir. Anak Agung Putri Ratna M.Eng

Penguji

: Ir. Endang Sriningsih MT

 $\lambda$ 

Penguji

Ditetapkan di : Depok

Tanggal : 7 Juli 2010

## PERNYATAAN ORISINALITAS

Skripsi ini adalah hasil karya saya sendiri, dan semua sumber baik yang dikutip maupun dirujuk telah saya nyatakan dengan benar.

Nama

: Intan Samanty

: 08 06 36 59 42

**NPM** 

Tanda Tangan

Tanggal

At : 25 Juni 2010

### **KATA PENGANTAR**

Puji dan syukur kami panjatkan kepada Allah swt yang telah melimpahkan segala rahmat dan karunia-Nya. Sehingga penulis dapat menyelesaikan laporan tugas akhir ini. Walaupun dalam penyusunan laporan tugas akhir ini penulis menemukan berbagai macam kesulitan, tetapi Allah swt senantiasa memberikan limpahan rahmat-Nya sehingga semua rintangan dan tantangan dapat dilalui dengan ridha-Nya.

Dalam menyelesaikan laporan tugas akhir ini, penulis banyak mendapat bantuan dan bimbingan dari berbagai pihak. Untuk itu pada kesempatan ini penulis ingin menyampaikan terima kasih kepada:

- 1. Ibu Prima Dewi Purnamasari ST, M.sc, MT selaku dosen pembimbing yang telah banyak membantu dalam penyelesaian tugas akhir ini.
- 2. Dr. Ir. Anak Agung Putri Ratna, M.Eng. dan Ir. Endang Sriningsih, MT selaku dosen penguji tugas akhir yang telah banyak memberikan masukan kepada penulis.
- 3. Kedua orang tuaku yang tercinta, dan saudaraku beserta seluruh keluarga yang telah memberi dukungan moril, materil dan doa selama ini.
- 4. Budi Afianto yang telah banyak memberikan doa, dukungan dan semangat.
- 5. Semua pihak yang secara tidak langsung terlibat dalam pembuatan tugas akhir ini dan tidak mungkin dapat disebutkan satu persatu, semoga amal baik yang telah dilakukan senantiasa dibalas oleh Allah SWT.

Akhir kata semoga penyusunan laporan tugas akhir ini dapat memberikan manfaat bagi semua pihak yang bersangkutan, khususnya bagi penulis dan umumnya bagi para pembaca.

Depok, Juni 2010

#### Penulis

#### HALAMAN PERNYATAAN PERSETUJUAN PUBLIKASI TUGAS AKHIR UNTUK KEPENTINGAN AKADEMIS

Sebagai sivitas akademik Universitas Indonesia, saya yang bertanda tangan dibawah ini:

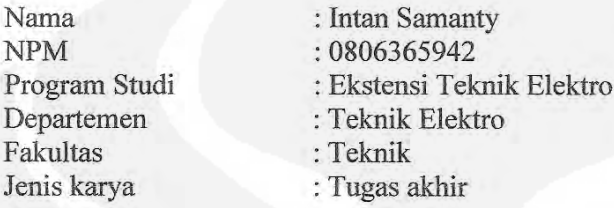

demi pengembangan ilmu pengetahuan, menyetujui untuk memberikan kepada Universitas Indonesia Hak Bebas Royalti Noneksekutif (Non-exclusive Royalty Free Right) atas karya ilmiah saya yang berjudul:

## IMPLEMENTASI DAN ANALISA SISTEM SURVEI ONLINE BERBASIS PHP DAN MySQL

beserta perangkat yang ada (jika diperlukan). Dengan Hak Bebas Royalti Noneksekutif ini Universitas indonesia berhak menyimpan, mengalihmedia/formatkan, mengelola dalam bentuk pangkalan data (database), merawat, dan memublikasikan tugas akhir saya selama tetap mencantumkan nama saya sebagai penulis/pencipta dan sebagai pemilik Hak Cipta.

Demikian pernyataan ini saya buat dengan sebenarnya.

Dibuat di : Depok Pada Tanggal: 25 Juni 2010 Yang menyatakan

**Intan Samanty** 

### **ABSTRAK**

Nama : Intan Samanty

Program Studi : Teknik Elektro

Judul : Implementasi dan Analisa Sistem Survei *Online* Berbasis PHP dan MySQL

Tugas akhir ini bertujuan untuk mengimplementasikan dan menganalisa suatu *Online Survey System* yang berbasiskan PHP dan MySQL.

Pada tugas akhir ini telah berhasil dibuat sebuah sistem survei *online.* Pengguna dari sistem ini antara lain yaitu *administrator* sebagai pengelola *website*, *surveyor* sebagai pembuat survei, responden *member* dan responden *non-member*.

Dari hasil implementasi yang dilakukan pada *localhost server*, disimpulkan bahwa rata-rata kecepatan akses untuk membuat satu survei adalah 93,3 ms. Baik dengan tipe pertanyaan bervariasi, maupun tipe pertanyaan yang sama (*Multiple Choice Only One Answer*), semakin banyak pertanyaan, rata-rata kecepatan akses yang dibutuhkan untuk melihat survei (*view survey*) adalah 59% lebih lama, untuk menyimpan jawaban survei (*save Answer*) adalah 68% lebih lama, dan untuk melihat jawaban survei (*view result*) adalah 75% lebih lama.

Rata-rata kecepatan akses yang diperlukan untuk melihat survei (*view survey*), menyimpan jawaban survei (*save Answer*), dan untuk melihat jawaban survei (*view result*) dengan tipe pertanyaan yang sama (*Multiple Choice Only One Answer*) adalah 31,7%, 71%, dan 65,5% lebih cepat dibandingkan dengan yang mempunyai tipe pertanyaan yang bervariasi.

Dari hasil penilaian berdasarkan jawaban kuesioner dari nomor 4 sampai nomor 10, maka diperoleh hasil bahwa sistem ini masuk ke dalam *grade* 4 (dalam skala 1-5), yaitu 'baik', dengan nilai rata-rata 4,14.

Kata kunci: Survei *online*, PHP, MySQL

vii

### **ABSTRACT**

Name : Intan Samanty

Study Program : Electrical Engineering

Title : Implementation and analysis of Online Survey System Based on PHP and MySQL

This thesis aims to design and implement an Online Survey System which is based on PHP and MySQL.

This thesis has successfully created an online survey system. Users in this system are the administrator as managers of the website, the surveyors as a survey maker, member respondent and non-member respondent.

From the results of implementation on localhost server, it can be concluded that the average access speed to make one survey is 93,3 ms.

Both with the vary type of questions and the same type of questions (Multiple Choice Only One Answer), the more questions, the average access speed that is required to view the survey (view survey) is 59% longer, to save the survey answers (save Answer ) is 68% longer, and to view survey answers (view result) is 75% longer.

Average access speeds needed to view the survey (survey view), save the answer surveys (save Answer), and for seeing the answer surveys (view result) with the same types of (Multiple Choice Only One Answer) is 31,7%, 71%, and 65,5% faster if compared with the vary types of questions. From the results of the assessment based on responses to questionnaires from number 4 to number 10, then the result that this system into the fourth grade (in 1-5 scale), that is 'good', with an average rating of 4,14.

Keywords: Online survey, PHP, MySQL

## **DAFTAR ISI**

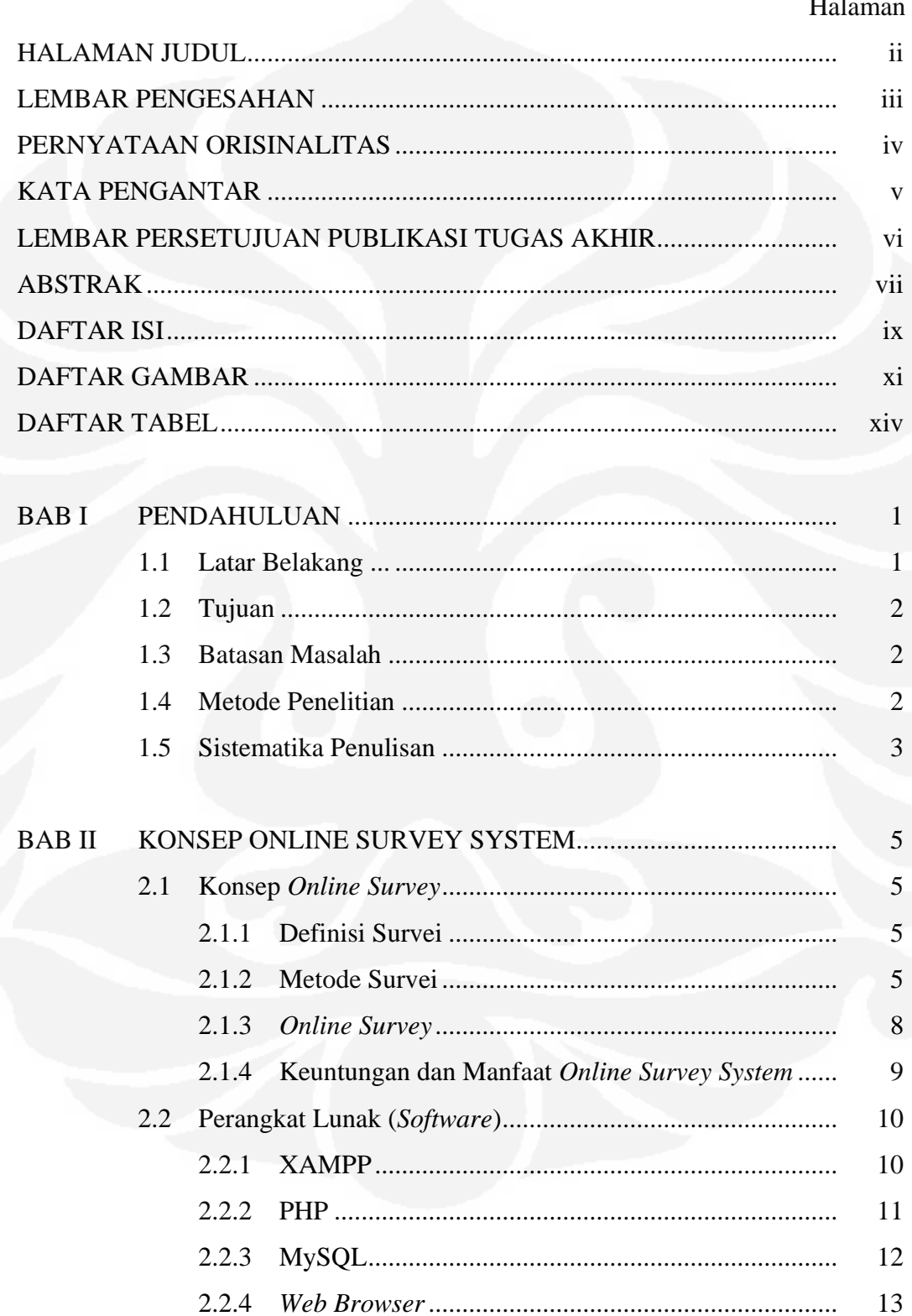

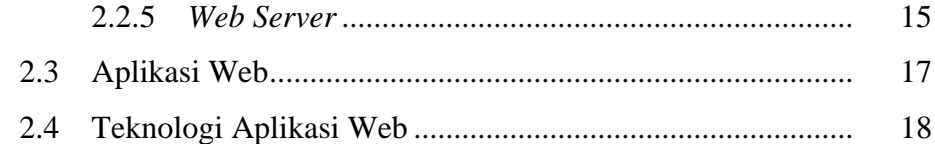

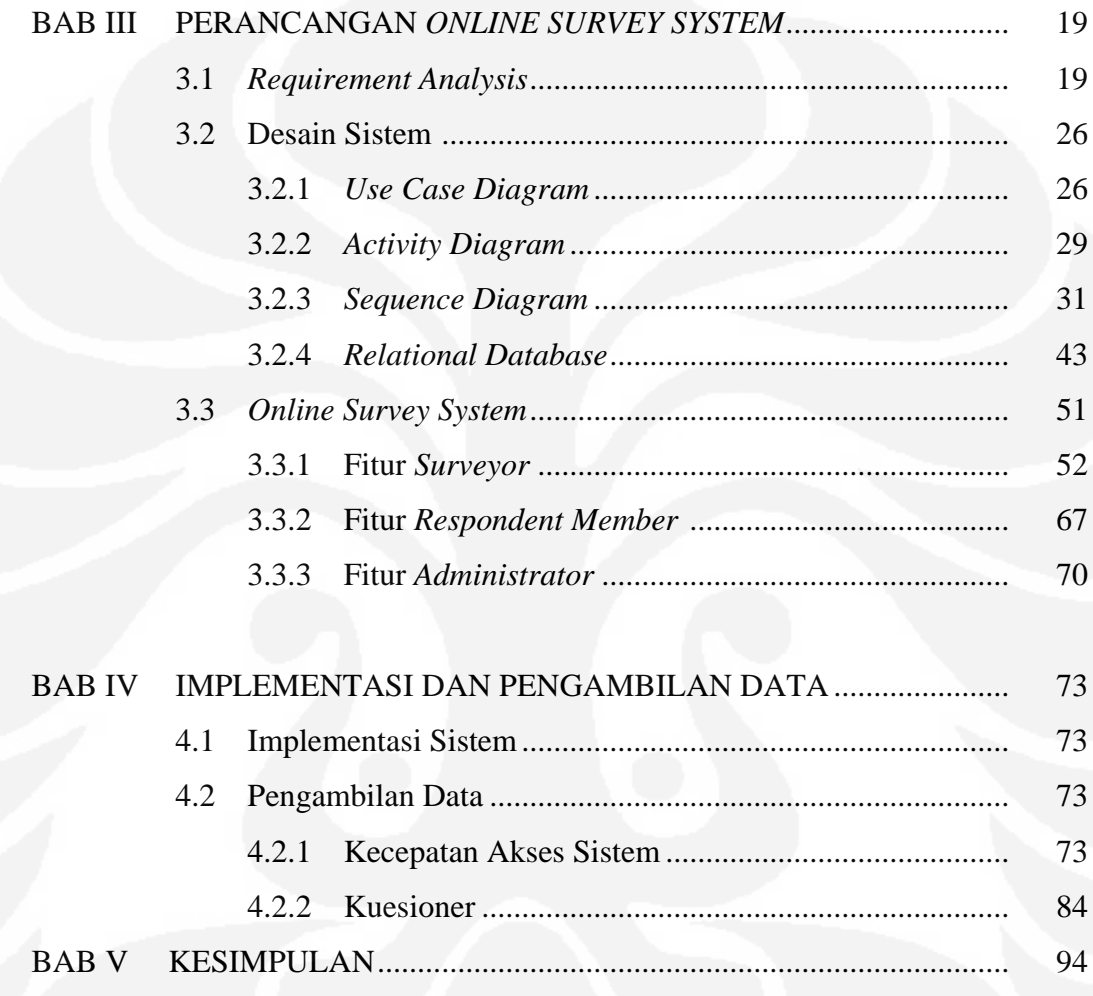

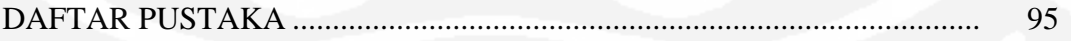

## **DAFTAR GAMBAR**

### Halaman

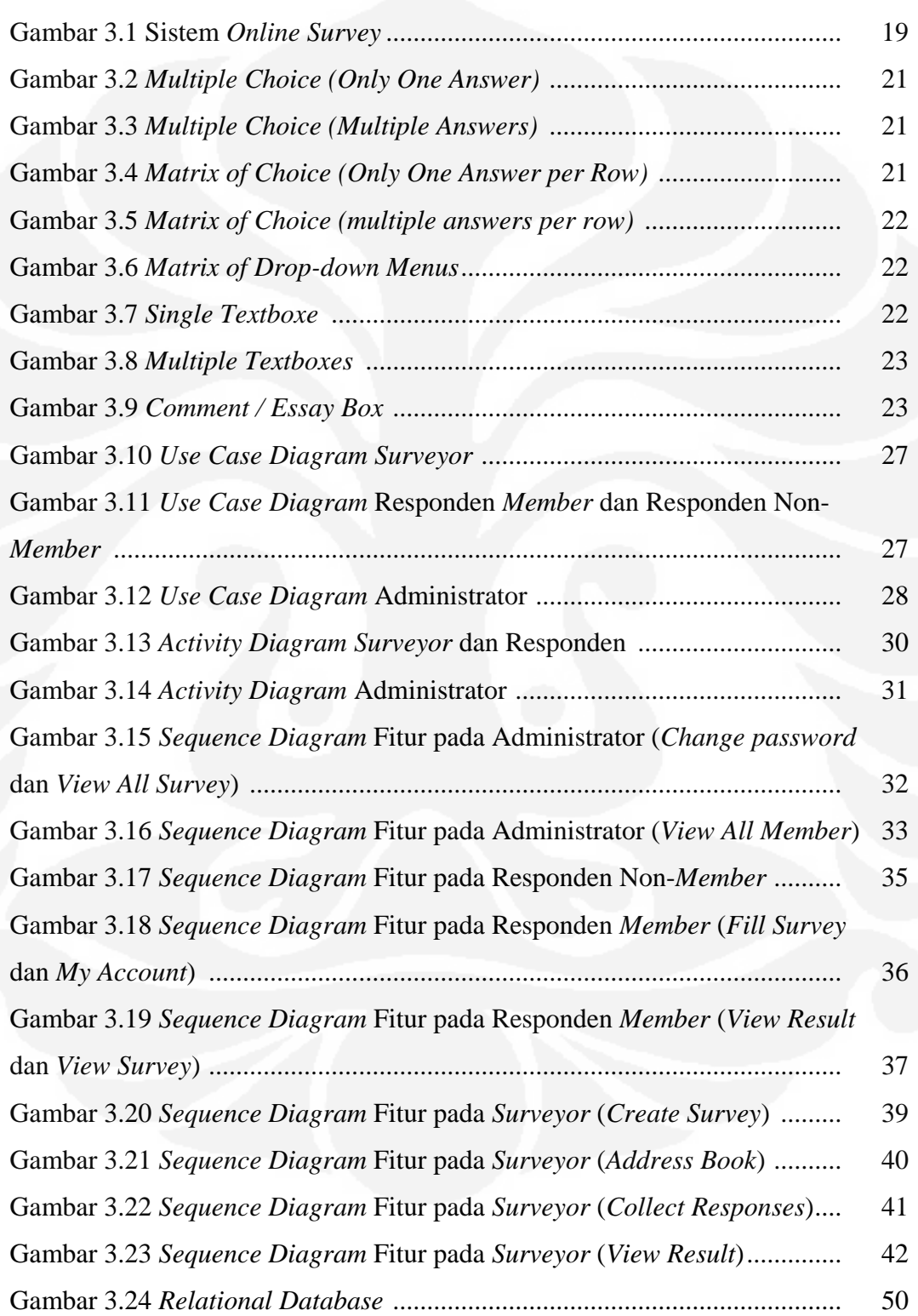

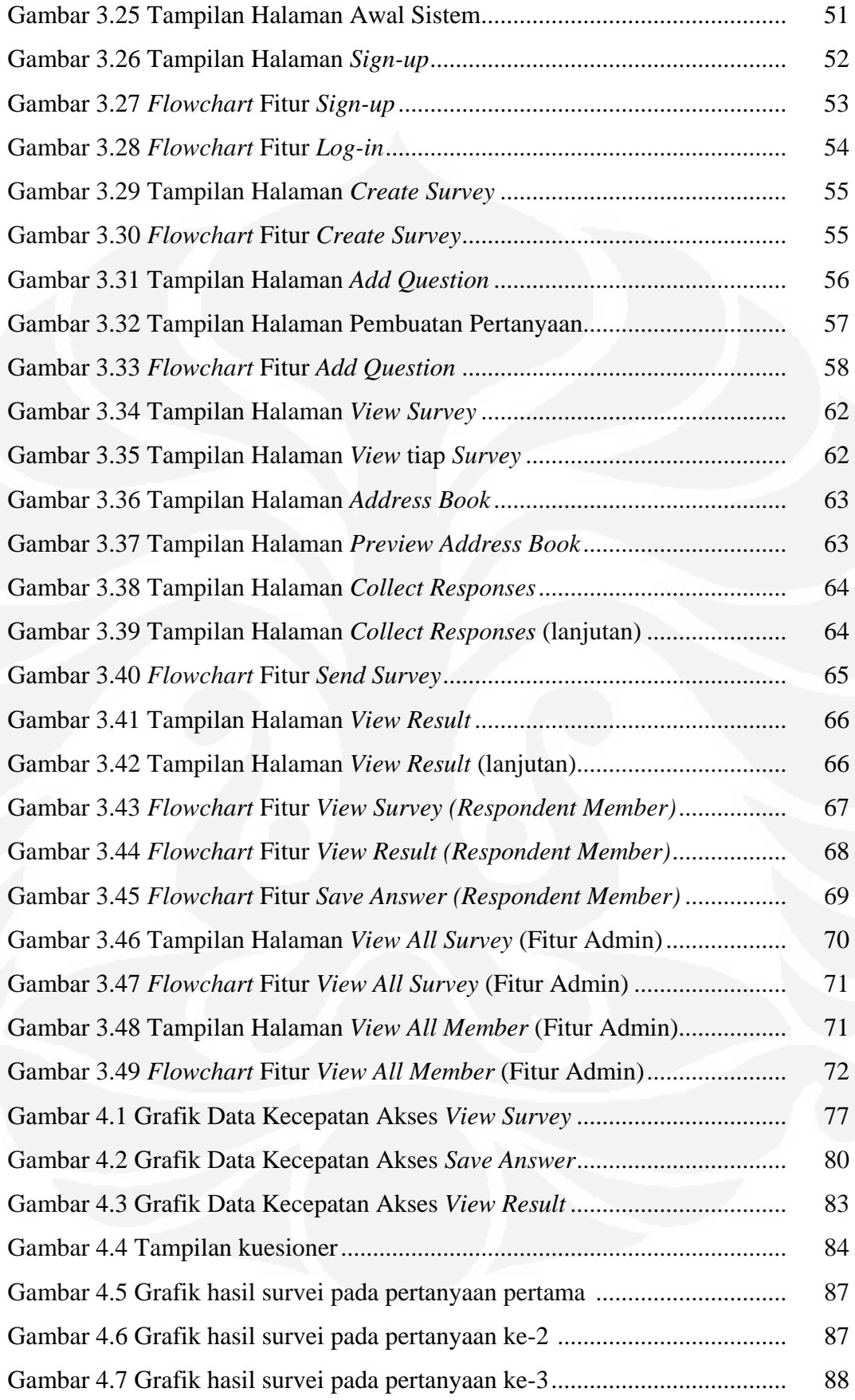

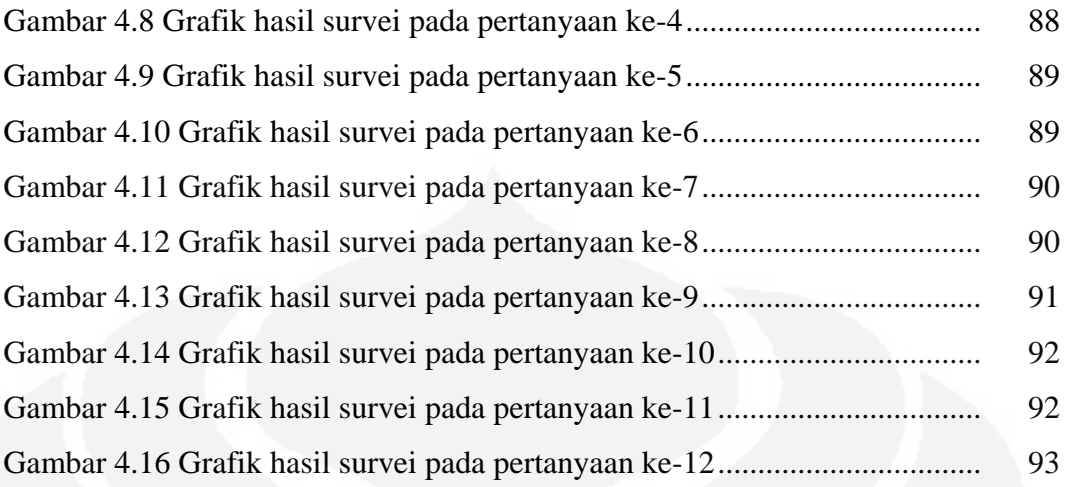

## **DAFTAR TABEL**

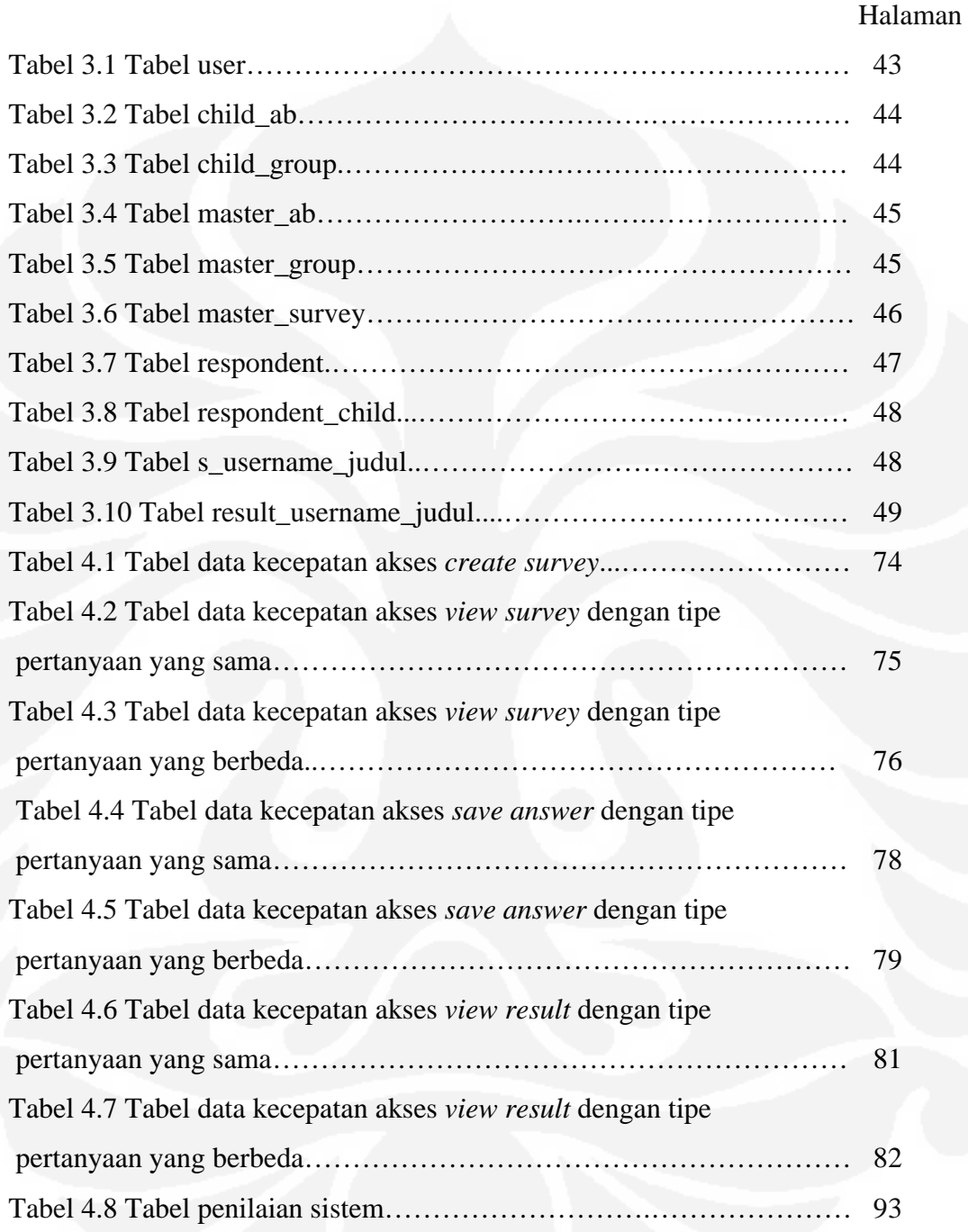

# **BAB 1 PENDAHULUAN**

#### **1.1 Latar Belakang**

Pada era sekarang ini, penggunaan teknologi *internet* sangat berkembang. Penggunaan teknologi *internet* ditemukan hampir di semua bidang. Dalam teknologi *internet*, banyak sekali kegiatan yang bisa dilakukan dengan cepat, dan mudah. Misalnya kegiatan mengirim *email* (*electronic mail*) yang tidak memerlukan banyak waktu untuk menunggu pesan sampai pada penerima walaupun penerima berada di luar negeri sekalipun. Oleh karena itu teknologi *internet* dengan cepatnya tumbuh dan berkembang.

Teknologi *internet* merupakan media informasi yang kaya akan informasi. *Internet* merupakan jaringan informasi yang sangat luas, karena setiap orang dapat memasukkan suatu informasi ke dalamnya, dan setiap orang juga bisa mengakses informasi tersebut dengan mudahnya.

Informasi merupakan hal yang sangat penting saat ini. Banyak cara yang bisa dilakukan untuk mencari informasi atau mengumpulkan data. Salah satu cara yang dapat dilakukan untuk memperoleh informasi tersebut adalah dengan melakukan survei. Survei biasanya dilakukan dengan menyebarkan kuesioner (baik secara langsung, melalui pos, ataupun *email*), mewawancarai seseorang, yang semuanya dilakukan secara manual.

Tujuan dari survei tersebut juga bermacam-macam. Bagi perusahaan yang melakukan survei kepada karyawannya, bertujuan untuk mendapatkan informasi atau saran yang dapat lebih memajukan perusahaannya sendiri. Dapat juga berguna untuk seseorang atau instansi yang berkepentingan untuk melakukan suatu penelitian ataupun pengamatan, misalnya dalam pengerjaan tugas akhir. Seringnya survei dilakukan baik oleh perusahaan, instansi, maupun perorangan secara manual, ternyata masih menimbulkan kesulitan-kesulitan tertentu yang dikarenakan:

- Biaya yang dikeluarkan untuk melakukan survei (biaya pencetakan lembar kuesioner, biaya transportasi untuk melakukan survei, biaya tenaga kerja untuk penyebaran survei, dan sebagainya).
- Waktu yang dibutuhkan untuk melakukan survei (waktu pengiriman dan pengembalian lembar survei untuk responden yang berada di luar kota, waktu yang dibutuhkan untuk proses rekapitulasi hasil survei).
- Kesalahan penghitungan (*human error*) yang dilakukan pada proses rekapitulasi hasil survei, atau hilangnya lembar kuesioner yang telah disebarkan.

#### **1.2 Tujuan**

Penulisan laporan tugas akhir ini bertujuan untuk merancang, mengimplementasikan dan menganalisa suatu *Online Survey System* yang berbasiskan PHP dan MySQL.

#### **1.3 Batasan Masalah**

Dalam tugas akhir ini difokuskan pada perancangan, pembuatan, dan implementasi, serta penganalisaan sistem *online survey* berbasiskan PHP dan MySQL. Dimana pada sistem ini *user* dapat membuat atau mengedit survei sendiri dengan memilih tipe pertanyaan dan membuat pertanyaan, yang nantinya akan disebarkan atau dikirim kepada responden melalui *internet*. Kemudian responden dapat mengirim kembali jawaban dari survei tersebut kepada pembuat survei setelah mengisinya. Pembuatan sistem ini hanya mencakup proses perancangan dan implementasi *online survey system*, serta mengumpulkan data atau jawaban ke dalam *database*, namun tidak mencakup proses pengolahan data jawaban pada *database*. Sistem akan diukur kecepatan aksesnya serta akan dilakukan survei terhadap *end user.*

#### **1.4 Metode Penelitian**

Metode penelitian yang digunakan antara lain:

1. Studi Literatur

Penulis menggunakan metode ini untuk memperoleh informasi yang berkaitan dengan penelitian yang penulis buat, mengacu pada buku-buku pegangan, informasi yang didapat dari *internet*, dan makalah-makalah yang membahas tentang proyek yang penulis buat. Juga dengan mempelajari aplikasi sistem *online survey* yang sudah ada, dan mempelajari dasar-dasar pengembangan web dengan HTML dan PHP, serta MySQL sebagai *database server*.

2. Perancangan dan Pembuatan Sistem

Proses perancangan merupakan suatu proses perencanaan bagaimana sistem akan bekerja. Berisi tentang proses perencanaan sistem baik *hardware* maupun *software*. Pada pembuatan sistem digunakan PHP sebagai bahasa pemrograman dan MySQL sebagai *database server*.

3. Pengujian Sistem

Dari sistem yang dibuat, maka dilakukan pengujian terhadap masing-masing bagian dengan tujuan untuk mengetahui kinerja dari sistem tersebut apakah sudah sesuai dengan yang diharapkan atau belum.

4. Pengumpulan Data

Setelah diuji secara keseluruhan sebagai suatu kesatuan sistem, dapat dilihat apakah *hardware* dan *software* sudah dapat bekerja dengan benar atau masih dibutuhkan beberapa perbaikan. Jika sistem sudah dapat bekerja dengan benar, maka dapat dilakukan pengumpulan data yang dianggap penting dan diperlukan.

5. Penulisan Hasil penelitian

Hasil dari pengujian dan pengumpulan data kemudian dianalisa. Dari sini dapat ditarik kesimpulan dari penelitian yang telah dilakukan.

#### **1.5 Sistematika Penulisan**

Pada penulisan laporan ini, dapat dibuat urutan bab serta isinya secara garis besar. Diuraikan sebagai berikut :

#### BAB 1. PENDAHULUAN

Pada bab ini berisi tentang latar belakang, tujuan, pembatasan masalah, dan sistematika penulisan.

#### BAB 2. TEORI DASAR

Teori dasar berisi landasan-landasan teori sebagai hasil dari studi literatur yang berhubungan dalam perancangan dan pembuatan.

#### BAB 3. PERANCANGAN SISTEM

 Proses perancangan merupakan suatu proses perencanaan bagaimana sistem ini akan bekerja. Berisi tentang proses perencanaan baik *hardware* maupun *software*. Pada bagian ini akan membahas perancangan dan desain sistem.

#### BAB 4. IMPLEMENTASI DAN PENGAMBILAN DATA

 Bab ini berisi tentang implementasi sistem sebagai hasil dari perancangan sistem. Pengujian akhir nantinya akan dilakukan untuk memastikan bahwa sistem dapat berfungsi sesuai dengan tujuan awal. Setelah sistem berfungsi dengan baik maka akan dilanjutkan dengan pengambilan data untuk memastikan kapabilitas dari sistem yang dibuat.

#### BAB 5. PENUTUP

 Penutup berisi kesimpulan yang diperoleh dari perancangan, pembuatan, dan implementasi sistem yang telah dilakukan.

### **BAB 2**

### *ONLINE SURVEY SYSTEM*

#### **2.1 Konsep** *Online Survey*

Konsep *online survey* terdiri dari definisi, metode, dan macam-macam bentuk dari survei, serta definisi, keuntungan dan manfaat dari *online survey*.

#### **2.1.1 Definisi Survei**

Dalam survei, informasi dikumpulkan dari responden dengan menggunakan angket atau kuesioner. Umumnya, pengertian survei dibatasi pada penelitian yang datanya dikumpulkan dari sampel atau populasi untuk mewakili seluruh populasi. Dengan demikian, penelitian survei adalah penelitian yang mengambil sampel dari satu populasi dan menggunakan kuesioner sebagai alat pengumpulan data yang pokok [1].

#### **2.1.2 Metode Survei**

Proses pengumpulan data dalam survei dilakukan dengan metode angket. Sering pula metode angket disebut sebagai metode kuesioner atau dalam Bahasa Inggris *questionnaire* (daftar pertanyaan). Metode angket merupakan serangkaian atau daftar pertanyaan yang disusun secara sistematis, kemudian dikirim untuk diisi oleh responden. Setelah diisi, angket dikirim kembali atau dikembalikan ke petugas atau peneliti [2].

Bentuk umum sebuah angket terdiri dari: bagian pendahuluan yang berisikan petunjuk pengisian angket, bagian identitas yang berisikan identitas responden seperti nama, alamat, umur, pekerjaan, jenis kelamin, status pribadi, dan sebagainya, kemudian baru memasuki bagian isi angket. Dari bentuk isi inilah kemudian angket dibedakan menjadi beberapa bentuk, seperti [2]:

a. Angket langsung tertutup

Angket langsung tertutup adalah angket yang dirancang sedemkian rupa untuk merekam data tentang keadaan yang dialami oleh responden sendiri, kemudian semua alternatif jawaban yang harus dijawab responden telah tertera

**Universitas Indonesia**

dalam angket tersebut. Seperti umpamanya, pertanyaan mengenai keikutsertaan responden dalam kegiatan rapat anggota pemegang saham, pertanyaannya dapat diformulasikan sebagai berikut: "Apakah saudara hadir pada rapat terakhir pemegang saham di perusahaan saudara?"

(…) 1. Ya

(…) 2. Tidak

#### b. Angket langsung terbuka

Angket langsung terbuka adalah daftar pertanyaan yang dibuat dengan sepenuhnya memberikan kebebasan kepada responden untuk menjawab tentang keadaan yang dialami sendiri, tanpa ada alternatif jawaban dari peneliti. Contohnya, "Coba jelaskan secara singkat, bagaimana pendapat anda tentang peristiwa pemogokan yang dilakukan oleh karyawan pabrik sepatu di perusahaan saudara, beberapa hari lalu".

……………………………………………………………………………………… .……………………………………………………………………………………..

#### c. Angket tak langsung tertutup

Bentuk angket tak langsung tertutup dikonstruksi dengan maksud untuk menggali atau merekam data mengenai apa yang diketahui responden perihal objek dan subjek tertentu, serta data tersebut tidak dimaksud perihal mengenai diri responden bersangkutan. Di samping itu, alternatif jawaban telah disiapkan sehingga responden tinggal memilih jawaban mana yang sesuai untuk dipilih. Kalau begini modelnya, maka angket ini disebut angket tak langsung tertutup. Bentuk angket ini dapat dicontohkan sebagai berikut: "Menurut pengamatan anda selaku salah satu karyawan di perusahaan saudara, pimpinan saudara memiliki ciri-ciri tertentu sebagai berikut: (jawaban boleh lebih dari satu, asal sesuai dengan hasil pengamatan saudara)".

- (…) 1. Memiliki sikap ramah dan edukatif terhadap bawahan
- (…) 2. Berwibawa terhadap sesama karyawan
- (…) 3. Bersikap jujur dan sportif
- (…) 4. Memiliki disiplin kerja yang tinggi

6

- (…) 5. Memiliki hubungan luas dengan sesama karyawan
- (…) 6. Selalu berusaha bersikap bijaksana terhadap sesama karyawan

#### d. Angket tak langsung terbuka

Bentuk angket dikonstruksi dengan ciri-ciri yang sama dengan angket langsung terbuka, serta disediakan kemungkinan atau alternatif jawaban, sehingga responden harus memformulasikan sendiri jawaban yang dipandang sesuai. Bentuk angket ini dapat dicontohkan sebagai berikut: "Sebutkan keistimewaan yang paling menonjol dari sifat-sifat yang dimiliki oleh pimpinan saudara sehingga perusahaan saudara menjadi maju?":

……………………………………………………………………………………… ……………………………………………………………………………………… ……………………………………………………………………………………..

Apabila digunakan dengan semestinya, maka metode angket memiliki beberapa kelebihan, yaitu [2]:

- a. Metode angket hanya membutuhkan biaya yang relatif murah.
- b. Pengumpulan data lebih mudah, terutama pada responden yang terpencarpencar.
- c. Pada penelitian dengan sampel di atas 1000, penggunaan metode ini sangatlah tepat.
- d. Walaupun penggunaan metode ini pada sampel yang relatif besar, tetapi pelaksanaannya dapat berlangsung serempak.
- e. Berkaitan dengan kebaikan-kebaikan di atas, metode ini relatif membutuhkan waktu yang sedikit.
- f. Kalau metode ini dilakukan dengan menggunakan jasa pos, maka relatif tidak membutuhkan atau tidak terikat pada petugas pengumpul data.
- g. Kalaupun metode ini menggunakan petugas lapangan pengumpul data, hanya terbatas pada fungsi menyebarkan dan menghimpun angket yang telah diisi atau dijawab oleh responden.
- h. Kemampuan teknis dalam menggali dan atau mencatat data seperti metode lain tidak dibutuhkan disini.

Kekurangan atau keterbatasan metode angket sehubungan dengan sifatnya itu adalah sebagai berikut [2]:

- a. Metode angket hanya dapat digunakan pada responden yang dapat baca tulis saja, sedangkan pada responden yang tidak mampu baca tulis, metode angket tidak berguna sama sekali.
- b. Formulasi angket membutuhkan kecermatan tinggi, sehingga betul-betul mampu mewakili peneliti dalam pengumpulan data. Karena tuntutan demikian, menyusun formulasi angket membutuhkan waktu yang lama, termasuk kebutuhan uji coba dan merevisi angket tersebut.
- c. Penggunaan metode angket menyebabkan peneliti terlalu banyak tergantung atau membutuhkan kerja sama dengan objek penelitian.
- d. Kemungkinan pada kasus tertentu, akan terjadi salah menerjemahkan beberapa poin pertanyaan, maka peneliti tidak dapat memperbaiki dengan cepat, akhirnya mempengaruhi jawaban responden.
- e. Kadang kala orang lain di sekitar responden ikut mempengaruhinya pada saat pengisian angket. Hal ini menyebabkan jawaban responden tidak objektif lagi.
- f. Responden dapat menjawab seenaknya, atau kadang kala bersifat main-main serta berdusta. Hal tersebut mungkin sekali terjadi, terutama kalau angket bersifat *anonymous* (tanpa nama dan alamat responden di lembaran angket).

#### **2.1.3** *Online Survey*

*Online survey* merupakan salah satu cara pengumpulan data dalam survei. Dalam hal ini, survei dilakukan dengan menggunakan web atau *e-mail.* Web lebih disukai daripada *e-mail* karena bentuk-bentuk interaktif HTML dapat digunakan. Banyak keuntungan dalam menggunakan *online survey*, untuk meningkatkan fungsi dari sistem survei yang sudah ada sebelumnya. Namun *online survey system* ini tentunya juga mempunyai kekurangan, misalnya apabila sistem tidak dilindungi *password*, maka akan mudah untuk memanipulasi data dengan mengikuti survei berkali-kali untuk mendapatkan hasil yang condong. Sistem ini bisa untuk digunakan pada industri-industri dalam skala besar [2].

#### **2.1.4 Keuntungan dan Manfaat** *Online Survey*

Keuntungan dan manfaat dari mengikuti *online survey*, disebutkan antara lain [3]:

- 1. Keuntungan multimedia (gambar, *audio*, *video*, dan simulasi belanja dapat disertakan).
- 2. Tingkat respon yang lebih tinggi dibandingkan dengan metode survei lain (seperti melalui surat langsung).
- 3. Himpunan statistik sering dalam waktu yang sebenarnya, survei dapat dimonitor saat survei secara *online* berlangsung.
- 4. Cepat (hasil laporan akhir dikirimkan dalam beberapa hari dan tidak memakan waktu lama).
- 5. *Online survey* menghapuskan kesalahan-kesalahan dan prasangka pewawancara (survei diedarkan dengan cara yang sama dalam semua hal untuk semua panelis).
- 6. Kualitas data akhir lebih tinggi, disebabkan karena waktu luang yang diberikan kepada para panelis, kemampuan membaca pertanyaan-pertanyaan, dan lain-lain.
- 7. Rintangan waktu bagi para panelis dapat dihilangkan, peserta dapat menggunakan waktunya sesuka mereka untuk melengkapi survei.
- 8. Dengan mudah mencapai konsumen survei dari seluruh dunia, lokasi geografis panelis tidak mempengaruhi efisiensi atau kualitas data penelitian.
- 9. Survei bayar memberikan pengumpulan informasi yang lebih lengkap dan terperinci dibanding dengan metode survei seperti survei *non-insentive* melalui telepon.
- 10. *Online survey* dilakukan berdasarkan waktu yang sesuai bagi responden, bukan waktu bagi perusahaan riset pemasaran.
- 11. Sebagian besar jenis studi dapat dilakukan dengan cara *online*, termasuk survei kepuasan pegawai, monitoring kepuasan perusahaan, evaluasi merek dagang, riset periklanan, analisa kompetitif, dsb.
- 12. Keamanan tingkat tinggi dan perlindungan enkripsi data panelis.
- 13. Perlindungan privasi responden tetap dirahasiakan, privasi dan kerahasiaan terjaga.
- 14. *Online survey* merupakan metode survei yang tidak terinterupsi / terganggu. Panelis menerima pemberitahuan email untuk mengikuti *online survey*, setelah mereka menyetujui untuk diberitahu oleh perusahaan riset pasar secara *online*.
- 15. *Help desk* menawarkan bantuan secara langsung, dapat memberikan kebutuhan konsumen untuk mendukung panelis selama survei berlangsung.
- 16. Metode *online survey* semakin banyak digunakan, dibanding dengan survei melalui telepon yang secara dramatis tingkat responnya mulai berkurang.
- 17. Penghimpunan datanya efisien, informasi yang berhubungan dengan rumah tangga mudah disimpan dan dikumpulkan.
- 18. Kekhususan secara *online* panel profesional seperti spesialis teknologi, personil bidang kesehatan, dan kepemudaan, membuatnya mudah untuk menjadi target survei kelompok demografis.
- 19. *Online surveys*, dikarenakan efisiensinya, mengurangi waktu pemasaran produk dan jasa, yang berarti secara potensial membutuhkan banyak biaya bagi perusahaan dalam menyewa perusahaan riset pemasaran untuk menjalankan riset atas nama mereka.
- 20. Biayanya rendah dibanding dengan metode-metode survei lain. Biaya survei yang menggunakan panel *internet* sering hanya beberapa dollar saja untuk setiap survei, dibanding dengan daripada survei melalui telepon yang membutuhkan \$20 per telepon.
- 21. Dengan kecenderungan sosial yang segalanya serba "*online*" dan digital, riset melalui panel *internet* benar-benar telah menjadi kecenderungan masa depan.

#### **2.2 Perangkat Lunak (***Software***)**

*Software* yang digunakan dalam sistem ini adalah XAMPP sebagai *web server*, dengan PHP sebagai bahasa pemrograman, dan MySQL sebagai *database server.*

#### **2.2.1 XAMPP**

XAMPP adalah perangkat lunak gratis, yang mendukung banyak sistem operasi, merupakan kompilasi dari beberapa program untuk menjalankan fungsinya sebagai *server* yang berdiri sendiri, yang terdiri atas program Apache

HTTP *Server*, MySQL *database*, dan penterjemah bahasa yang ditulis dengan bahasa pemrogramaan PHP dan Perl. XAMPP adalah nama yang merupakan singkatan dari X (empat sistem operasi apapun), Apache, MySQL, PHP dan Perl. Program ini tersedia dalam GNU *General Public License* dan bebas. XAMPP merupakan *web server* yang mudah digunakan yang dapat mampu melayani halaman dinamis. Saat ini, XAMPP tersedia untuk sistem operasi Microsoft Windows, Linux, Sun Solaris dan Mac OS X [4].

#### **2.2.2 PHP**

Saat ini, PHP adalah bahasa pemrograman penuh fitur yang komprehensif dengan dukungan orientasi objek *solid*. Dulu PHP disebut sebagai bahasa *scripting*, saat ini PHP lebih baik disebut sebagai bahasa pemrograman dinamis. Tidak seperti bahasa pemrograman tradisional seperti C  $/C + +$ , PHP tidak perlu dikompilasi. Sebaliknya kode sumber diinterpretasi pada saat *runtime*. Zend Engine bertindak sebagai juru *runtime* yang mengkompilasi kode secara *real time*. Secara historis, bahasa yang ditafsirkan sulit dari kinerja yang lebih rendah (dibandingkan dengan bahasa yang dikompilasi). Komunitas PHP telah bekerja keras untuk mengatasi masalah ini, dan saat ini, adalah mungkin untuk bahasa interpretasi yang dikonfigurasi dengan benar untuk pendekatan kecepatan eksekusi dari bahasa yang dikompilasi.

Salah satu keuntungan utama yang ditawarkan PHP adalah kebebasan *platform*. Saat ini, daftar sistem operasi yang mendukung termasuk Linux (untuk berbagai arsitektur CPU), Microsoft Windows, Mac OS X, Sun Solaris (SPARC dan Intel), IBM AIX, UX-HP, FreeBSD, Novell Netware, SGI IRIX, IBM AS/400, OS / 2 dan RISC OS. Karena Zend Engine *open source*, mudah untuk melakukan kompilasi untuk sistem operasi tambahan. Tidak mengherankan bahwa ada adaptasi untuk semua versi UNIX umum, serta untuk lingkungan eksotis seperti Amiga atau BeOS. Kebebasan platform memiliki aspek kedua: kebanyakan aplikasi PHP dapat digunakan pada setiap komputer atau perangkat yang mendukung *internet*.

Manfaat lain dari PHP adalah fleksibilitas. Karena tidak diperlukan kompilasi, mudah untuk melakukan perubahan atau perbaikan *bug* dalam beberapa menit dan untuk menciptakan versi baru dari program secara bertahap. Selain itu, mudah untuk prototipe aplikasi baru dan konsep; biasanya dibandingkan dengan C atau Java, pengembangan aplikasi PHP membutuhkan waktu 50% [5].

### **2.2.3 MySQL**

MySQL adalah salah satu jenis *database server,* yang menggunakan SQL sebagai bahasa dasar untuk mengakses *database. Database* adalah sekumpulan tabel yang saling berhubungan satu sama lain. Untuk menambah, mengakses dan memproses data yang disimpan di komputer, diperlukan sistem manajemen *database* seperti MySQL [6]*.* 

MySQL terdiri dari dua lisensi, yaitu :

- Lisensi *free (free software/open source GNU General Public License)*. MySQL lisensi ini bebas digunakan, dimodifikasi *source* programnya dengan catatan harus dipublikasikan ke pemakai.
- Lisensi komersial (*non* GPL), pemakai harus membayar sejumlah biaya kepada MySQL AB sebagai pemegang hak cipta, sesuai dengan jenis layanan yang tersedia.

MySQL dapat digunakan pada berbagai *platform* sistem operasi. Khusus pada sistem operasi Windows*,* MySQL bersifat *shareware* (dikenai biaya setelah melakukan modifikasi dan digunakan untuk keperluan produksi).

SQL bukan suatu perangkat lunak atau bahasa pemrograman*.* Namun SQL adalah sebagai bahasa standar yang digunakan untuk mengolah *database*. Sedangkan perangkat lunak MySQL dalam mengolah *database* menggunakan SQL sebagai bahasanya. SQL mempunyai kemampuan melakukan *query* dan manipulasi data, melakukan proses menciptakan *database* dan tabel, memanajemen sekuritas hak akses, mendapatkan informasi, melakukan pemutakhiran data, dan sebagainya.

Pada MySQL terdapat pula beberapa perintah. Perintah-perintah pada MySQL ini hampir sama dengan *database server* yang lain. Perintah-perintah umum pada MySQL adalah sebagai berikut [6]:

1. *Create database* digunakan untuk membuat *database* pada *database server*.

- 2. *Use database* digunakan untuk menunjuk pada *database* yang akan digunakan.
- 3. *Create table* digunakan untuk membuat tabel pada *suatu database*.
- 4. *Insert* digunakan untuk menambahkan *record* pada tabel.
- 5. *Update* digunakan untuk mengubah *record* yang sudah ada pada tabel.
- 6. *Delete* digunakan untuk menghapus *record* yang ada pada suatu tabel.
- 7. *Drop table* digunakan untuk menghapus tabel.
- 8. *Show Table* digunakan untuk menampilkan tabel yang telah dibuat dalam *database* yang aktif.
- 9. *Show Field* digunakan untuk menampilkan seluruh *field* dalam suatu table
- 10. *Alter table* digunakan untuk menambahkan, mengubah, dan menghapus *field*  dalam suatu tabel.

#### **2.2.4** *Web Browser*

*Web browser* adalah sebuah perangkat lunak yang memungkinkan penggunan untuk menampilkan dan berinteraksi dengan text, gambar, and informasi yang ada pada halaman web pada sebuah di *World Wide Web* (WWW) atau *Local Area Network* (LAN). Sebagian *browser* modern dapat mempresentasikan multimedia, termasuk suara dan *video*, meskipun memerlukan beberapa *plug-in* untuk format tertentu [7].

*Browser* dapat dibedakan satu sama lainnya dengan melihat fitur yang didukungnya. *Browser* modern and halaman web saat ini lebih cenderung memaksimalkan banyak fitur dan teknik yang belum digunakan pada web terdahulu.

*Browsers* berkomunikasi dengan *web server* utamanya melalui *hypertext transfer protocol* (HTTP) untuk meminta halaman web. Halaman web dialamati dengan menggunakan *uniform resource locator* (URL), yang mewakili alamat dengan awalan *http:* untuk akses via HTTP. *Browser* pada umumnya juga mendukung berbagai jenis URL dan protokol, misalnya *ftp:* untuk *file transfer protocol* (FTP), *rtsp:* untuk *real-time streaming protocol* (RTSP), dan *https:* untuk versi http yang terenkripsi (SSL).

*File* format sebuah halaman web biasanya *HyperText Mark-up Language* (HTML) dan diidentifikasikan dalam protokol HTTP menggunakan *header* MIME, format lainnya antara lain XML dan XHTML. Sebagian besar *browser*  mendukung bermacam format tambahan pada HTML seperti format gambar JPEG, PNG dan GIF *image formats*, dan dapat dikembangkan dukungannya misalnya terhadap SVG dengan menambahkan / menggunakan *plug-in*.

Untuk me-*layout* halaman web dapat digunakan *standart Cascading Style Sheets* (CSS). Beberapa *browser* populer sudah memberikan dukungan tambahan terhadap *Internet Relay Chat* (IRC) untuk mendukung *chatting*, dan dapat digunakan sebagai *e-mail client*. Protokol yang didukung termasuk *Network News Transfer Protocol* (NNTP), *Simple Mail Transfer Protocol* (SMTP), *Internet Message Access Protocol* (IMAP), dan *Post Office Protocol* (POP).

Fitur standart lainnya dari *browser* adalah dukungan terhadap a*ctive content*/JavaScript (*Dynamic* HTML) dan *Cookies*, sebagian besar pengguna *internet* melakukan *browsing* tanpa mengetahui apa proses yang terjadi dibalik interaksi dengan *internet*. *Active content* misalnya Javascript atau HTML yang dinamis (DHTML) dan *cookies* yang mungkin memunculkan resiko tersebunyi jika aktif atau ditampilkan di *browser* ataupun *email client*. *Active content*  digunakan untuk meningkatkan *functionality* atau menambah kemudahan desain dimana halaman web didasarkan pada *scripts* yang mengeksekusi program pada *web browser*. *Scripts* inilah yang sering digunakan untuk *download* atau mengeksekusi kode-kode/*script* yang beresiko pada komputer pengguna. Tidak selalu JavaScript dan *active content* berbahaya meskipun merupakan cara yang umum digunakan oleh penyusup. Sementara itu *cookies* mungkin sekali mengoleksi dan menyimpan informasi selama pengguna menjelajahi *internet*. *Session cookies* menyimpan informasi selama pengguna menggunakan *browser*, sementara *Persistent cookies* disimpan pada komputer pengguna sehingga data preferensi pengguna dapat disimpan.

*Bookmark manager*, merupakan petunjuk ke suatu URL dan hampir semua *web browser* mendukung fitur ini. Mempermudah dalam melakukan katalog dan akses pada suatu halaman web yang telah atau akan dikunjungi tanpa harus mengingat URL-nya. Fasilitas *caching* dari isi halaman web memungkinkan misalnya halaman web dan gambarnya dengan tujuan untuk mereduksi penggunaan *bandwidth*, mengurangi kesibukan *web server*, mencegah terjadinya *lag*. *Browser* mendukung berbagai tipe media melalui *plug-in* seperti Macromedia Flash dan QuickTime.

Fitur *auto completion* pada pengisian alamat URL dan pengisian data pada *form-form* data merupakan fitur yang disediakan oleh banyak *text editors*, *word processor*, dan tentunya *web browser*. Fitur ini mempunyai kemampuan memprediksi kata atau frase yang mungkin akan diketikan oleh *user* tanpa *user* harus mengetik secara lengkap.

*Tabbed document interface* (TDI) merupakan fitur yang banyak dijumpai pada perangkat lunak berbasis grafis (*graphical user interfaces* (GUI)), sebuah TDI memungkinkan beberapa dokumen ditampilkan pada satu jendela, dan menggunakan tab sebagai alat navigasi [7].

Ada berbagai macam *web browser*, beberapa diantaranya yaitu [7]:

- Mozilla Firefox
- Internet Exporer
- Opera
- K-Meleon
- SeaMonkey
- Camino
- Konqueror

#### **2.2.5** *Web Server*

*Web server* adalah *server internet* yang mampu melayani koneksi transfer data dalam protokol HTTP (*Hypertext Transfer Protocol*). *Web server* saat ini merupakan inti dari *server-server internet* selain *e-mail server* maupun FTP *server*. Hal ini dapat dimaklumi karena *web server* telah dirancang untuk dapat melayani beragam jenis data dan informasi, mulai dari teks, *hypertext*, gambar (*image*), suara gambar tiga dimensi, *plug-in* dan sebagainya.

Karena keunggulannya tersebut maka web dapat diterima di mana saja baik pada perusahaan komersial maupun non-komersial, bahkan dari institusi

hingga perseorangan. Saat ini hampir semua perusahaan komersial maupun lembaga profesional telah merniliki satu hingga beberapa *web server* sekaligus.

*Web server* merupakan mesin dimana tempat aplikasi atau *software* beroperasi dalam mendistribusikan *web page* ke *user*, tentu saja sesuai dengan permintaan *user*. Hubungan antara *web server* dan *web browser internet* merupakan gabungan atau jaringan komputer yg ada di seluruh dunia. Setelah terhubung secara fisik, protocol TCP/IP (*networking protocol*) yg memungkinkan semua komputer dapat berkomunikasi satu dengan yg lainnya. Pada saat *browser* meminta data *web page* ke *server* maka instruksi permintaan data oleh *browser*  tersebut dikemas di dalam TCP yg merupakan *protocol transport* dan dikirim ke alamat yg dalam hal ini merupakan protocol berikutnya yaitu *HyperText Transfer Protocol* (HTTP). HTTP ini merupakan *protocol* yg digunakan dalam *World Wide Web* (WWW) antar komputer yg terhubung dalam jaringan di dunia ini.

Data yg di passing dari *browser* ke *web server* disebut sebagai HTTP *request* yg meminta *web page* dan kemudian *web server* akan mencari data HTML yg ada dan di kemas dalam TCP *protocol* dan dikirim kembali ke *browser*. Data yg dikirim dari *server* ke *browser* disebut sebagai HTTP *response*. Jika data yg diminta oleh *browser* tidak ditemukan oleh *web server* maka akan menimbulkan *error* yang terlihat pada *web page* yaitu: *Error: 404 Page Not Found.* 

Macam-macam *web server* diantanya:

- Apache *Web Serv*er *The* HTTP *Web Server*
- Apache Tomcat
- Microsoft windows *Server* 2003 *Internet Information Services* (IIS)
- Lighttpd
- Jigsaw
- Sun Java System *Web Server*
- Xitami *Web Server*
- Zeus *Web Server*

Namun web yang terkenal dan yang sering digunakan adalah Apache dan *Microsoft Internet Information Service* (IIS) [8].

#### **2.3 Aplikasi Web**

Aplikasi Web adalah sebuah sistem informasi yang mendukung interaksi pengguna melalui antarmuka berbasis Web. Fitur-fitur aplikasi Web biasanya berupa data *persistence*, mendukung transaksi dan komposisi halaman Web dinamis yang dapat dipertimbangkan sebagai hibridisasi, antara *hypermedia* dan sistem informasi [9].

 Aplikasi Web adalah bagian dari *client*-*side* yang dapat dijalankan oleh *browser* Web. *Client-side* mempunyai tanggung jawab untuk pengeksekusian proses bisnis. Interaksi Web dibagi ke dalam tiga langkah, yaitu [9]:

1. Permintaan

Pengguna mengirimkan permintaan ke *server* Web, biasanya via halaman Web yang ditampilkan pada *browser* Web.

2. Pemrosesan

*Server* Web meminta permintaan yang dikirimkan oleh pengguna, kemudian memproses permintaan tersebut.

3. Jawaban

*Browser* menampilkan hasil dari permintaan pada jendela *browser*.

Halaman Web bisa terdiri dari beberapa jenis informasi grafis (tekstual dan multimedia). Kebanyakan komponen grafis dihasilkan dengan *tool* khusus, menggunakan manipulasi langsung dan *editor* WYSIWYG [9].

Halaman Web juga dapat dibuat dengan menggunakan berbagai program agar dapat menampilkan suatu informasi di dalam *browser* (misalnya, Java atau PHP). Pembangunan aplikasi Web membutuhkan beberapa kualifikasi yang berbeda. Biasanya, para pekerja dalam pembangunan Web akan memegang peranan berikut [9]:

1. Pemasaran

Untuk menetapkan target pengunjung Web dan konten untuk diserahkan.

2. Perancang grafis

Untuk menetapkan tampilan visual (meliputi tata letak halaman, huruf, warna, gambar, dan film)

3. *Integrator* HTML

Untuk mengembangkan halaman HTML.

#### 4. Pemrogram

Untuk menulis program (di dalam Java, PHP atau bahasa pemrograman lainnya, yang dapat dikombinasikan dengan HTML).

5. Penulis konten

Untuk membuat aplikasi dengan informasi agar bernilai tambah.

#### **2.4 Teknologi Aplikasi Web**

 Aplikasi Web adalah suatu aplikasi yang sejak awal dirancang untuk dieksekusi di dalam lingkungan berbasis Web. Definisi ini mengungkapkan dua aspek penting dari aplikasi, yaitu [9]:

- 1. Suatu aplikasi Web dirancang agar dapat berjalan di dalam lingkungan berbasis Web. Artinya, aspek-aspek *hypermedia* dalam kaitannya dengan hiperteks dan multimedia di dalam kombinasi dengan logika aplikasi tradisional harus diperhitungkan di seluruh siklus hidup aplikasi, yang membuatnya berbeda dengan aplikasi lainnya.
- 2. Aplikasi Web adalah suatu aplikasi yang tidak hanya berupa sekumpulan halaman-halaman Web.
- 3. Secara khusus, aplikasi Web menguatkan notasi sesi yang membedakannya dari paradigma Web permintaan-respons (*request-response*) yang biasa. Dalam konteks ini, Web *service* secara dinamis akan menghasilkan halaman yang tidak mungkin dipertimbangkan aplikasi Web. Sebagai contoh, suatu layanan jadwal yang diberi tujuan dan keberangkatan, dan tempat yang dinginkan akan mengembalikan sekumpulan halaman yang berisi koneksi dan kereta yang tersedia.

### **BAB 3**

### **PERANCANGAN** *ONLINE SURVEY SYSTEM*

#### **3.1** *Requirement Analysis*

Pada dasarnya, sistem ini menggunakan metode *client-server*. Secara garis besar, sistem ini dapat dilihat seperti Gambar 3.1 di bawah. Pengguna-pengguna (*user*) yang terkait dengan sistem ini yaitu *administrator*, *surveyor* (pembuat survei), responden *member*, dan responden *non-member*. Semua pengguna sistem terhubung dalam satu jaringan komputer.

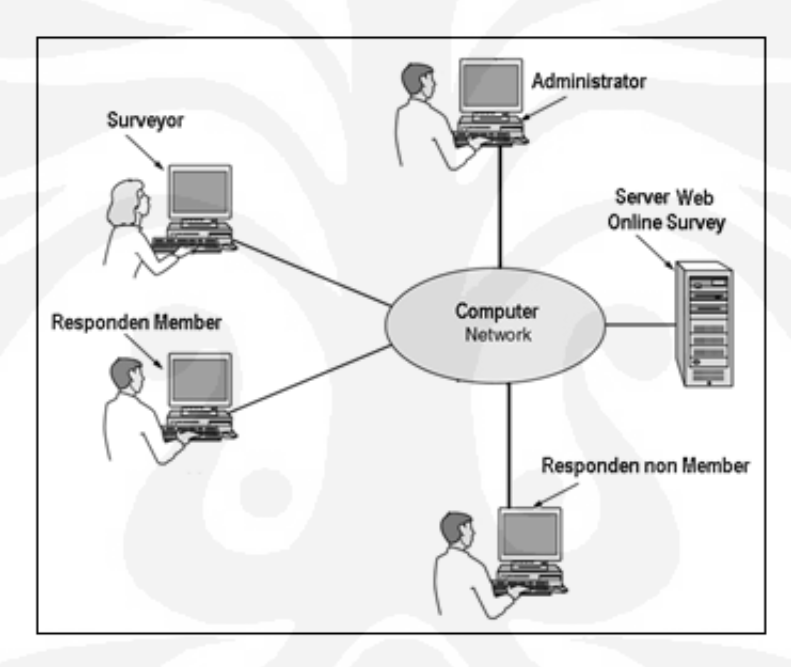

**Gambar 3.1 Sistem** *Online Survey*

*Adiministrator* adalah pengguna sistem web yang mengatur dan mengelola web agar dapat berjalan seperti yang diinginkan. *Administrator* mempunyai fiturfitur khusus, yang tidak bisa diakses oleh seluruh *member*. Fitur-fitur tersebut antara lain:

#### 1. Fitur *Log-in*

*Administrator* harus melakukan proses *log-in* terlebih dahulu untuk mengakses menu *administrator*.

#### **Universitas Indonesia**

#### 2. Fitur *Change Password*

*Administrator* dapat merubah *password* sesuai dengan yang diinginkan.

#### 3. Fitur *View All Survey*

Melalui fitur ini *administrator* dapat melihat semua data survei yang sudah dibuat oleh para *surveyor*. Selain itu, *administrator* juga bisa langsung menghapus survei (*delete survey*) apabila diperlukan. .

#### 4. Fitur *View All Member*

*Admistrator* dapat melihat semua data *member*, baik *surveyor* maupun responden melalui fitur ini. Selain itu, *administrator* juga dapat langsung menghapus *account member* (*delete account*) apabila *member* tidak menggunakan sistem web ini dengan seharusnya.

#### 5. Fitur *Log-out*

Fitur ini dapat digunakan oleh *administrator* untuk keluar dari sistem web apabila telah selesai menggunakannya.

Untuk *surveyor* (pembuat survei) juga disediakan fitur-fitur, antara lain:

#### 1. Fitur *Sign-up*

Fitur ini digunakan oleh *surveyor* untuk melakukan proses registrasi dan mendapatkan *account* untuk dapat membuat survei. *Surveyor* melakukan proses registrasi ini dengan cara mengisi *form sign-up* yang telah disediakan. Setelah registrasi berhasil dilakukan, maka *surveyor* akan mendapatkan *account* berupa *user name* dan *password*.

#### 2. Fitur *Log-in*

*Surveyor* harus melakukan *log-in* terlebih dahulu untuk dapat menikmati layanan menu untuk *surveyor* dengan memasukkan *user name* dan *password* masing-masing.

#### 3. Fitur *Create survey*

Proses *create survey* dapat dilakukan dengan mengikuti langkah-langkah yang telah disediakan. *Surveyor* diminta mengisi judul survey tersebut. Kemudian untuk membuat pertanyaan, disediakan tipe-tipe pertanyaan, antara lain yaitu:

- *Multiple Choice* (*Only One Answer*)

Responden hanya dibolehkan memilih salah satu dari pilihan yang disediakan. Contoh dari tipe pertanyaan ini dapat dilihat pada Gambar 3.2.

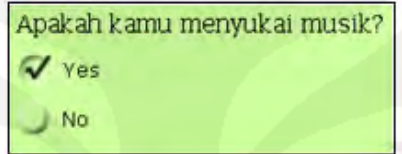

**Gambar 3.2** *Multiple Choice* **(***Only One Answer***)** 

- *Multiple Choice* (*Multiple Answers*)

Responden diperbolehkan memilih lebih dari satu dari pilihan yang disediakan. Contoh dari tipe pertanyaan ini dapat dilihat pada Gambar 3.3.

| Jenis musik apa yang kamu sukai? (jawaban boleh lebih dari satu) |  |
|------------------------------------------------------------------|--|
| $\nabla$ Pop                                                     |  |
| Jazz                                                             |  |
| $\triangledown$ Rock                                             |  |

**Gambar 3.3** *Multiple Choice* **(***Multiple Answers***)**

- *Matrix of Choice* (*Only One Answer per Row*)

Responden hanya diperbolehkan memilih salah satu dari pilihan yang disediakan per baris. Contoh dari tipe pertanyaan ini dapat dilihat pada Gambar 3.4.

|      |              | Seberapa sering kamu mendengarkan jenis musik berikut? |                                  |        |
|------|--------------|--------------------------------------------------------|----------------------------------|--------|
|      | Tiap<br>Saat |                                                        | Tiap Kadang-Tidak<br>Hari kadang | Pernah |
| Pop  |              |                                                        |                                  |        |
| Rock |              |                                                        |                                  |        |

**Gambar 3.4** *Matrix of Choice* **(***Only One Answer per Row***)** 

**Universitas Indonesia**

- *Matrix of choice* (*multiple answers per row*)

Responden diperbolehkan memilih lebih dari satu dari pilihan yang disediakan per baris. Contoh dari tipe pertanyaan ini dapat dilihat pada Gambar 3.5.

|                 | Pop | Rock |
|-----------------|-----|------|
| Kakak Laki-laki |     |      |
| Paman           |     |      |
| Ibu             |     |      |

**Gambar 3.5** *Matrix of Choice* **(***multiple answers per row***)** 

- *Matrix of Drop-down Menus* 

Responden hanya diperbolehkan memilih lebih dari satu dari pilihan yang disediakan per menu. Contoh dari tipe pertanyaan ini dapat dilihat pada Gambar 3.6.

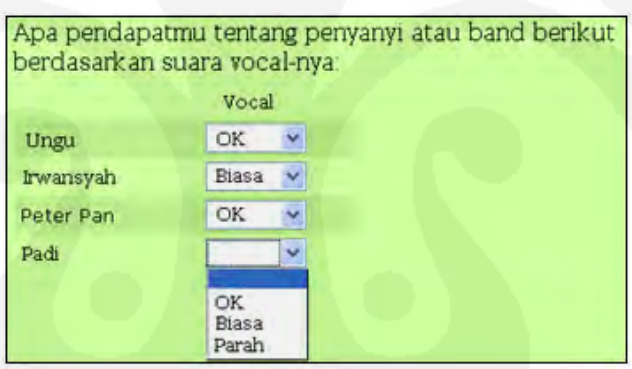

**Gambar 3.6** *Matrix of Drop-down Menus* 

- *Single Textbox* 

Responden diharapkan menjawab pertanyaan berupa text. Responden dapat mengisi pada kolom jawaban yang disediakan. Contoh dari tipe pertanyaan ini dapat dilihat pada Gambar 3.7.

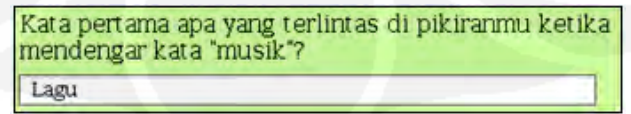

**Gambar 3.7** *Single Textbox* 

**Universitas Indonesia**
## - *Multiple Textboxes*

Responden diharapkan menjawab pertanyaan berupa *text*. Responden dapat menjawab semua pertanyaan dengan mengisi pada kolom jawaban yang disediakan. Contoh dari tipe pertanyaan ini dapat dilihat pada Gambar 3.8.

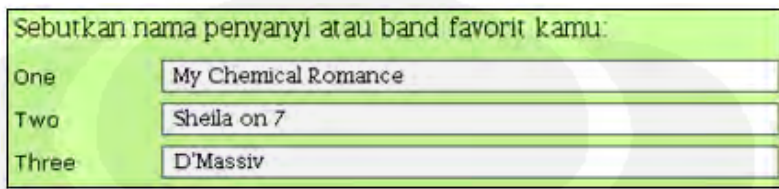

**Gambar 3.8** *Multiple Textboxes*

## - *Comment* / *Essay Box*

Responden diharapkan menjawab pertanyaan berupa *text*. Responden dapat mengisi atau mendeskripsikan jawaban pada kolom jawaban yang disediakan. Contoh dari tipe pertanyaan ini dapat dilihat pada Gambar 3.9.

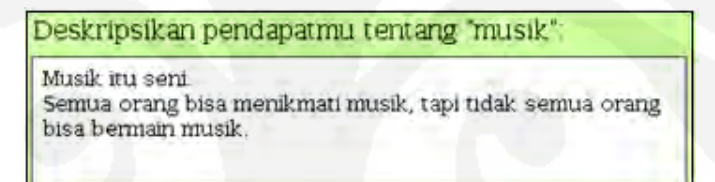

**Gambar 3.9** *Comment* **/** *Essay Box*

*Surveyor* juga bisa melakukan *delete* atau *edit* pada pertanyaan yang sudah dibuatnya.

## 4. Fitur *Address Book*

Pada fitur ini *surveyor* dapat menyimpan data alamat *email* para calon respondennya. *Address book* ini dapat dibuat per-*group*, agar memudahkan apabila dibutuhkan sekelompok calon responden yang sama untuk survei yang berikutnya akan dibuat. *Surveyor* bisa langsung memasukkan *group*-nya pada saat akan menyebarkan survei yang telah dibuat.

## 5. Fitur *Collect Responses*

*Surveyor* dapat menyebarkan survei yang sudah dibuatnya melalui fitur *collect responses* ini. Pada fitur ini, *surveyor* akan diminta untuk mengisi tanggal

berakhirnya (*expired date*) survei tersebut. Selain itu, *surveyor* juga harus mengatur apakah *result survey* dapat dilihat oleh responden *member* tidak. Kemudian dilakukan pengaturan juga pada pilihan apakah survei tersebut mau diletakkan di fitur *view survey* pada halaman awal, agar dapat diisi oleh siapapun, atau dimunculkan hanya pada fitur *view survey* untuk *respondent member* saja, atau hanya pada email-email tujuan saja.

*Surveyor* melakukan pengiriman survei melalui *email invitation* yang dilakukan oleh sistem secara otomatis, dengan memasukkan alamat *email* dari responden. *Surveyor* juga bisa mengambil data alamat *email* dari *group* yang diinginkan yang ada pada fitur *address book*.

### 6. Fitur *View Result*

*Surveyor* dapat melihat hasil dari survei melalui fitur ini. *Surveyor* dapat melakukannya kapan saja, asal survei sudah disebarkan. Hasil dari survei ini disajikan secara *update*, artinya setiap responden yang sudah mengisi survei, hasilnya langsung dijumlahkan dan diperlihatkan dengan angka dari jumlah pilihan dari responden yang telah mengisinya.

## 7. Fitur *My Account*

Melalui fitur ini *surveyor* dapat melihat *account*-nya sendiri, yang didapat dari hasil proses *sign-up* yang dilakukan pertama kali saat melakukan registrasi. *Surveyor* juga bisa melakukan *edit account* untuk merubah data *account*-nya apabila ada perubahan atau kesalahan. Selain itu *surveyor* bisa merubah *password* yang dimiliknya saat ini dengan *password* yang baru.

## 8. Fitur *Log-out*

Fitur ini dapat digunakan oleh *surveyor* untuk keluar dari sistem web apabila telah selesai menggunakannya.

Responden *member* adalah responden yang mengisi survei dan bersedia melakukan proses registrasi terlebih dahulu. Untuk responden *member* juga disediakan fitur-fitur, antara lain yaitu:

## 1. Fitur *Sign-up*

Fitur ini digunakan oleh responden member untuk melakukan proses registrasi dan mendapatkan *account* untuk dapat mengisi survei. Responden *member* melakukan proses registrasi ini dengan cara mengisi *form sign-up* yang telah disediakan. Setelah registrasi berhasil dilakukan, maka responden akan mendapatkan *account* berupa *user name* dan *password*.

## 2. Fitur *Log-in*

Responden harus melakukan *log-in* terlebih dahulu untuk dapat menikmati layanan menu untuk responden dengan memasukkan *username* dan *password* masing-masing.

## 3. Fitur *View Survey*

Responden *member* mempunyai kelebihan dibanding responden non-*member*, salah satunya yaitu responden *member* memiliki fitur *View Survey*, dimana pada fitur ini responden *member* dapat melihat kumpulan survei aktif yang disebarkan oleh para *surveyor*, dan responden *member* dapat berpartisipasi mengisinya apabila berminat. Namun, tiap *respondent* hanya boleh mengisi satu kali pada setiap survei yang ada.

# 4. Fitur *View Result*

Satu lagi kelebihan responden *member*, yaitu dapat mengetahui hasil dari survei yang pernah diisinya pada fitur ini. Namun dengan catatan apabila *surveyor* tersebut mengizinkan para respondennya melihat hasil survei tersebut.

## 5. Fitur *My Account*

Melalui fitur ini responden dapat melihat *account*-nya sendiri, yang didapat dari hasil proses *sign-up* yang dilakukan pertama kali saat melakukan registrasi. Responden juga bisa melakukan *edit account* untuk merubah data *account*-nya apabila ada perubahan atau kesalahan. Selain itu responden bisa merubah *password* yang dimiliknya saat ini dengan *password* yang baru.

# 6. Fitur *Log-out*

Fitur ini dapat digunakan oleh responden untuk keluar dari sistem web apabila telah selesai menggunakannya.

# **3.2 Desain Sistem**

Desain sistem bertujuan untuk memberikan gambaran sistem web ini bekerja. Perancangan sistem ini menggunakan UML diagram (*Unified Modelling Language*). *Unified Modelling Language* (UML) adalah sebuah "bahasa" yg telah menjadi standar dalam industri untuk visualisasi, merancang dan mendokumentasikan sistem piranti lunak. UML menawarkan sebuah standar untuk merancang model sebuah sistem.

## **3.2.1** *Use Case Diagram*

*Use case diagram* menggambarkan fungsionalitas yang diharapkan dari sebuah sistem. *Use Case diagram* menekankan pada "apa" yang diperbuat sistem, dan bukan "bagaimana". Sebuah *use case* merepresentasikan sebuah interaksi antara aktor dengan sistem. *Use case* merupakan sebuah pekerjaan tertentu. Seorang atau sebuah aktor adalah sebuah entitas manusia atau mesin yang berinteraksi dengan sistem untuk melakukan pekerjaan-pekerjaan tertentu.

Pada Gambar 3.10 digambarkan apa saja yang dikerjakan oleh *surveyor* dalam sistem. Banyak hal yang dapat dilakukan oleh seorang *surveyor*. Pertama kali *surveyor* dapat melakukan registrasi dengan melakukan proses *sign-up*, kemudian dapat masuk ke dalam sistem melalui proses *log-in*. Setelah masuk ke dalam sistem, *surveyor* dapat melakukan proses *create survey*, dimana terdapat sejumlah *option* yang membantu mempermudah proses pembuatan survei, yaitu *surveyor* dapat memilih tipe pertanyaan, melihat tampilan survei, dan meng-*edit*  dan menghapus soal yang telah dibuat. Selain itu, *surveyor* juga dapat menyimpan alamat email responden pada fitur *address book*, mengumpulkan respon-respon dengan mengirimkan survei tersebut kepada responden melalui email, melihat hasil dari survei, melihat atau meng-*edit* akun miliknya, kemudian apabila ingin keluar dari sistem, *surveyor* dapat melakukan proses *log-out*.

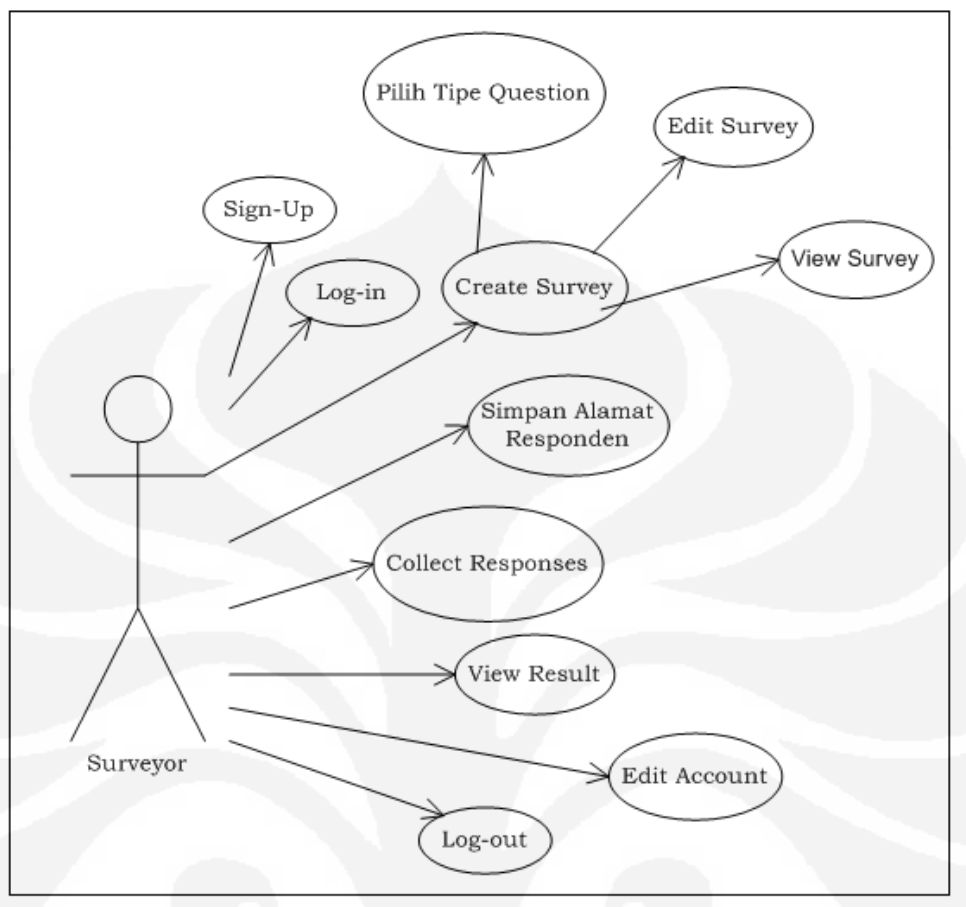

**Gambar 3.10** *Use Case Diagram Surveyor*

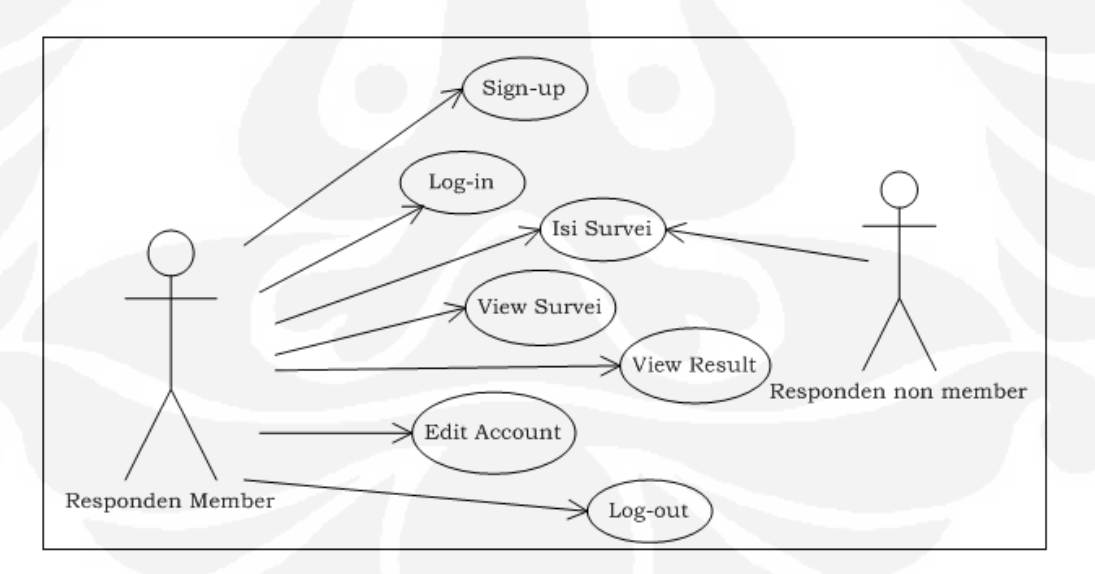

**Gambar 3.11** *Use Case Diagram* **Responden** *Member* **dan Responden Non***-Member*

Pada Gambar 3.11 digambarkan apa saja yang dikerjakan oleh responden *member* dan responden non*-member*. Seorang responden *member*, pertama-tama harus melakukan proses registrasi dengan melakukan proses *sign-up*, kemudian

dapat masuk ke dalam sistem melalui proses *log-in*. Setelah masuk ke dalam sistem, responden *member* dapat mengisi survei, melihat survei-survei yang tersedia, melihat *result* dari survei yang telah diisinya (atas izin surveyor), melihat atau meng-*edit* akun miliknya, kemudian apabila ingin keluar dari sistem, responden *member* dapat melakukan proses *log-out*. Sedangkan seorang responden non*-member*, yaitu responden yang tidak bersedia menjadi *member*, tidak perlu melakukan proses registrasi ataupun proses *log-in*, namun hanya dapat melakukan proses pengisian survei.

Pada Gambar 3.12 digambarkan apa saja yang dikerjakan oleh *administrator*. Seorang *administrator*, untuk dapat masuk ke dalam sistem harus melalui proses *log-in*. Setelah masuk ke dalam sistem, *administrator* dapat merubah *password* yang dimilikinya, melihat semua data survei yang ada, dan melihat semua data *member*, kemudian apabila ingin keluar dari sistem, *administrator* dapat melakukan proses *log-out*.

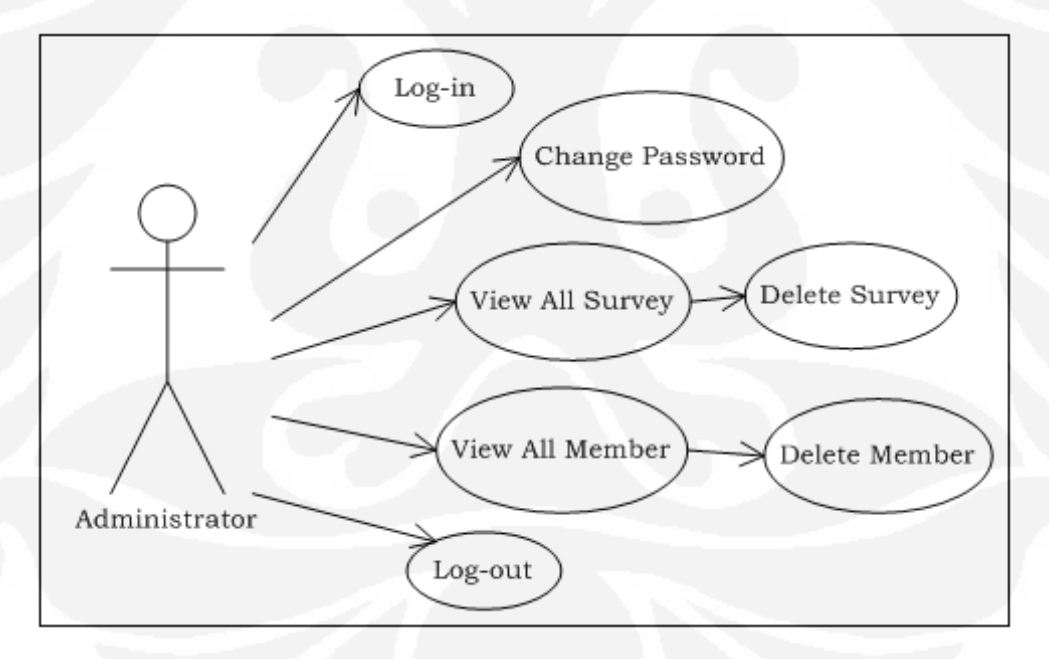

**Gambar 3.12** *Use Case Diagram Administrator*

## **3.2.2** *Activity Diagram*

*Activity diagrams* menggambarkan berbagai alir aktivitas dalam sistem yang sedang dirancang, bagaimana masing-masing alir berawal, *decision* yang mungkin terjadi, dan bagaimana mereka berakhir. *Activity diagram* juga dapat menggambarkan proses paralel yang mungkin terjadi pada beberapa eksekusi. *Activity diagram* dapat dibagi menjadi beberapa *object swimlane* untuk menggambarkan objek mana yang bertanggung jawab untuk aktifitas tertentu. Berikut ini akan dijelaskan diagram *activity* yang menggambarkan proses-proses dan jalur aktifitas dari sistem.

Pada Gambar 3.13 digambarkan proses yang terjadi dalam sistem, yaitu proses dari awal mula *surveyor* melakukan registrasi dan kemudian melakukan proses *log-in* untuk masuk ke dalam sistem. Setelah itu, *surveyor* membuat survei yang kemudian dapat di-*edit* dan dilihat tampilannya. Apabila *surveyor* telah selesai membuat survei, maka survei dikirimkan kepada responden. Setelah responden menerima survei, responden dapat memilih apakah ingin menjadi *member* atau tidak.

Apabila responden memilih untuk menjadi *member*, maka ia harus melakukan proses registrasi dan *log-in* terlebih dahulu sebelum masuk ke proses pengisian survei. Sedangkan apabila resonden tidak bersedia menjadi *member*, maka ia bisa langsung masuk pada proses pengisian survei tanpa harus melakukan proses registrasi maupun *log-in*. Kemudian setelah responden selesai mengisi survei, maka mereka dapat mengirim respon tersebut kepada *surveyor*, agar *surveyor* dapat melihat hasil survei. Kemudian apabila ingin keluar dari sistem, baik *surveyor* maupun responden *member* dapat melakukan proses *log-out*.

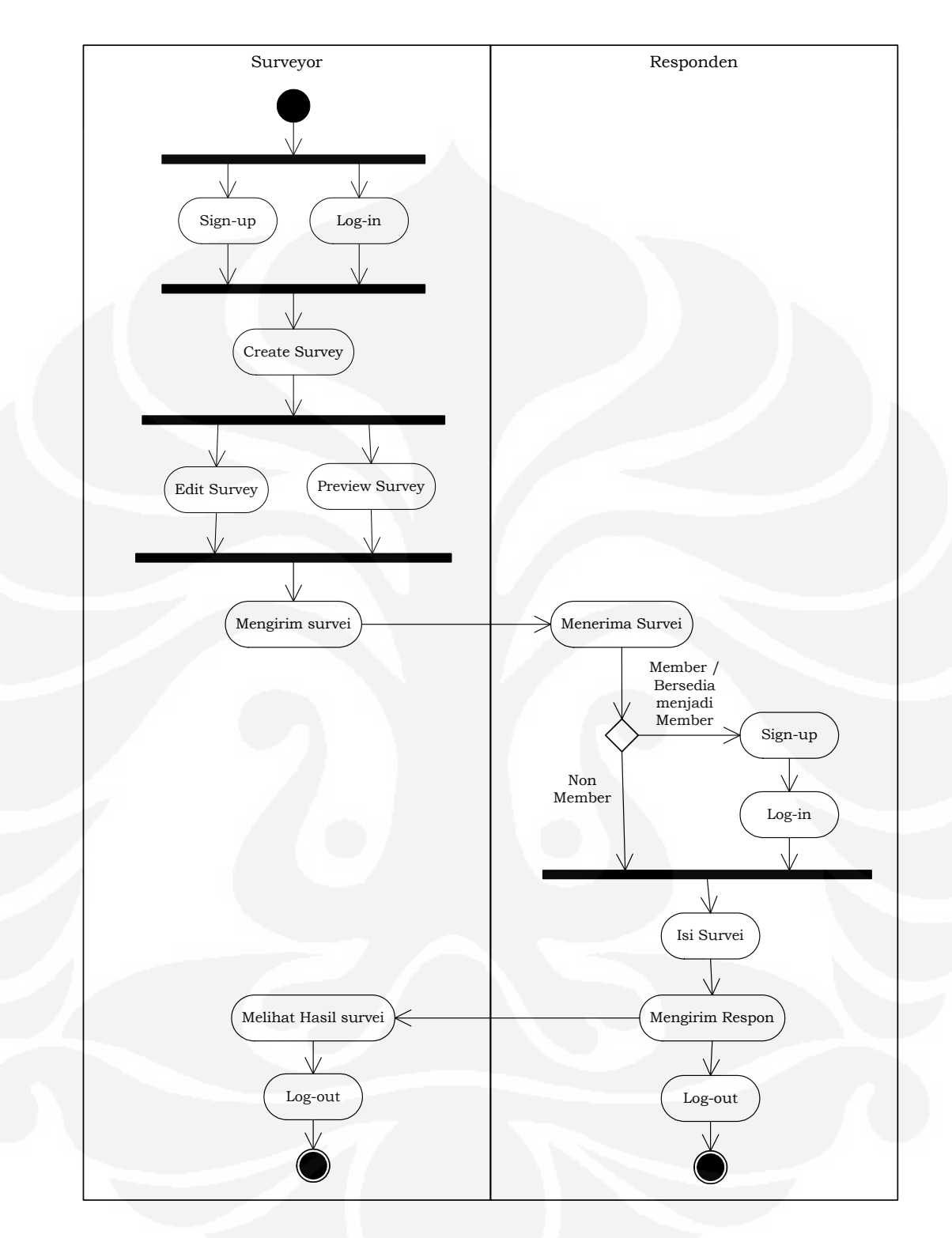

**Gambar 3.13** *Activity Diagram Surveyor* **dan Responden** 

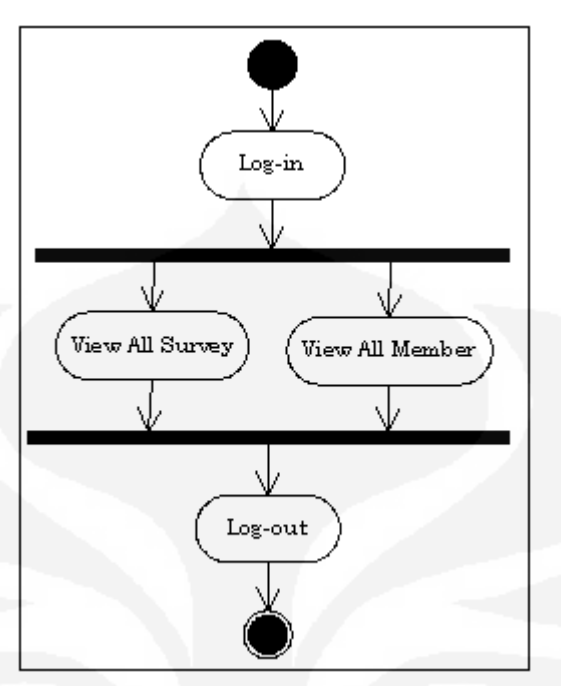

**Gambar 3.14** *Activity Diagram Administrator*

 Pada Gambar 3.14 digambarkan proses yang terjadi dalam sistem yang dilakukan oleh *administrator*. Sebelum masuk ke dalam sistem, *administrator* harus melakukan proses *log-in*, setelah itu *administrator* dapat melihat data semua survei, dan semua data *member*. Kemudian apabila ingin keluar dari sistem, *administrator* dapat melakukan proses *log-out*.

## **3.2.3** *Sequence Diagram*

*Sequence diagram* menggambarkan interaksi antar objek di dalam dan di sekitar sistem (termasuk pengguna, *display*, dan sebagainya) berupa *message* yang digambarkan terhadap waktu. *Sequence diagram* terdiri atas dimensi vertikal (waktu) dan dimensi horizontal (objek-objek yang terkait). *Sequence diagram*  biasa digunakan untuk menggambarkan skenario atau rangkaian langkah-langkah yang dilakukan sebagai respons dari sebuah *event* untuk menghasilkan *output*  tertentu.

Berikut ini akan dijelaskan diagram *sequence* yang menggambarkan interaksi antar objek di dalam dan di sekitar sistem berupa *message* yang digambarkan terhadap waktu.

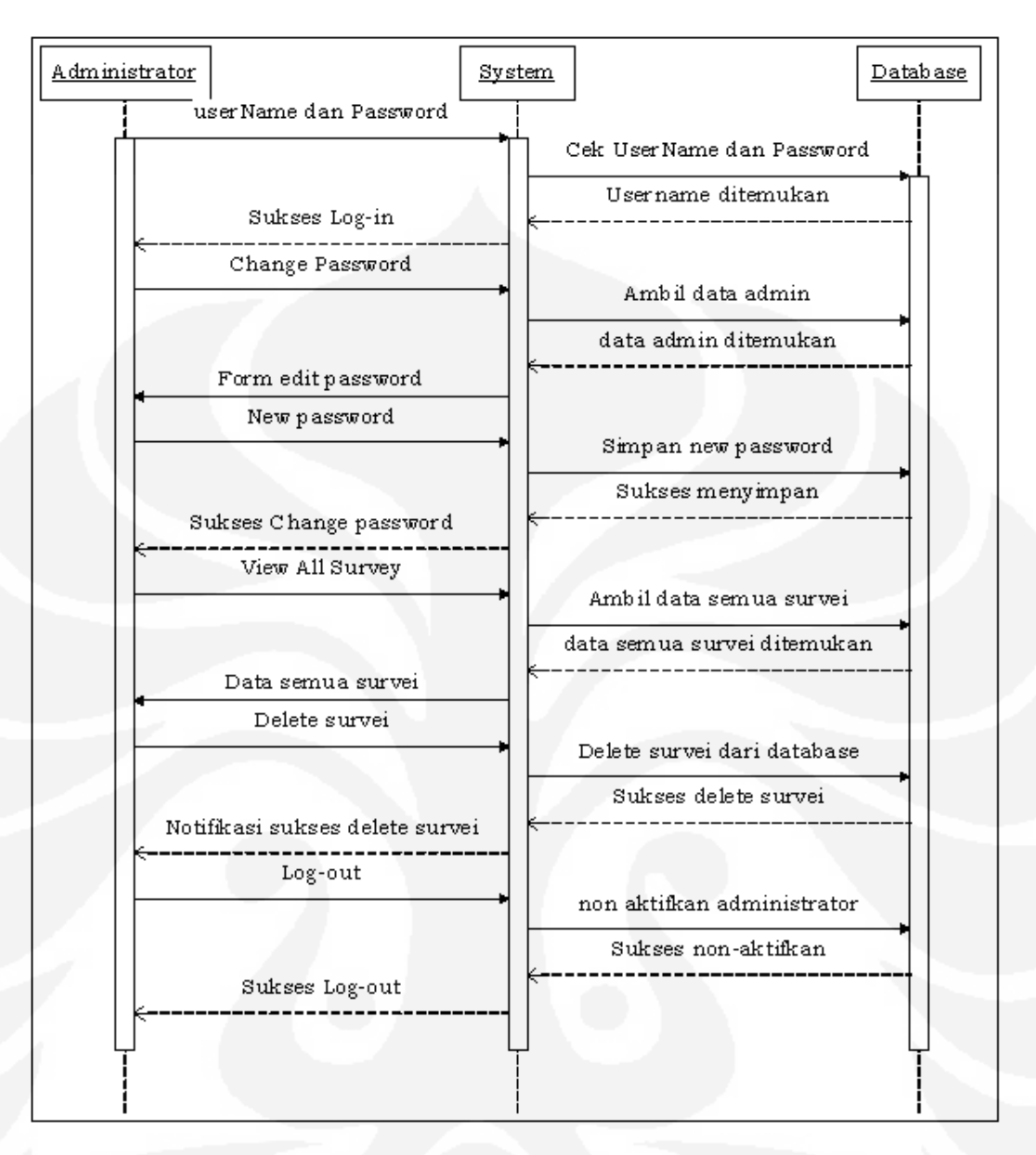

**Gambar 3.15** *Sequence Diagram* **Fitur pada** *Administrator* **(***Change password* **dan**  *View All Survey***)**

Pada Gambar 3.15 digambarkan *sequence diagram* fitur *change password* dan *view all survey* pada *administrator*. Pada awalnya, *administrator* melakukan proses *log-in*, dengan cara memasukkan *user name* dan *password* ke dalam sistem, kemudian sistem mengecek ke dalam *database*, setelah *username* dan *password* cocok, maka sistem mengirim notifikasi kepada *administrator* bahwa proses *log-in* telah sukses. Setelah berhasil *log-in*, maka barulah *administrator* dapat melakukan proses *change password*, kemudian sistem mengambil data dari dalam *database*, dan setelah ditemukan, maka sistem memberikan *form edit password*, yang kemudian diisi oleh *administrator* dengan *password* yang baru.

Sistem akan menyimpan *password* yang baru ke dalam *database.* Setelah disimpan, maka sistem mengirim notifikasi kepada *administrator* bahwa proses *change password* telah sukses.

Apabila *administrator* ingin melihat data semua survei, maka sistem akan mengambil semua data survei dari dalam *database*, kemudian setelah data semua survei ditemukan, sistem akan memperlihatkannya kepada *administrator*. Apabila *administrator* ingin men-*delete* survei yang tidak sesuai dengan *rule* pembuatan survei, maka sistem akan menghapus survei tersebut dari tampilan sistem. Setelah survei selesai di-*delete*, maka sistem akan mengirimkan notifikasi sukses *deleted* kepada *administrator*.

Kemudian apabila ingin keluar dari sistem, *administrator* dapat melakukan proses *log-out*. Setelah itu sistem akan me-non-aktifkan *administrator*, dan *database* akan merubah status *administrator* tersebut menjadi *offline*. Setelah *database* sukses merubah status *administrator*, maka sistem akan mengirimkan notifikasi sukses *log-out* kepada *administrator*, yang berarti *administrator* telah keluar dari sistem.

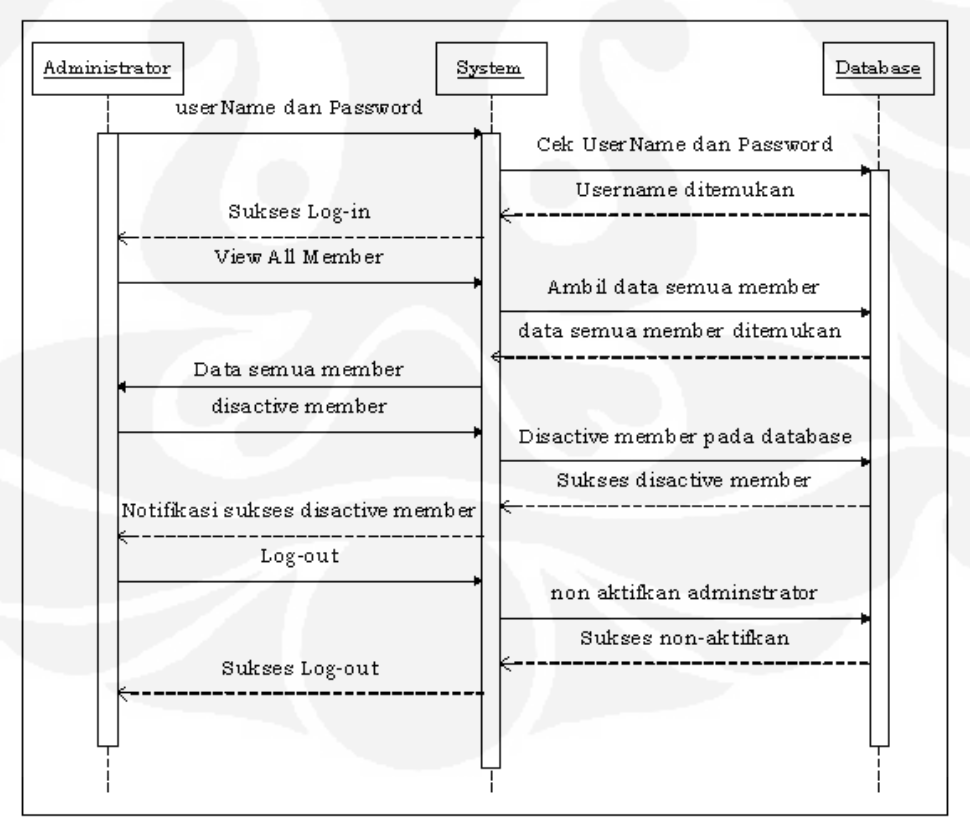

**Gambar 3.16** *Sequence Diagram* **Fitur pada** *Administrator* **(***View All Member***)** 

Pada Gambar 3.16 digambarkan *sequence diagram* fitur *view all member* pada *administrator*. Pada awalnya, *administrator* melakukan proses *log-in*, dengan cara memasukkan *user name* dan *password* ke dalam sistem, kemudian sistem mengecek ke dalam *database*, setelah *username* dan *password* cocok, maka sistem mengirim notifikasi kepada *administrator* bahwa proses *log-in* telah sukses.

Setelah berhasil *log-in*, maka barulah *administrator* dapat melakukan proses *view all member*, dimana *administrator* dapat melihat data semua *member*. Setelah itu sistem akan mengambil semua data *member* dari dalam *database*, kemudian setelah data semua *member* ditemukan, sistem akan memperlihatkannya kepada *administrator*. Apabila *administrator* ingin me-non-aktifkan *member*, maka sistem akan men-*delete* akun tersebut. Setelah *member* selesai di-*delete*, maka sistem akan mengirimkan notifikasi sukses non-aktifkan *member* kepada *administrator*.

Kemudian apabila ingin keluar dari sistem, *administrator* dapat melakukan proses *log-out*. Setelah itu sistem akan me-non-aktifkan *administrator*, dan *database* akan merubah status *administrator* tersebut menjadi *offline*. Setelah *database* sukses merubah status *administrator*, maka sistem akan mengirimkan notifikasi sukses *log-out* kepada *administrator*, yang berarti *administrator* telah keluar dari sistem.

Pada Gambar 3.17 digambarkan *sequence diagram* fitur pada responden non-*member*. Pada awalnya, sistem mengirimkan *email invitation* kepada responden non-*member*, kemudian responden non-*member* masuk ke dalam sistem sebagai tamu, dan sistem akan menyimpan data dari respondent (apabila diperlukan oleh surveyor). Setelah proses penyimpanan data selesai, maka sistem mengambil data survei dari dalam *database*. Apabila data survei ditemukan, maka sistem akan memberikannya kepada responden non-*member* untuk mengisi survei tersebut. Setelah selesai mengisi, maka responden non-*member* akan mengirim kembali jawaban tersebut. Sistem akan menyimpan jawaban survei ke dalam *database*, kemudian setelah proses penyimpanan selesai dilakukan, maka sistem akan mengirim *thank you page* kepada responden non-*member*.

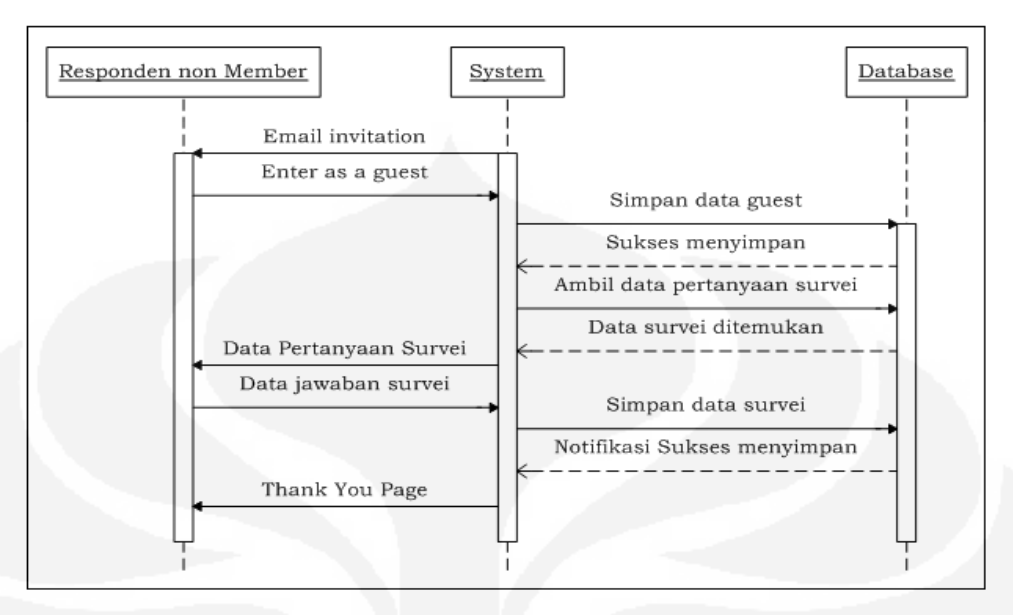

**Gambar 3.17** *Sequence Diagram* **Fitur pada Responden Non-***Member* 

Pada Gambar 3.18 digambarkan *sequence diagram* fitur *fill survey* dan *my account* pada responden *member*. Pada awalnya, responden *member* menerima *email invitation* dari sistem. Kemudian responden *member* harus melakukan proses registrasi terlebih dahulu melalui fitur *sign-up*. Apabila sistem telah selesai menyimpan data-data responden, maka sistem akan mengirimkan notifikasi sukses *sign-up* kepada responden *member*. Setelah itu barulah responden *member* dapat melakukan proses *log-in*, dengan cara memasukkan *user name* dan *password* ke dalam sistem, kemudian sistem mengecek ke dalam *database*, setelah *username* dan *password* cocok, maka sistem mengirim notifikasi kepada responden *member* bahwa proses *log-in* telah sukses.

Setelah berhasil *log-in*, maka barulah responden *member* dapat melakukan proses *fill survey*, kemudian sistem mengambil data pertanyaan survei dari dalam *database*. Apabila data survei ditemukan, maka sistem akan memberikannya kepada responden *member* untuk mengisi survei tersebut. Setelah selesai mengisi, maka responden *member* akan mengirim kembali jawaban tersebut. Sistem akan menyimpan jawaban survei ke dalam *database*, kemudian setelah proses penyimpanan selesai dilakukan, maka sistem akan mengirim *thank you page* kepada responden *member*.

Apabila responden *member* memilih fitur *my account*, maka sistem akan mengambil data akun responden dari dalam *database*. Kemudian setelah data tersebut telah ditemukan maka sistem akan memberikan data akun responden kepada responden *member*. Pada fitur ini, responden *member* dapat melihat atau meng-*edit* akun miliknya. Setelah responden *member* selesai meng-*edit*, sistem akan menyimpan data akun yang baru ke dalam *databas*e. Setelah berhasil disimpan, maka sistem mengirim notifikasi kepada responden *member* bahwa proses *edit account* telah sukses.

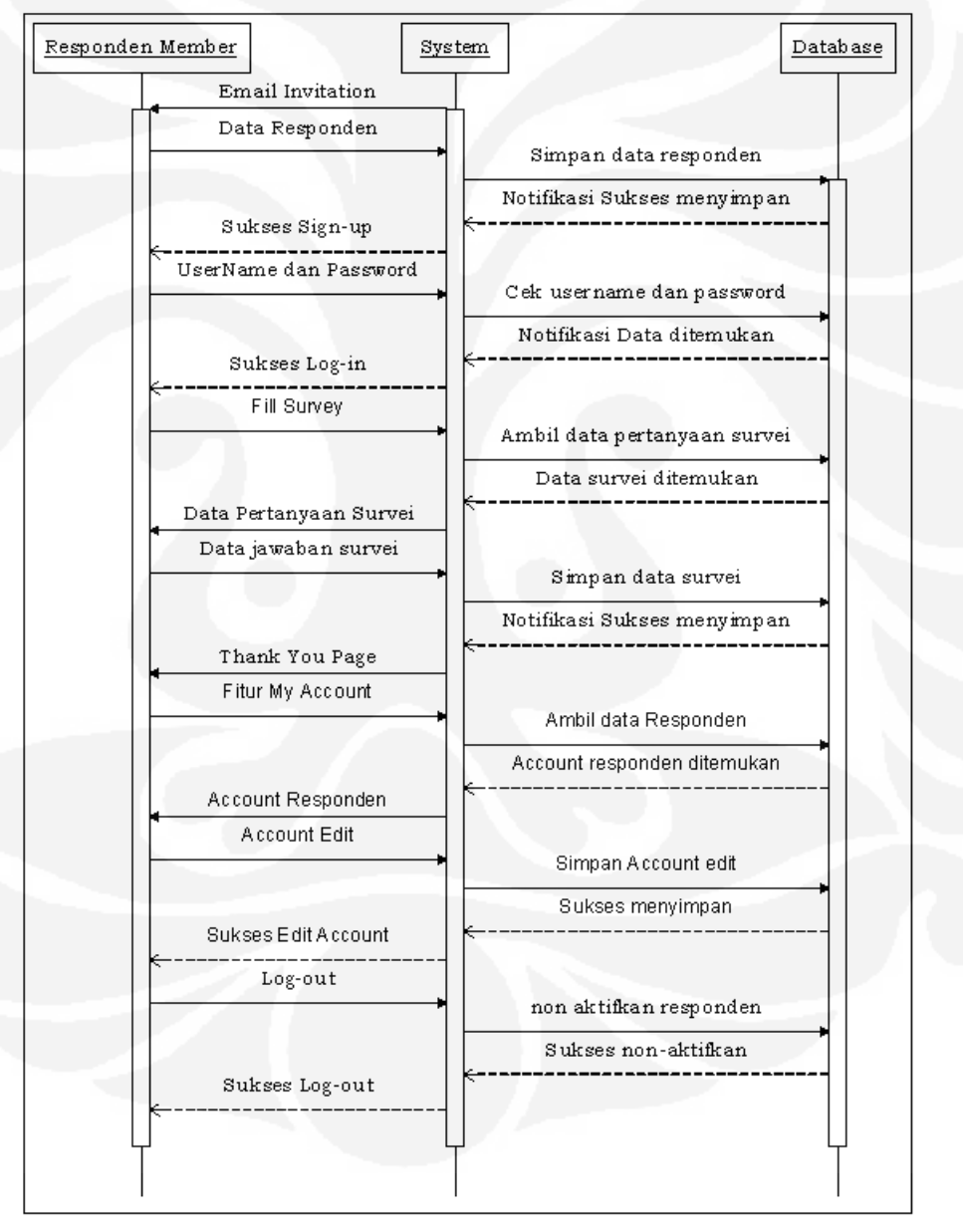

**Gambar 3.18** *Sequence Diagram* **Fitur pada Responden** *Member* **(***Fill Survey* **dan** *My Account***)** 

Kemudian apabila ingin keluar dari sistem, responden *member* dapat melakukan proses *log-out*. Setelah itu sistem akan me-non-aktifkan responden *member* dan *database* akan merubah status responden *member* tersebut menjadi *offline*. Setelah *database* sukses merubah status responden *member*, maka sistem akan mengirimkan notifikasi sukses *log-out* kepada responden *member* yang berarti responden *member* telah keluar dari sistem.

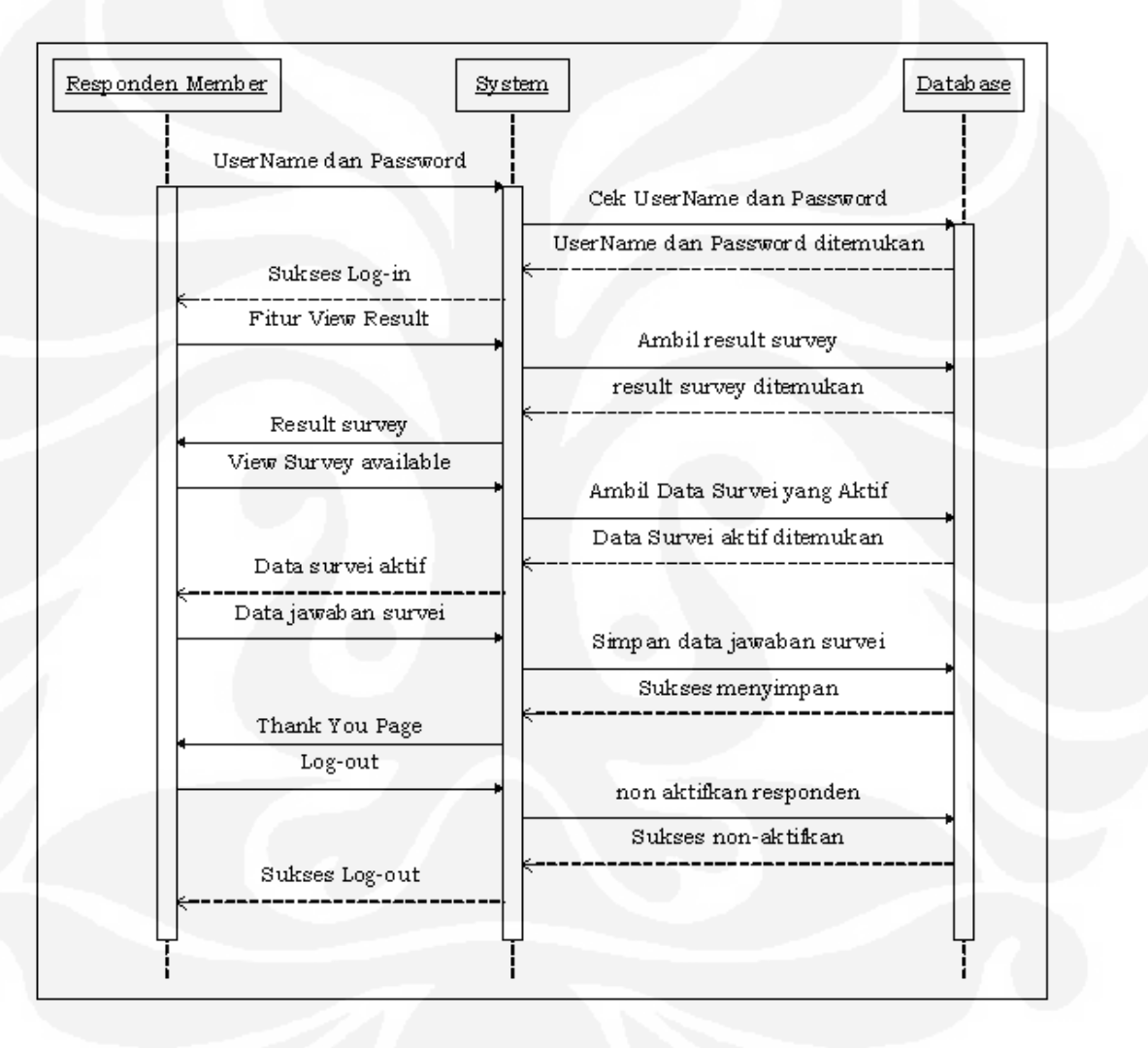

**Gambar 3.19** *Sequence Diagram* **Fitur pada Responden** *Member* **(***View Result* **dan**  *View Survey***)** 

Pada Gambar 3.19 digambarkan *sequence diagram* fitur *view result* dan *view survey* pada responden *member*. Pada awalnya, responden *member* harus melakukan proses *log-in* terlebih dahulu dengan cara memasukkan *user name* dan *password* ke dalam sistem, setelah sebelumnya melakukan registrasi melalui fitur

*sign-up*. Kemudian sistem mengecek ke dalam *database*, setelah *username* dan *password* cocok, maka sistem mengirim notifikasi kepada responden *member* bahwa proses *log-in* telah sukses. Setelah berhasil *log-in*, maka barulah responden *member* dapat melakukan proses *view result*, dimana responden *member* dapat melihat data hasil dari survei yang pernah diisinya (namun dengan catatan apabila *surveyor* tersebut mengizinkan para respondennya melihat hasil survei tersebut). Setelah itu sistem akan mengambil data hasil dari survei tersebut dari dalam *database*, kemudian setelah data hasil dari survei ditemukan, sistem akan memperlihatkannya kepada responden *member*.

Apabila responden *member* ingin melihat kumpulan survei aktif yang disebarkan oleh para *surveyor*, maka sistem akan mengambil data survei aktif dari dalam *database*. Setelah data survei aktif ditemukan, maka sistem akan memperlihatkannya kepada responden *member*. Apabila responden *member*  bersedia mengisi survei tersebut, maka responden *member* akan mengirim respon kepada sistem. Sistem akan menyimpan respon survei ke dalam *database*, kemudian setelah proses penyimpanan selesai dilakukan, maka sistem akan mengirim *thank you page* kepada responden *member*.

Kemudian apabila ingin keluar dari sistem, responden *member* dapat melakukan proses *log-out*. Setelah itu sistem akan me-non-aktifkan responden *member* dan *database* akan merubah status responden *member* tersebut menjadi *offline*. Setelah *database* sukses merubah status responden *member*, maka sistem akan mengirimkan notifikasi sukses *log-out* kepada responden *member* yang berarti responden *member* telah keluar dari sistem.

Pada Gambar 3.20 digambarkan *sequence diagram* fitur *create survey* pada *surveyor*. Pada awalnya, *surveyor* harus melakukan proses *log-in* terlebih dahulu dengan cara memasukkan *user name* dan *password* ke dalam sistem, setelah sebelumnya melakukan registrasi melalui fitur *sign-up*. Kemudian sistem mengecek ke dalam *database*, setelah *username* dan *password* cocok, maka sistem mengirim notifikasi kepada *surveyor* bahwa proses *log-in* telah sukses. Setelah berhasil *log-in*, maka barulah *surveyor* dapat melakukan proses *create survey.* Kemudian sistem akan mengambil sub-sub fitur *create survey* dari *database*. Setelah sub-sub fitur *create survey* ditemukan, maka sistem akan

memperlihatkannya kepada *surveyor*. Setelah *surveyor* selesai membuat pertanyaan survei, maka *surveyor* akan mengirimkannya kepada sistem. Sistem akan menyimpan pertanyaan survei ke dalam *database*, kemudian setelah proses penyimpanan selesai dilakukan, maka sistem akan mengirim notifikasi sukses *create survey* kepada *surveyor*.

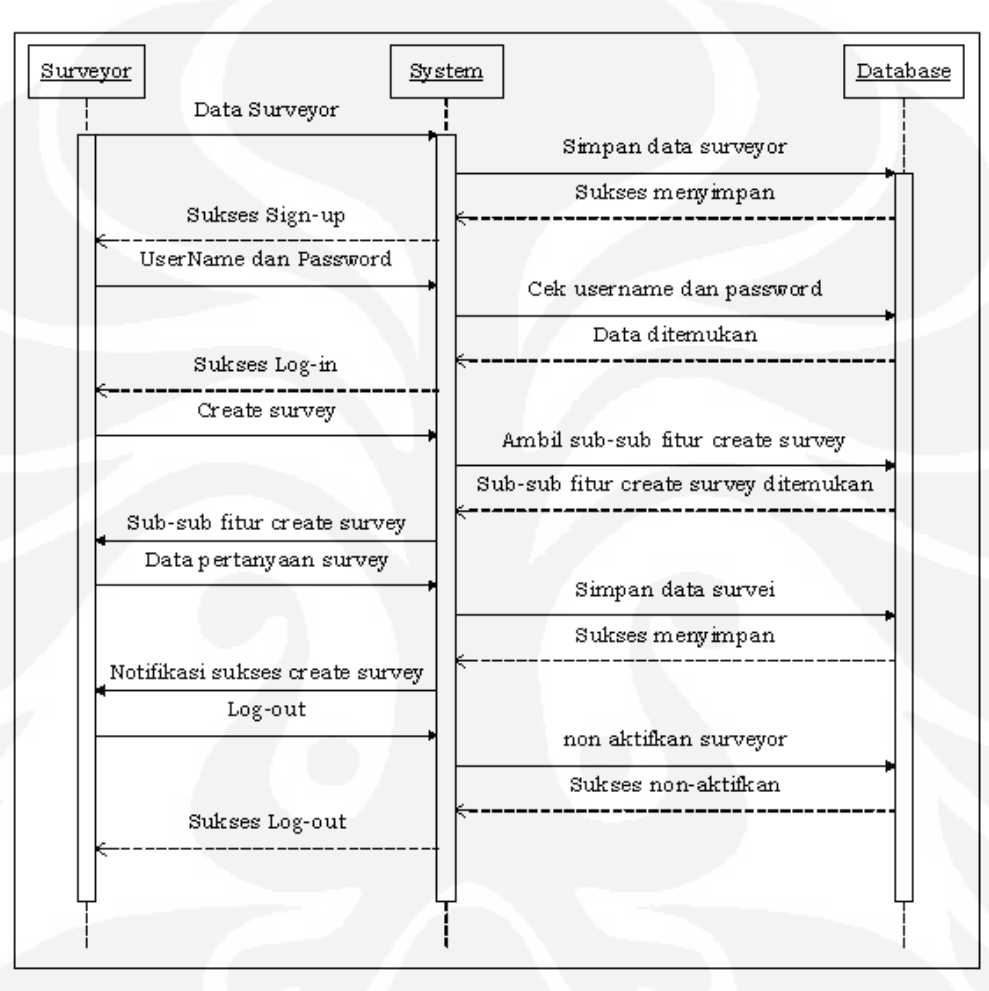

**Gambar 3.20** *Sequence Diagram* **Fitur pada** *Surveyor* **(***Create Survey***)** 

 Kemudian apabila ingin keluar dari sistem, *surveyor* dapat melakukan proses *log-out*. Setelah itu sistem akan me-non-aktifkan *surveyor* dan *database* akan merubah status *surveyor* tersebut menjadi *offline*. Setelah *database* sukses merubah status *surveyor*, maka sistem akan mengirimkan notifikasi sukses *log-out*  kepada *surveyor* yang berarti *surveyor* telah keluar dari sistem.

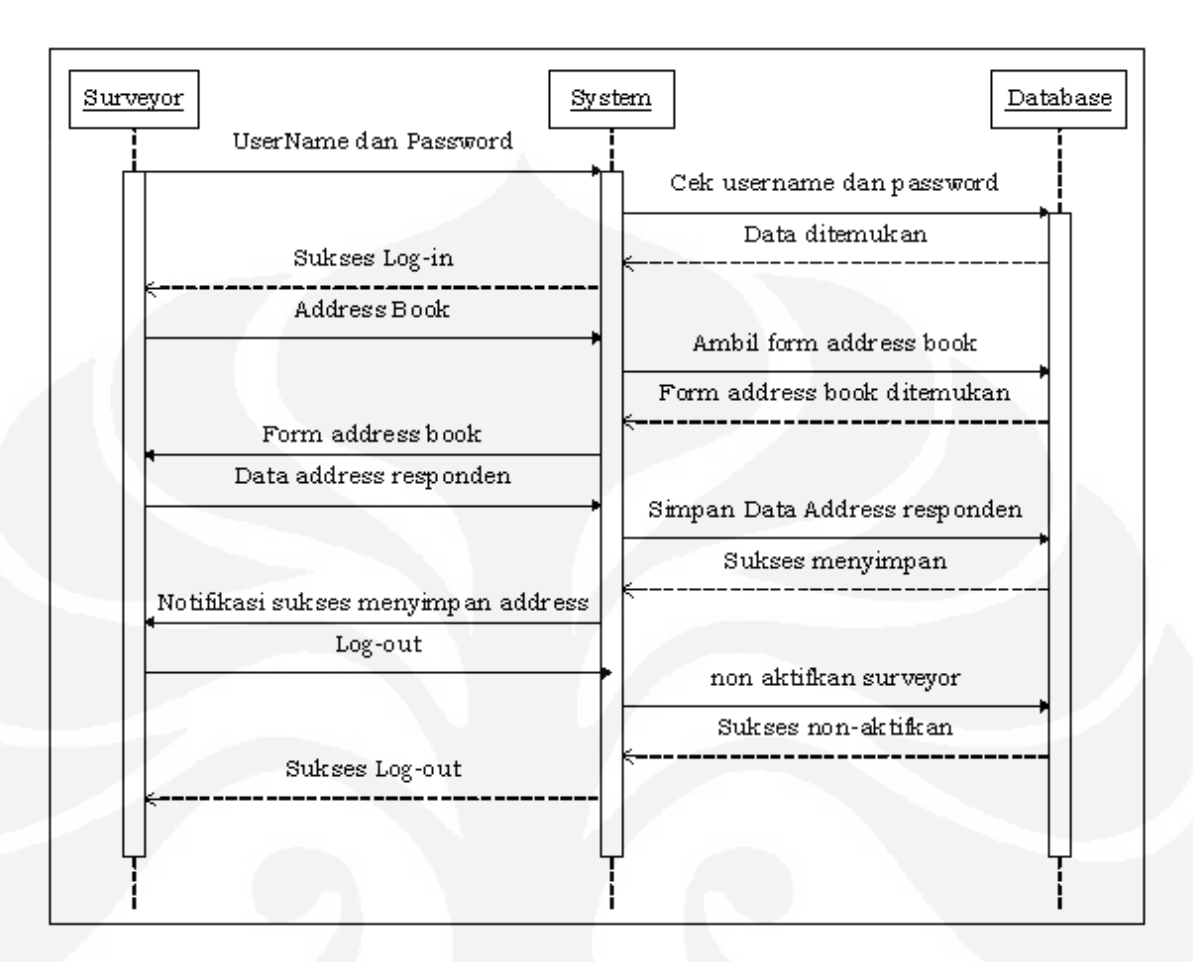

**Gambar 3.21** *Sequence Diagram* **Fitur pada** *Surveyor* **(***Address Book***)** 

Pada Gambar 3.21 digambarkan *sequence diagram* fitur *address book*  pada *surveyor*. Pada awalnya, *surveyor* harus melakukan proses *log-in* terlebih dahulu dengan cara memasukkan *user name* dan *password* ke dalam sistem, setelah sebelumnya melakukan registrasi melalui fitur *sign-up*. Kemudian sistem mengecek ke dalam *database*, setelah *username* dan *password* cocok, maka sistem mengirim notifikasi kepada *surveyor* bahwa proses *log-in* telah sukses. Setelah berhasil *log-in*, maka barulah *surveyor* dapat menggunakan fitur *address book*. Kemudian sistem akan mengambil *form data address* responden dari *database*. Setelah *form data address* ditemukan, maka sistem memperlihatkannya kepada *surveyor*, dan *surveyor* dapat mengisi *form* tersebut. Setelah selesai diisi, maka sistem akan menyimpannya ke dalam *database*. Apabila *database* telah selesai menyimpan data *form address*, maka sistem akan mengirimkan notifikasi sukses menyimpan *address* kepada *surveyor*. Kemudian apabila ingin keluar dari

sistem, *surveyor* dapat melakukan proses *log-out*. Setelah itu sistem akan me-nonaktifkan *surveyor* dan *database* akan merubah status *surveyor* tersebut menjadi *offline*. Setelah *database* sukses merubah status *surveyor*, maka sistem akan mengirimkan notifikasi sukses *log-out* kepada *surveyor* yang berarti *surveyor*  telah keluar dari sistem.

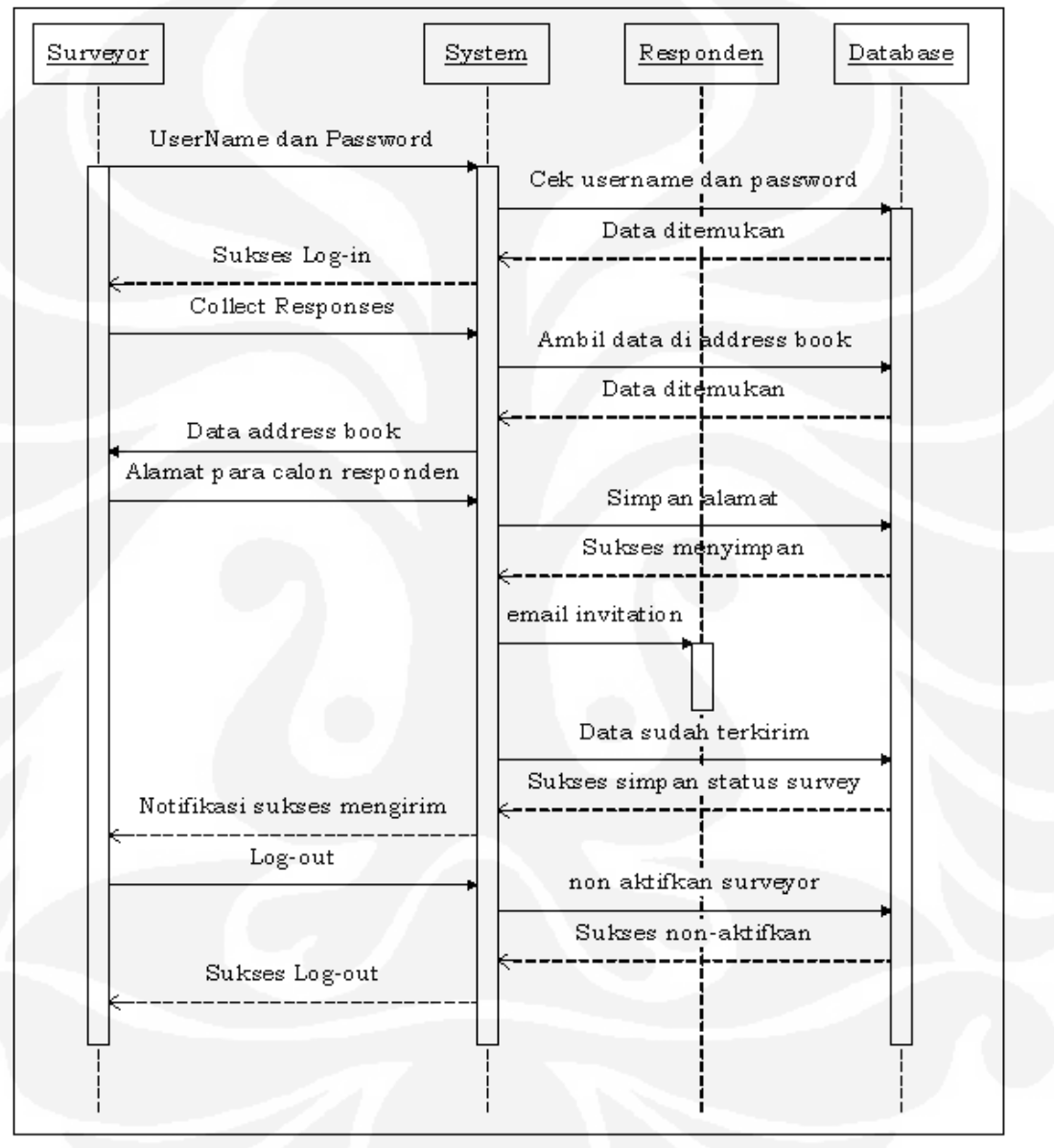

**Gambar 3.22** *Sequence Diagram* **Fitur pada** *Surveyor* **(***Collect Responses***)** 

 Pada Gambar 3.22 digambarkan *sequence diagram* fitur *collect responses*  pada *surveyor*. Pada awalnya, *surveyor* harus melakukan proses *log-in* terlebih dahulu dengan cara memasukkan *user name* dan *password* ke dalam sistem, setelah sebelumnya melakukan registrasi melalui fitur *sign-up*. Kemudian sistem

mengecek ke dalam *database*, setelah *username* dan *password* cocok, maka sistem mengirim notifikasi kepada *surveyor* bahwa proses *log-in* telah sukses. Setelah berhasil *log-in*, maka barulah *surveyor* dapat melakukan proses *collect responses*. Kemudian sistem akan mengambil data dari dalam fitur *address book* dari dalam *database*. Setelah data *address* ditemukan, maka sistem akan memberikan data alamat responden kepada *surveyor*.

Setelah *surveyor* selesai membuat daftar calon respondennya, maka sistem akan menyimpan alamat tersebut ke dalam *database*. setelah data alamat berhasil disimpan, maka sistem akan mengirimkan survei tersebut kepada responden melalui *email invitation*. Kemudian sistem akan menyimpan status survei tersebut ke dalam *database*. setelah proses penyimpanan selesai, maka sistem akan mengirimkan notifikasi sukses mengirim kepada *surveyor*.

 Kemudian apabila ingin keluar dari sistem, *surveyor* dapat melakukan proses *log-out*. Setelah itu sistem akan me-non-aktifkan *surveyor* dan *database* akan merubah status *surveyor* tersebut menjadi *offline*. Setelah *database* sukses merubah status *surveyor*, maka sistem akan mengirimkan notifikasi sukses *log-out*  kepada *surveyor* yang berarti *surveyor* telah keluar dari sistem.

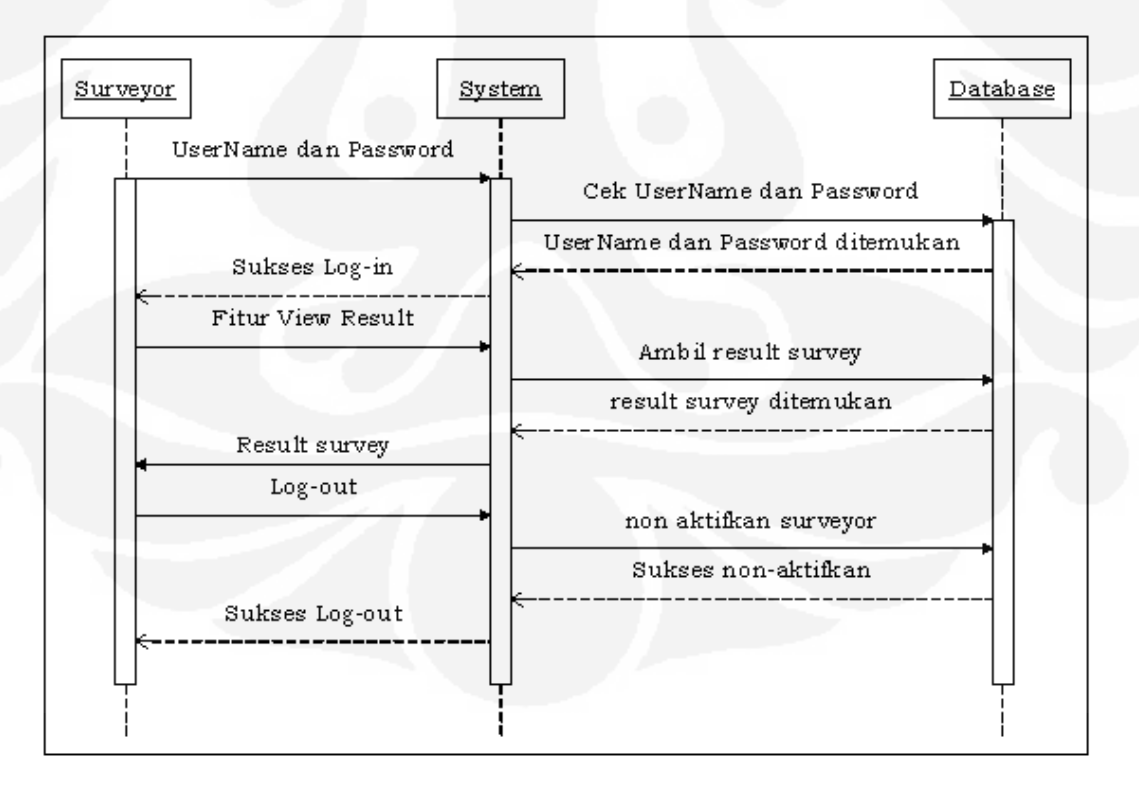

**Gambar 3.23** *Sequence Diagram* **Fitur pada** *Surveyor* **(***View Result***)** 

Pada Gambar 3.23 digambarkan *sequence diagram* fitur *view result* pada *surveyor*. Pada awalnya, *surveyor* harus melakukan proses *log-in* terlebih dahulu dengan cara memasukkan *user name* dan *password* ke dalam sistem, setelah sebelumnya melakukan registrasi melalui fitur *sign-up*. Kemudian sistem mengecek ke dalam *database*, setelah *username* dan *password* cocok, maka sistem mengirim notifikasi kepada *surveyor* bahwa proses *log-in* telah sukses. Setelah berhasil *log-in*, maka barulah *surveyor* dapat melakukan proses *view result*, dimana *surveyor* dapat melihat data hasil dari survei yang pernah dibuatnya. Setelah itu sistem akan mengambil data hasil dari survei tersebut dari dalam *database*, kemudian setelah data hasil dari survei ditemukan, sistem akan memperlihatkannya kepada *surveyor*.

Kemudian apabila ingin keluar dari sistem, *surveyor* dapat melakukan proses *log-out*. Setelah itu sistem akan me-non-aktifkan *surveyor* dan *database* akan merubah status *surveyor* tersebut menjadi *offline*. Setelah *database* sukses merubah status *surveyor*, maka sistem akan mengirimkan notifikasi sukses *log-out*  kepada *surveyor* yang berarti *surveyor* telah keluar dari sistem.

## **3.2.4** *Relational Database*

Pada database sistem ini, terdapat 10 buah tabel utama, yaitu tabel user, child ab, child group, master ab, master group, master survey, respondent, respondent\_child, s\_username\_judul, dan result\_username\_judul.

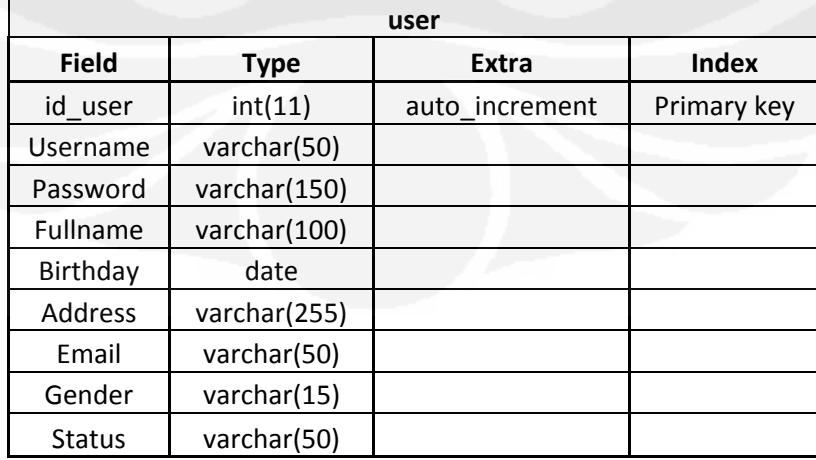

### **Tabel 3.1 Tabel User**

Tabel 3.1 merupakan tabel user, yang menyimpan data-data dari *user* (pengguna) dari sistem ini. Id\_user menunjukkan id dari masing-masing *user*, id\_user ini bersifat auto increment, dan tidak bisa sama satu sama lain. *Field* fullname, birthday, address, email, gender adalah menunjukan data-data pribadi dari *user*. *Field* username dan password dari *user* yang digunakan untuk masuk ke dalam sistem juga disimpan pada tabel ini. *Field* status menunjukkan status dari *user*, apakah ia *surveyor*, *respondent member*, atau admin.

| child_ab     |              |                |              |
|--------------|--------------|----------------|--------------|
| <b>Field</b> | <b>Type</b>  | <b>Extra</b>   | <b>Index</b> |
| id_ab        | int(11)      | auto_increment | Primary key  |
| email        | varchar(250) |                |              |
| name         | varchar(255) |                |              |
| username     | varchar(255) |                |              |
| abname       | varchar(255) |                |              |

**Tabel 3.2 Tabel child\_ab**

Tabel 3.2 merupakan tabel child\_ab, yang menyimpan data-data *email respondent* dari tiap *surveyor*. Tabel ini terdiri dari *field* id\_ab yang merupakan id dari masing-masing data, yang bersifat auto increment dan tidak bisa sama satu sama lain. *Field* email dan name menunjukan *email* dan nama *respondent* dari tiap *surveyor*. *Field* username menunjukan *username* dari *surveyor* tersebut. *Field* abname berisi nama dari *address book* tiap *surveyor*, yaitu ab\_username.

## **Tabel 3.3 Tabel child\_group**

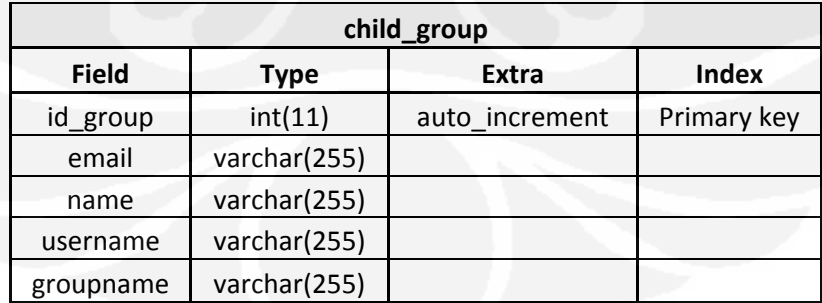

Tabel 3.2 merupakan tabel child\_group, yang menyimpan data-data *email respondent* dari tiap *surveyor* yang dibuat per-*group*. Tabel ini terdiri dari *Field* id\_group yang merupakan id dari masing-masing data, yang bersifat auto

increment dan tidak bisa sama satu sama lain. *Field* email dan name menunjukan *email* dan nama *respondent* dari tiap *surveyor* pada *group* tersebut. *Field* username menunjukan *username* dari *surveyor* tersebut. *Field* groupname berisi nama dari *group* tiap *surveyor*, yang dibuat sendiri oleh *surveyor*.

| master_ab    |              |                |             |
|--------------|--------------|----------------|-------------|
| <b>Field</b> | <b>Type</b>  | Extra          | Index       |
| id ab        | int(11)      | auto increment | Primary key |
| name         | varchar(255) |                |             |
| username     | varchar(255) |                |             |

**Tabel 3.4 Tabel master\_ab**

Tabel 3.4 merupakan tabel master\_ab, yang menyimpan nama *address book* dari tiap *surveyor*. Tabel ini terdiri dari *Field* id\_ab yang merupakan id dari masing-masing data, yang bersifat auto increment dan tidak bisa sama satu sama lain. *Field* name menunjukan nama dari *address book* tiap *surveyor*, yaitu ab\_username. *Field* username menunjukan *username* dari *surveyor* tersebut.

**Tabel 3.5 Tabel master\_group**

| master_group |              |                |             |
|--------------|--------------|----------------|-------------|
| <b>Field</b> | Type         | Extra          | Index       |
| id_group_ab  | int(11)      | auto increment | Primary key |
| Groupname    | varchar(255) |                |             |
| Username     | varchar(255) |                |             |

Tabel 3.5 merupakan tabel master\_group, yang menyimpan nama *group* dari tiap *surveyor*. Tabel ini terdiri dari *Field* id\_group\_ab yang merupakan id dari masing-masing data, yang bersifat auto increment dan tidak bisa sama satu sama lain. *Field* groupname menunjukan nama dari *group* tiap *surveyor*, yang dibuat sendiri oleh *surveyor*. *Field* username menunjukan *username* dari *surveyor* tersebut.

45

| master_survey  |              |                |              |
|----------------|--------------|----------------|--------------|
| <b>Field</b>   | <b>Type</b>  | <b>Extra</b>   | <b>Index</b> |
| id_survey      | int(11)      | auto_increment | Primary key  |
| username       | varchar(50)  |                |              |
| judul_survey   | varchar(255) |                |              |
| status         | varchar(255) |                |              |
| publish_result | varchar(255) |                |              |
| publish_survey | varchar(255) |                |              |
| expired        | date         |                |              |
| age            | varchar(20)  |                |              |
| gender         | varchar(20)  |                |              |
| occupation     | varchar(20)  |                |              |

**Tabel 3.6 Tabel master\_survey**

Tabel 3.6 merupakan tabel master\_survey, yang menyimpan data-data dari tiap survei yang telah dibuat oleh *surveyor*. Tabel ini terdiri dari *Field* id\_survey yang menunjukan id dari tiap survei. *Field* id\_survey bersifat auto increment, dan tidak boleh sama satu sama lain. *Field* username berisi nama *username* dari *surveyor* yang membuat survei tersebut. *Field* judul\_survey menyimpan juduljudul survei yang telah dibuat oleh *surveyor*. *Field* status menunjukan status dari survei tersebut, apakah *not-active*, *active*, atau *expired* (sudah habis masa aktifnya). *Field* publish\_result menunjukan status dari survei tersebut, apakah survei tersebut diperbolehkan dilihat hasilnya oleh *respondent member* atau tidak. *Field* publish\_survey menunjukkan status survei tersebut, apakah survei tersebut diperbolehkan dilihat dan diisi oleh semua orang (*respondent non-member* dan *respondent member*), *respondent member* saja, atau tidak pada kedua nya (hanya untuk responden yang dikirimi *email invitation*). *Field* expired menunjukkan tanggal berakhirnya masa aktif survei tersebut. *Field* age, gender, dan occupation, menunjukkan data tambahan yang diperlukan oleh *surveyor* terhadap respondennya, apakah *surveyor* ingin menanyakan ketiganya, hanya dua, atau hanya salah satu.

| respondent   |              |                |              |
|--------------|--------------|----------------|--------------|
| <b>Field</b> | <b>Type</b>  | <b>Extra</b>   | <b>Index</b> |
| id           | int(11)      | auto_increment | Primary key  |
| surveyor     | varchar(255) |                |              |
| judul_survey | varchar(255) |                |              |
| kd13         | int(11)      |                |              |
| b1316        | int(11)      |                |              |
| b1720        | int(11)      |                |              |
| b2125        | int(11)      |                |              |
| Id25         | int(11)      |                |              |
| male         | int(11)      |                |              |
| female       | int(11)      |                |              |
| student      | int(11)      |                |              |
| teacher      | int(11)      |                |              |
| lecturer     | int(11)      |                |              |
| employer     | int(11)      |                |              |
| other        | int(11)      |                |              |

**Tabel 3.7 Tabel respondent**

Tabel 3.7 merupakan tabel respondent, yang menyimpan jumlah data-data *detail* dari responden yang mengisi survei. Tabel ini terdiri dari *Field* id yang merupakan id dari tiap-tiap data yang masuk. *Field* id bersifat auto increment dan tidak boleh sama satu sama lain. *Field* surveyor dan judul\_survey menunjukan nama *surveyor* dan judul dari surveinya. *Field* kd13 menyimpan jumlah data umur responden yang berumur kurang dari 13 tahun. *Field* b1316 menyimpan jumlah data umur responden yang berumur antara 13-16 tahun. *Field* b1720 menyimpan jumlah data umur responden yang berumur antara 17-20 tahun. *Field* b2125 menyimpan jumlah data umur responden yang berumur antara 21-25 tahun. *Field* ld25 menyimpan jumlah data umur responden yang berumur lebih dari 25 tahun. *Field* male menyimpan jumlah data *respondent* yang berjenis kelamin pria. *Field* female menyimpan jumlah data *respondent* yang berjenis kelamin wanita. *Field* student, teacher, lecturer, employer, dan other menyimpan jumlah data pekerjaan *respondent*.

Tabel 3.8 merupakan tabel respondent\_child, yang menyimpan data *respondent member* yang telah mengisi tiap survei. Tabel ini terdiri dari id, yang merupakan id dari tiap data yang masuk, dan bersifat auto increment, serta tidak

boleh sama satu dengan yang lainnya. *Field* username menunjukkan *username respondent member* yang telah mengisi survei yang judulnya disimpan di *Field* judul\_survey, dan *username* pembuat survei disimpan di *Field* surveyor.

| respondent_child |              |                |              |
|------------------|--------------|----------------|--------------|
| <b>Field</b>     | Type         | Extra          | <b>Index</b> |
| id               | int(11)      | auto increment | Primary key  |
| username         | varchar(255) |                |              |
| surveyor         | varchar(255) |                |              |
| judul survey     | varchar(255) |                |              |

**Tabel 3.8 Tabel respondent\_child**

| s_\$username_\$judul |              |                |             |  |
|----------------------|--------------|----------------|-------------|--|
| <b>Field</b>         | <b>Type</b>  | <b>Extra</b>   | Index       |  |
| id                   | int(11)      | auto_increment | Primary key |  |
| type_question        | varchar(50)  |                |             |  |
| no                   | int(11)      |                |             |  |
| question             | varchar(255) |                |             |  |
| answer1              | varchar(255) |                |             |  |
| answer2              | varchar(255) |                |             |  |
| answer3              | varchar(255) |                |             |  |
| answer4              | varchar(255) |                |             |  |
| answer5              | varchar(255) |                |             |  |
| option1              | varchar(255) |                |             |  |
| option2              | varchar(255) |                |             |  |
| option3              | varchar(255) |                |             |  |
| option4              | varchar(255) |                |             |  |
| option5              | varchar(255) |                |             |  |
| option title         | varchar(255) |                |             |  |

**Tabel 3.9 Tabel s\_username\_judul**

Tabel 3.9 merupakan tabel s, yang dibuat pada saat *surveyor* membuat judul survei, dengan nama tabel s\_username\_judul. Tabel ini menyimpan semua data soal dan pilihan jawaban dari survei. Tabel ini terdiri dari *Field* id, yang merupakan id dari tiap data yang masuk, dan bersifat auto increment, serta tidak boleh sama satu dengan yang lainnya. *Field* type\_question menyimpan tipe dari tiap pertanyaan yang dibuat. *Field* no, question, answer1, answer2, answer3,

answer4, answer5, option1, option2, option3, option4, option5, dan option\_title menyimpan nomor, pertanyaan, dan pilihan-pilihan jawaban yang dibuat sendiri oleh *surveyor*.

| result_\$username_\$judul |              |                |              |  |
|---------------------------|--------------|----------------|--------------|--|
| <b>Field</b>              | <b>Type</b>  | <b>Extra</b>   | <b>Index</b> |  |
| id                        | int(11)      | auto increment | Primary key  |  |
| nomor                     | int(11)      |                |              |  |
| type_question             | varchar(50)  |                |              |  |
| question                  | varchar(255) |                |              |  |
| result1                   | int(11)      |                |              |  |
| result2                   | int(11)      |                |              |  |
| result3                   | int(11)      |                |              |  |
| result4                   | int(11)      |                |              |  |
| result5                   | int(11)      |                |              |  |
| text1                     | varchar(255) |                |              |  |
| text2                     | varchar(255) |                |              |  |
| text3                     | varchar(255) |                |              |  |
| text4                     | varchar(255) |                |              |  |
| text5                     | varchar(255) |                |              |  |
| result21                  | int(11)      |                |              |  |
| result22                  | int(11)      |                |              |  |
| result23                  | int(11)      |                |              |  |
| result24                  | int(11)      |                |              |  |
| result25                  | int(11)      |                |              |  |
| result31                  | int(11)      |                |              |  |
| result32                  | int(11)      |                |              |  |
| result33                  | int(11)      |                |              |  |
| result34                  | int(11)      |                |              |  |
| result35                  | int(11)      |                |              |  |
| result41                  | int(11)      |                |              |  |
| result42                  | int(11)      |                |              |  |
| result43                  | int(11)      |                |              |  |
| result44                  | int(11)      |                |              |  |
| result45                  | int(11)      |                |              |  |
| result51                  | int(11)      |                |              |  |
| result52                  | int(11)      |                |              |  |
| result53                  | int(11)      |                |              |  |
| result54                  | int(11)      |                |              |  |
| result55                  | int(11)      |                |              |  |

**Tabel 3.10 Tabel result\_username\_judul**

Tabel 3.10 merupakan tabel result, yang dibuat pada saat *surveyor* membuat judul survei, dengan nama tabel result\_username\_judul. Tabel ini menyimpan semua data jawaban dari survei yang telah diisi oleh responden. Tabel ini terdiri dari *Field* id, yang merupakan id dari tiap data yang masuk, dan bersifat auto increment, serta tidak boleh sama satu dengan yang lainnya. *Field* no, type\_question, dan question merupakan data nomor, tipe pertanyaan, dan pertanyaan dari survei yang dibuat. *Field* result1, result2, result3, result4, result5, result1, result2, result3, result4, result5, result21, result22, result23, result24, result25, result31, result32, result33, result34, result35, result41, result42, result43, result44, result45, result51, result52, result53, result54, result55, text1, text2, text3, text4, text5 menyimpan jumlah jawaban-jawaban dari survei yang telah diisi oleh responden.

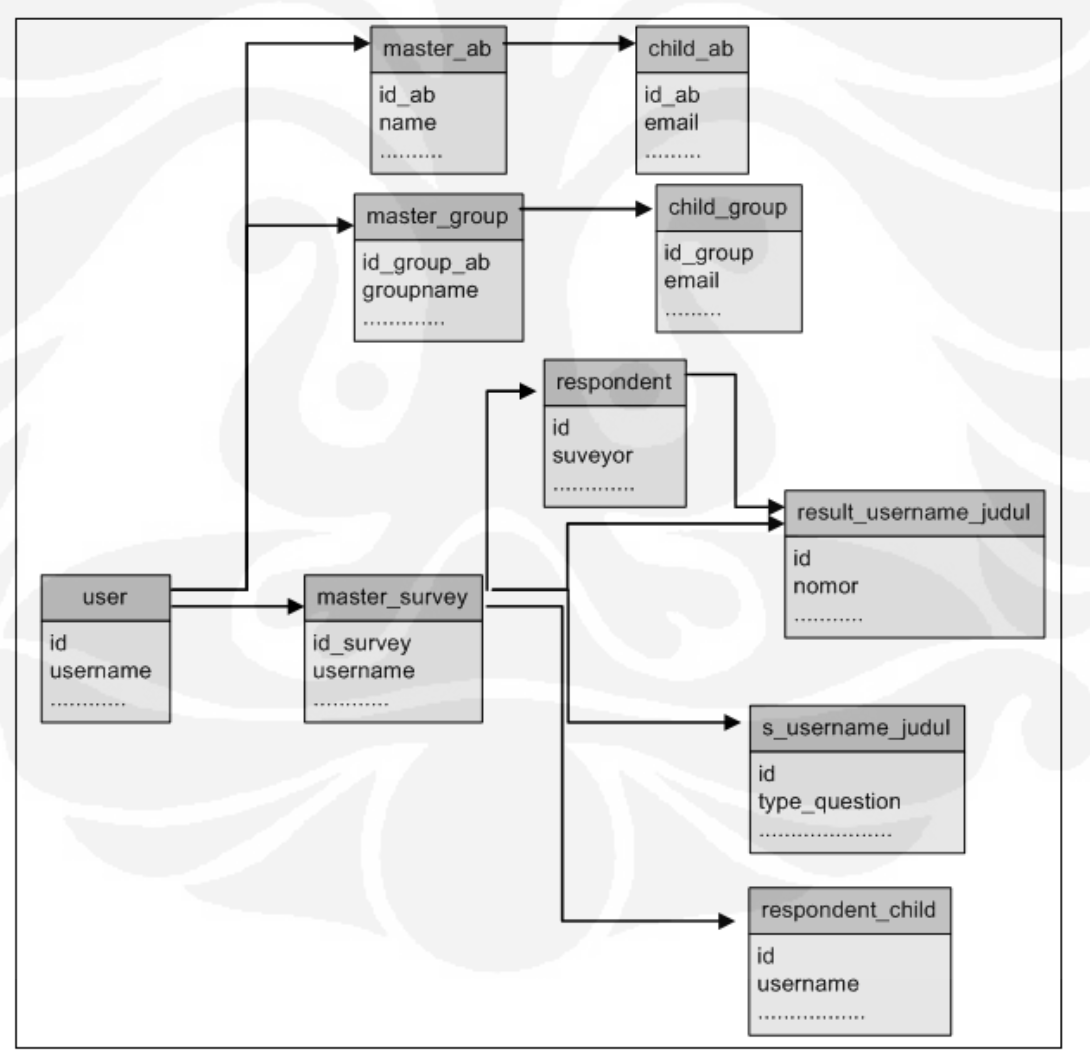

**Gambar 3.24** *Relational Database*

Gambar 3.24 menunjukkan hubungan antar tabel *database*. Tabel master\_group dan master\_ab memerlukan *Field* email yang tersimpan dari tabel user. Begitu pula tabel child \_group dan tabel child\_ab yang memerlukan nama *group* dan *address book* yang tersimpan di tabel master\_group dan master\_ab. Tabel *respondent* diperlukan oleh tabel result\_username\_judul, karena tabel *respondent* menyimpan data jumlah *detail respondent*. Tabel result\_username\_judul juga memerlukan data dari tabel master\_survey yang menyimpan data status survei.

# **3.3** *Online Survey System*

Secara garis besar sistem ini dibagi menjadi 3 *role* user yaitu *surveyor* (pembuat survei), *respondent* (pengisi survei), dan *administrator.* Gambar 3.25 di bawah menunjukkan gambar dari tampilan pada halaman awal dari sistem. Pada halaman ini terdapat *sign*-*up*, *log*-*in*, dan *view survey button*.

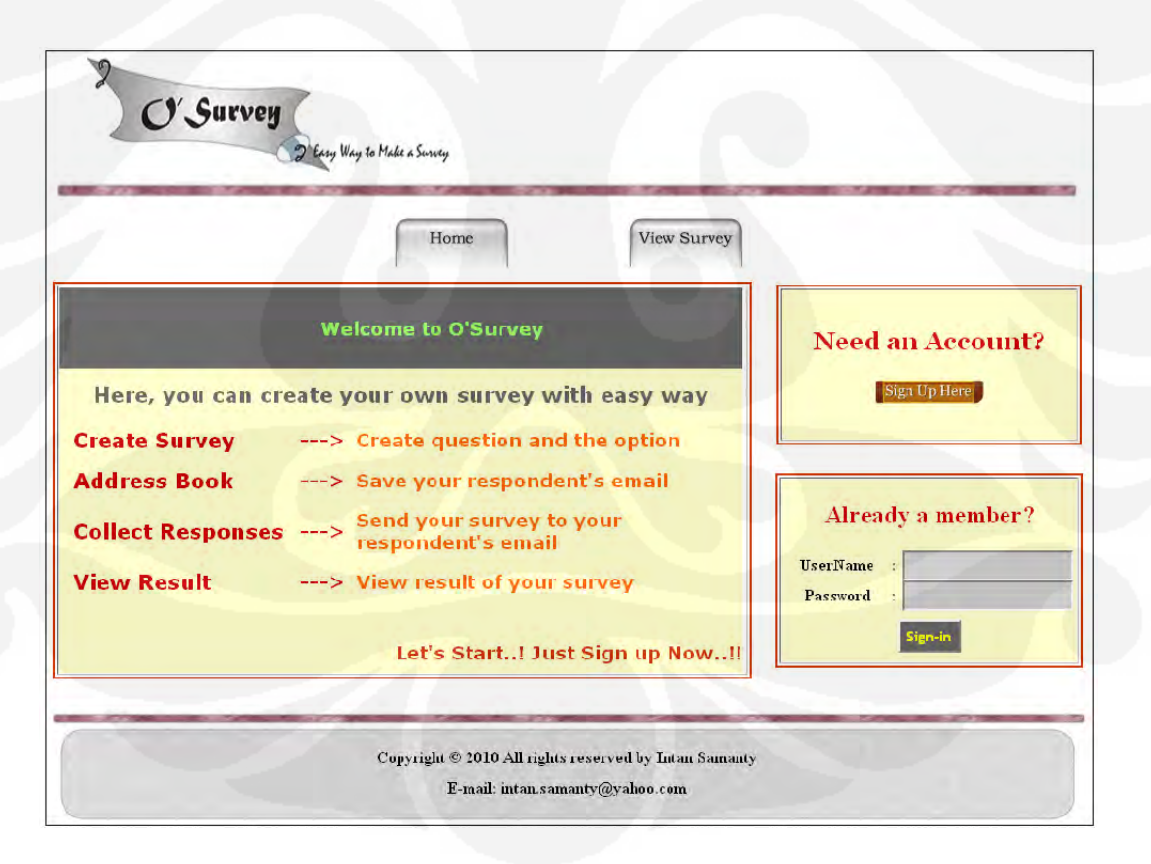

**Gambar 3.25 Tampilan Halaman Awal Sistem** 

## **3.3.1 Fitur** *Surveyor*

Untuk menjadi seorang *surveyor*, *user* harus mendaftarkan diri dengan cara menekan tombol *sign-up* seperti yang ada pada Gambar 3.26. Apabila tombol *sign-up* ditekan, maka akan muncul tampilan seperti pada Gambar 3.27.

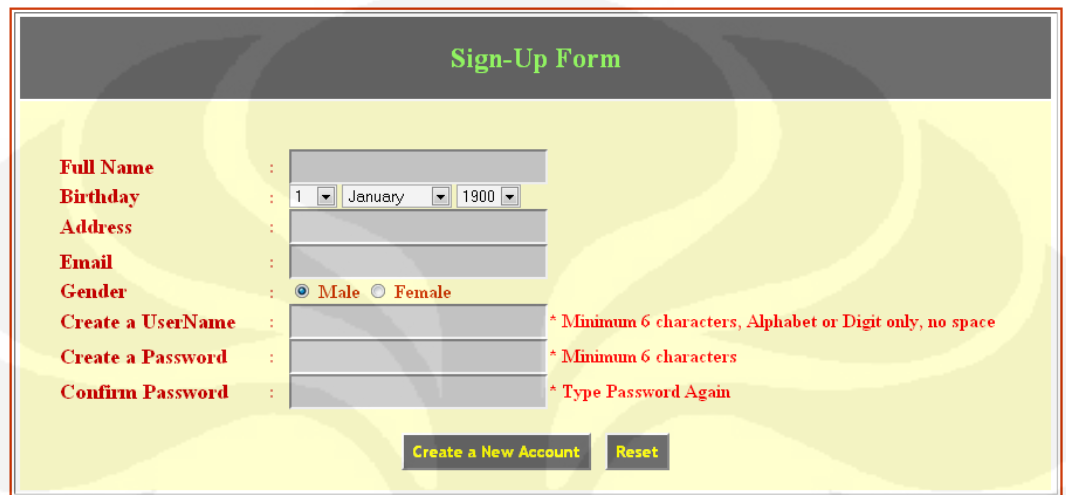

**Gambar 3.26 Tampilan Halaman** *Sign-up*

Gambar 3.27 menunjukkan *flowchart* dari fitur *sign-up surveyor* dan *respondent*. Pada fitur ini, *user* diminta untuk memasukkan data-data diri, serta membuat *username* dan *password*. Kemudian sistem akan mengecek ke dalam *database*, apakah *username* yang dibuat oleh *user* sudah ada atau belum, jika sudah ada maka akan muncul informasi bahwa *username* tersebut sudah ada. Namun jika *username* tersebut belum ada, maka sistem akan mengecek lagi ke dalam *database*, apakah *username* dan *password* yang dibuat kurang dari 6 karakter atau tidak, serta mengecek apakah *password* pertama dan *password* kedua yang dimasukkan sama atau tidak. Jika tidak, maka akan muncul pesan kesalahan (*error message*) yang menyatakan kesalahan tersebut. Apabila semua data sudah lengkap dan tidak ada masalah, maka sistem akan memasukkan data *user* ke dalam *database*.

52

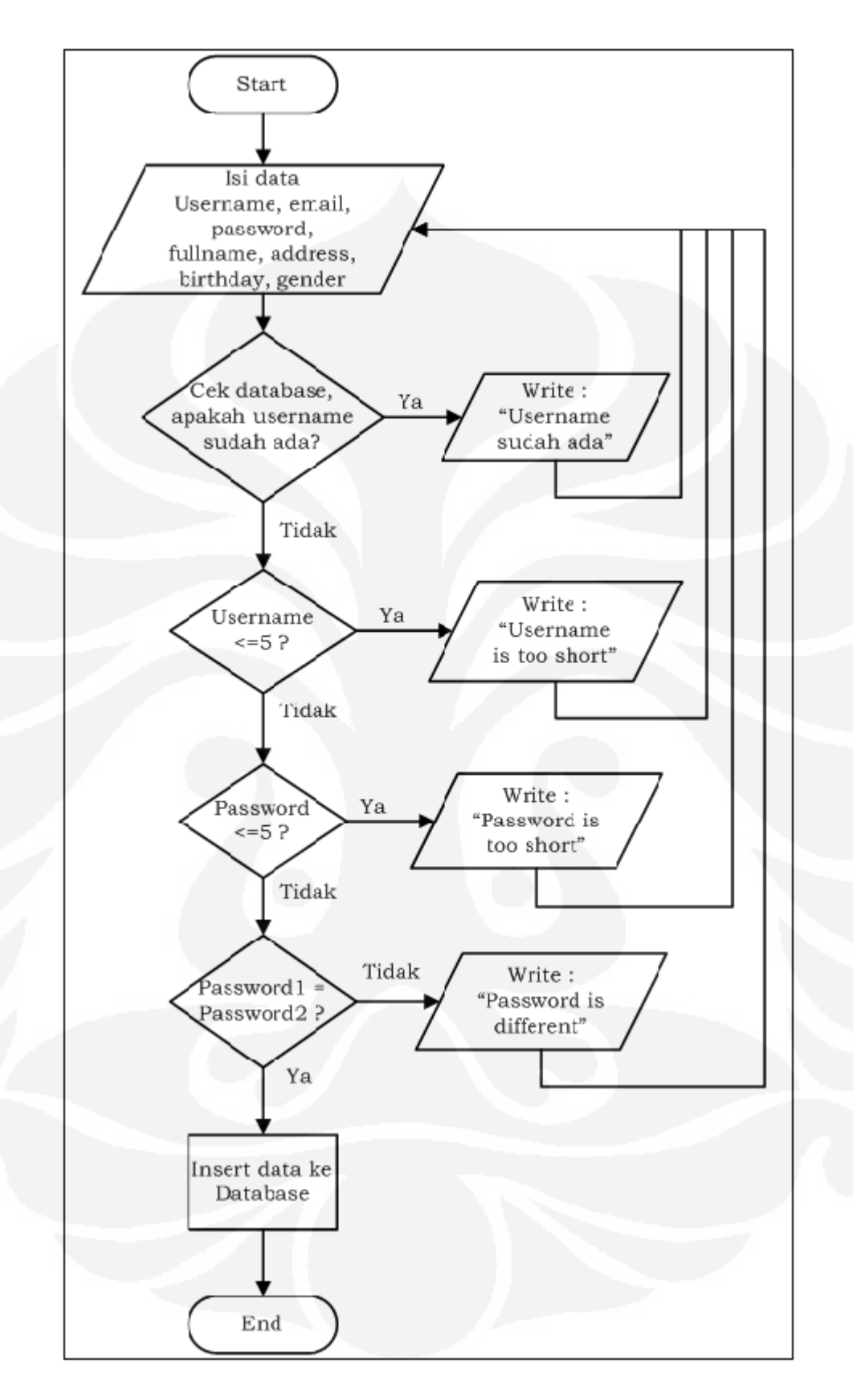

**Gambar 3.27** *Flowchart* **Fitur** *Sign-up*

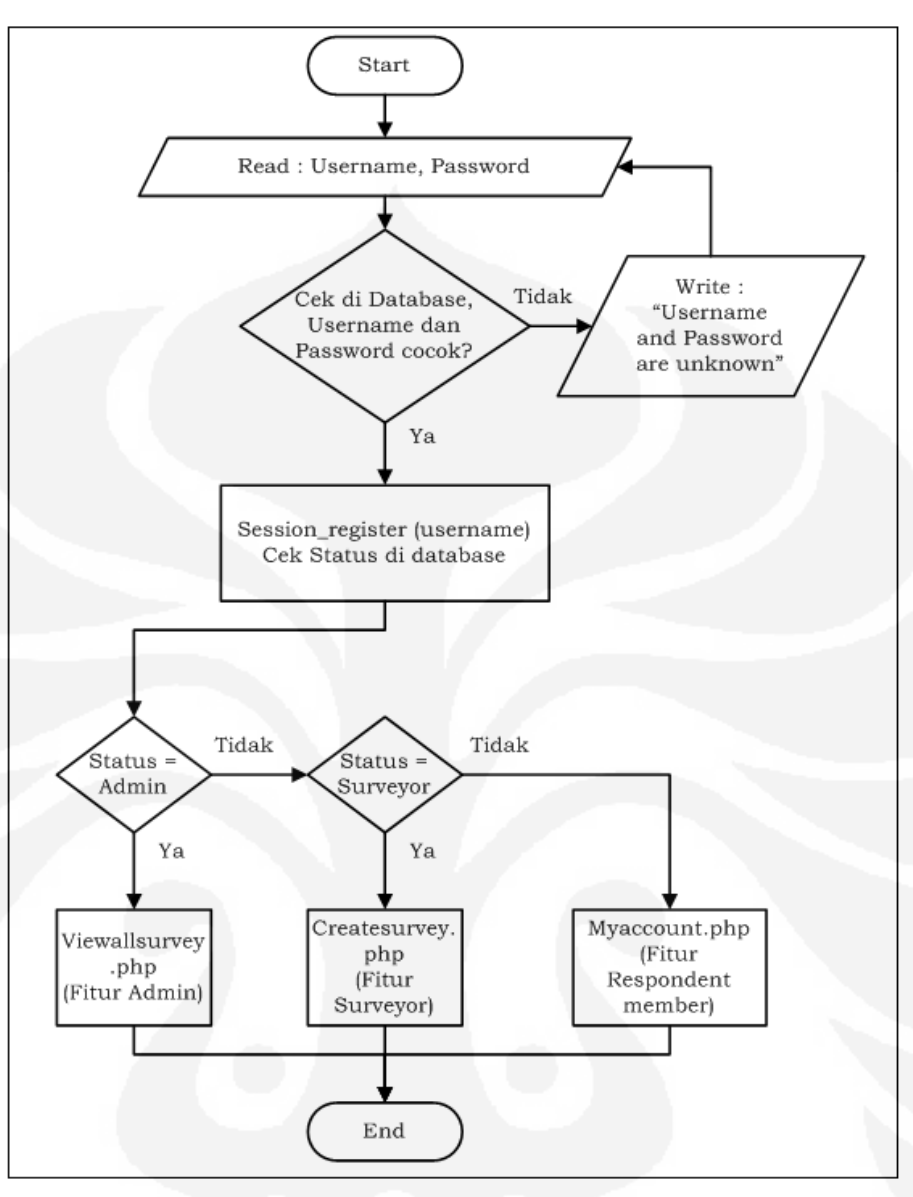

**Gambar 3.28** *Flowchart* **Fitur** *Log-in*

Gambar 3.28 menunjukkan *flowchart* dari fitur *log-in*. pada fitur ini, sistem akan membaca *username* dan *password* dari *user*, apabila *username* dan *password* tidak cocok, maka akan muncul pesan kesalahan pada sistem. Namun apabila keduanya cocok, maka sistem akan menyimpan *username* tersebut dalam *session*. Setelah itu sistem akan mengecek pada tabel user, apakah status dari *member* tersebut. Apabila *member* tersebut adalah *surveyor*, *respondent member*, atau admin. Kemudian sistem akan membawanya pada halaman dengan fitur-fitur sesuai dengan *role* dari *username* tersebut.

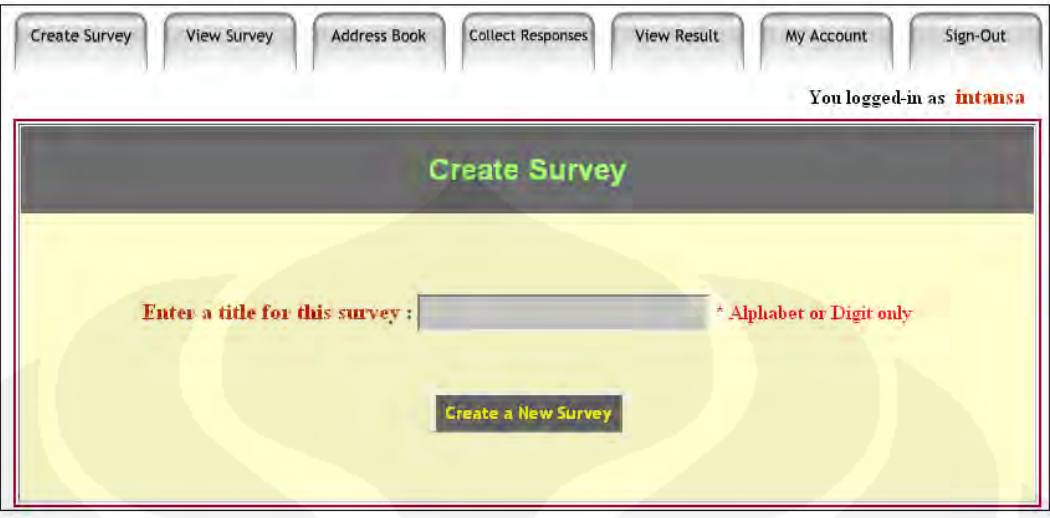

**Gambar 3.29 Tampilan Halaman** *Create Survey*

Setelah selesai melakukan proses pendaftaran, maka *surveyor* akan masuk ke dalam fitur-fitur *surveyor*, yaitu seperti yang terlihat pada Gambar 3.29 yang berisi halaman untuk membuat judul survei yang akan dibuat.

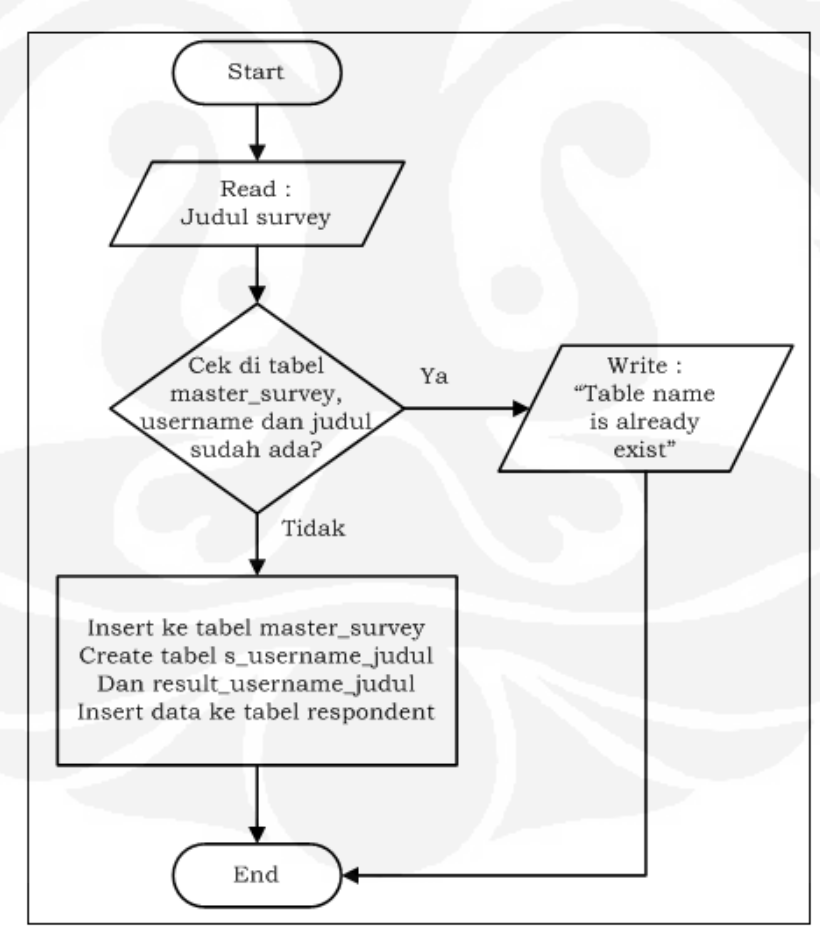

**Gambar 3.30** *Flowchart* **Fitur** *Create Survey*

Gambar 3.30 menunjukkan *flowchart* dari fitur *create survey*. Pada fitur ini, *surveyor* diminta untuk memasukkan judul survei. Kemudian sistem akan mengecek ke dalam *database*, apakah *surveyor* sudah memiliki judul tersebut atau belum. Jika sudah ada, maka akan muncul pesan kesalahan (*error message*) yang menyatakan kesalahan tersebut. Namun apabila judul survei tersebut belum ada, maka sistem akan menyimpan judul survei tersebut ke dalam tabel master\_survey. Kemudian sistem juga akan membuat dua buah tabel pada *database*, yaitu tabel s username judul dan result username judul. Selain itu sistem juga akan memasukkan data ke dalam tabel respondent.

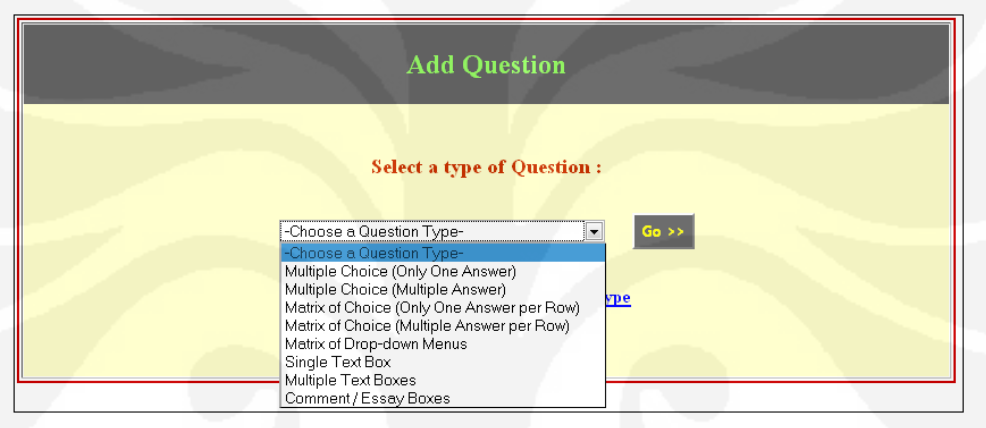

**Gambar 3.31 Tampilan Halaman** *Add Question*

Setelah *surveyor* selesai memasukkan judul untuk survei, dan akan mulai membuat pertanyaan, maka akan muncul halaman seperti pada Gambar 3.31. Pada fitur ini, *surveyor* diminta untuk memilih tipe pertanyaan yang diinginkan. Apabila *surveyor* memilih salah satu tipe pertanyaan, maka sistem akan membuka halaman untuk membuat pertanyaan sesuai dengan tipenya masing-masing. Contoh tampilan salah satu dari 8 tipe pertanyaan dari halaman pembuatan soal dapat dilihat pada Gambar 3.32, yang menunjukkan tampilan dari tipe pertanyaan *Multiple Choice (Only One Answer)*. Pada tiap tipe pertanyaan yang mempunyai pilihan jawaban, maka sistem membatasi pilihan jawaban maksimal adalah sebanyak 5 buah.

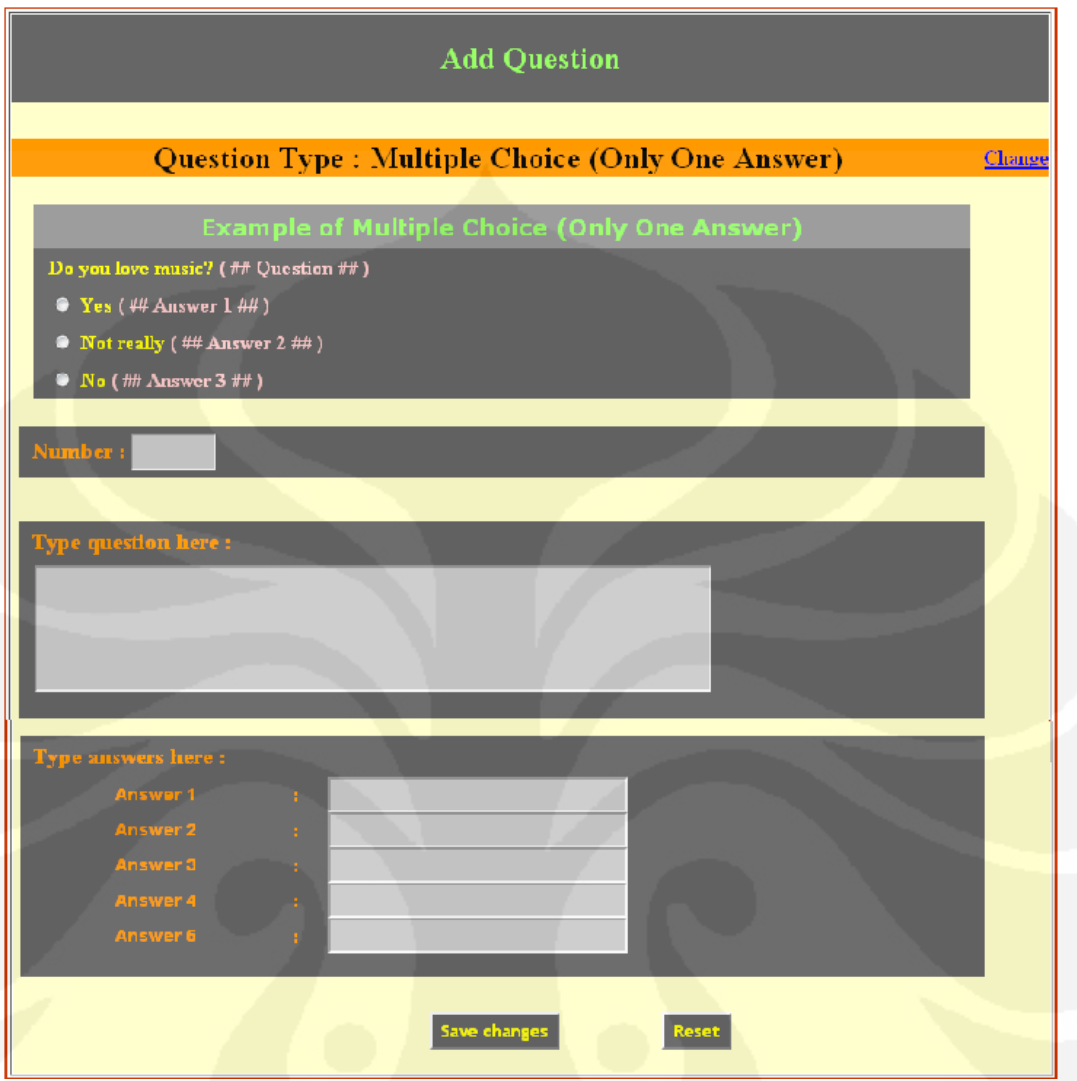

**Gambar 3.32 Tampilan Halaman Pembuatan Pertanyaan** 

Gambar 3.33 menunjukkan *flowchart* dari fitur *add question*. Pada fitur ini *surveyor* diminta untuk memilih tipe pertanyaan. Tiap tipe pertanyaan yang dipilih, akan membuka halaman tipe pertanyaan masing-masing. Setiap *surveyor* selesai membuat satu pertanyaan, maka akan dimasukkan ke dalam *database* pada tabel s\_username\_judul. Sebelum dimasukkan ke dalam *database*, sistem mengecek terlebih dahulu apakah pertanyaan dan pilihan jawaban kosong atau tidak, apabila keduanya kosong, maka sistem tidak akan memasukkan soal tersebut ke dalam *database*. Kemudian sistem akan langsung memperlihatkan tampilan dari survei yang telah dibuatnya.

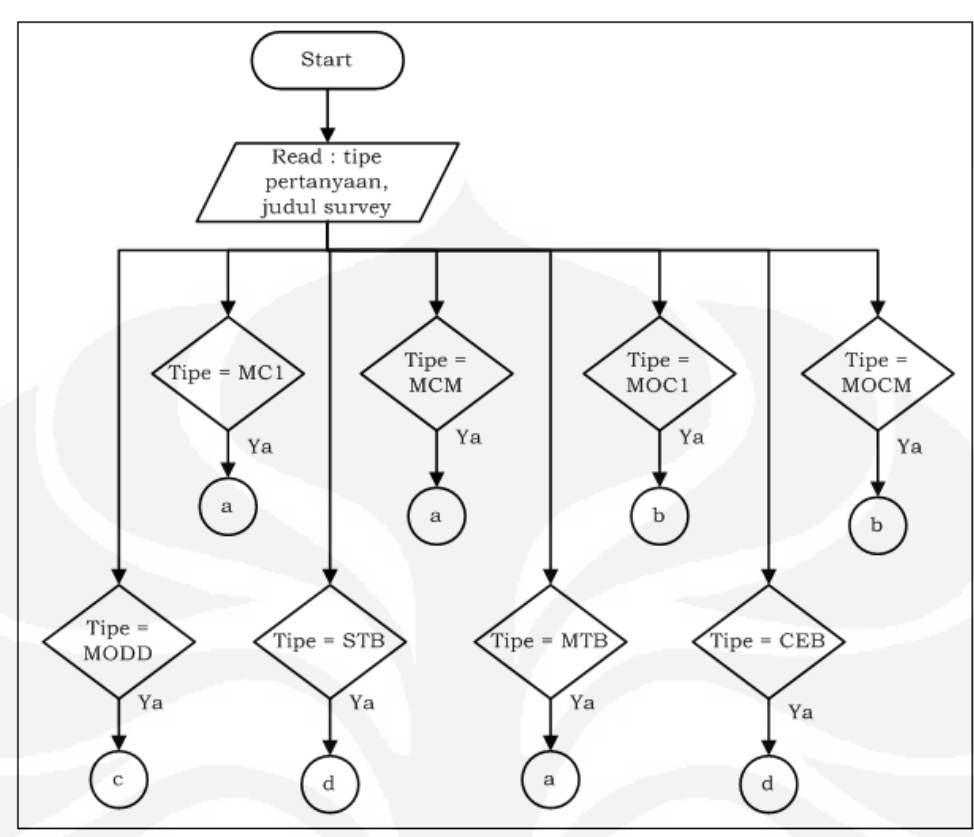

**Gambar 3.33** *Flowchart* **Fitur** *Add Question* 

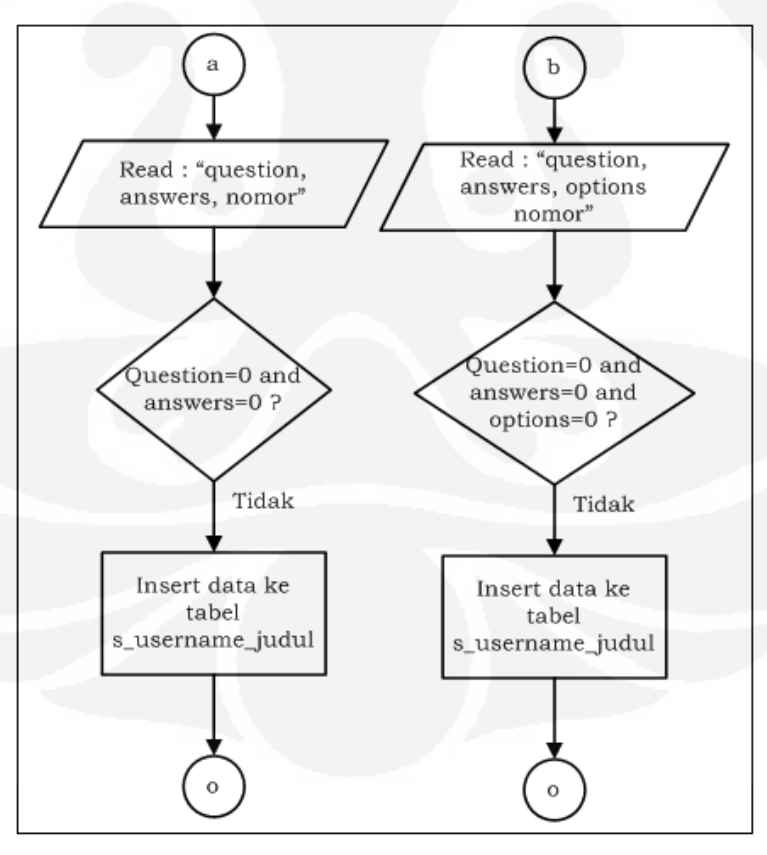

**Gambar 3.33** *Flowchart* **Fitur** *Add Question* **(lanjutan)**
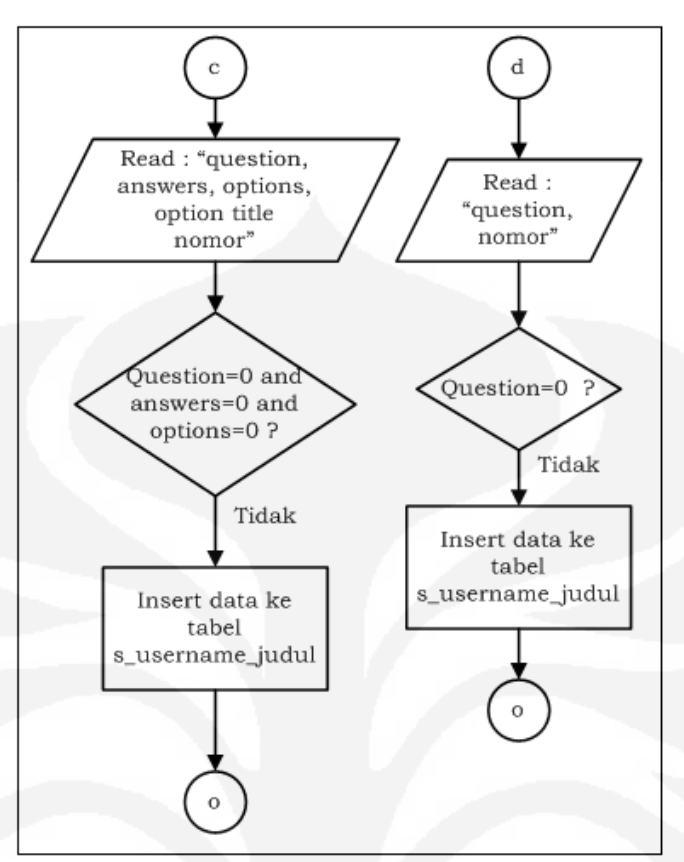

**Gambar 3.33 Flowchart Fitur** *Add Question* **(lanjutan)** 

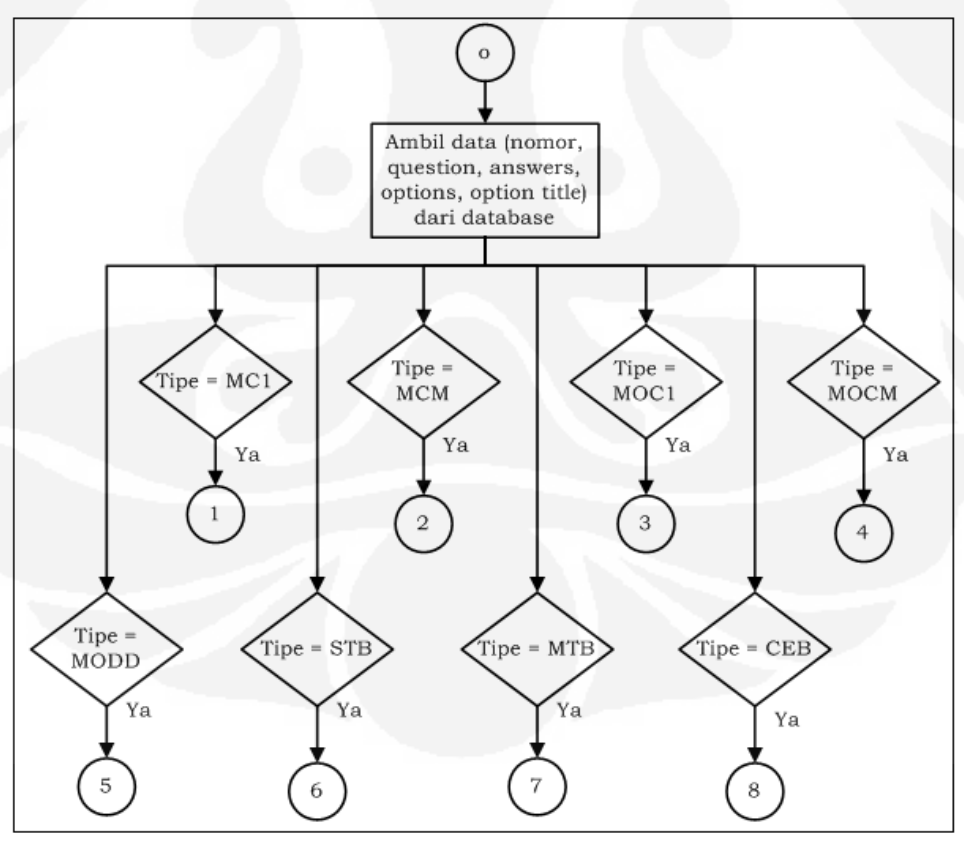

**Gambar 3.33 Flowchart Fitur** *Add Question* **(lanjutan)** 

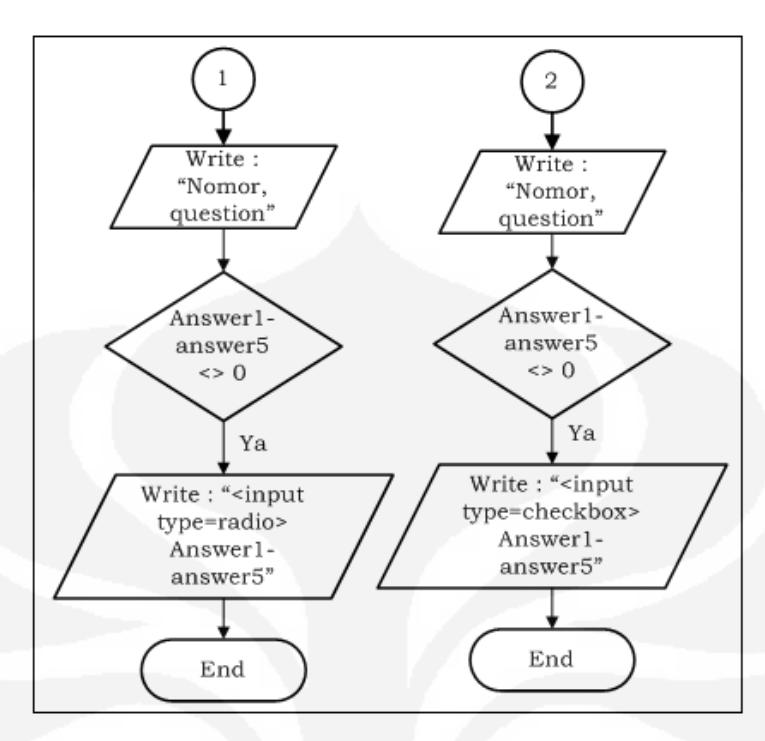

**Gambar 3.33** *Flowchart* **Fitur** *Add Question* **(lanjutan)** 

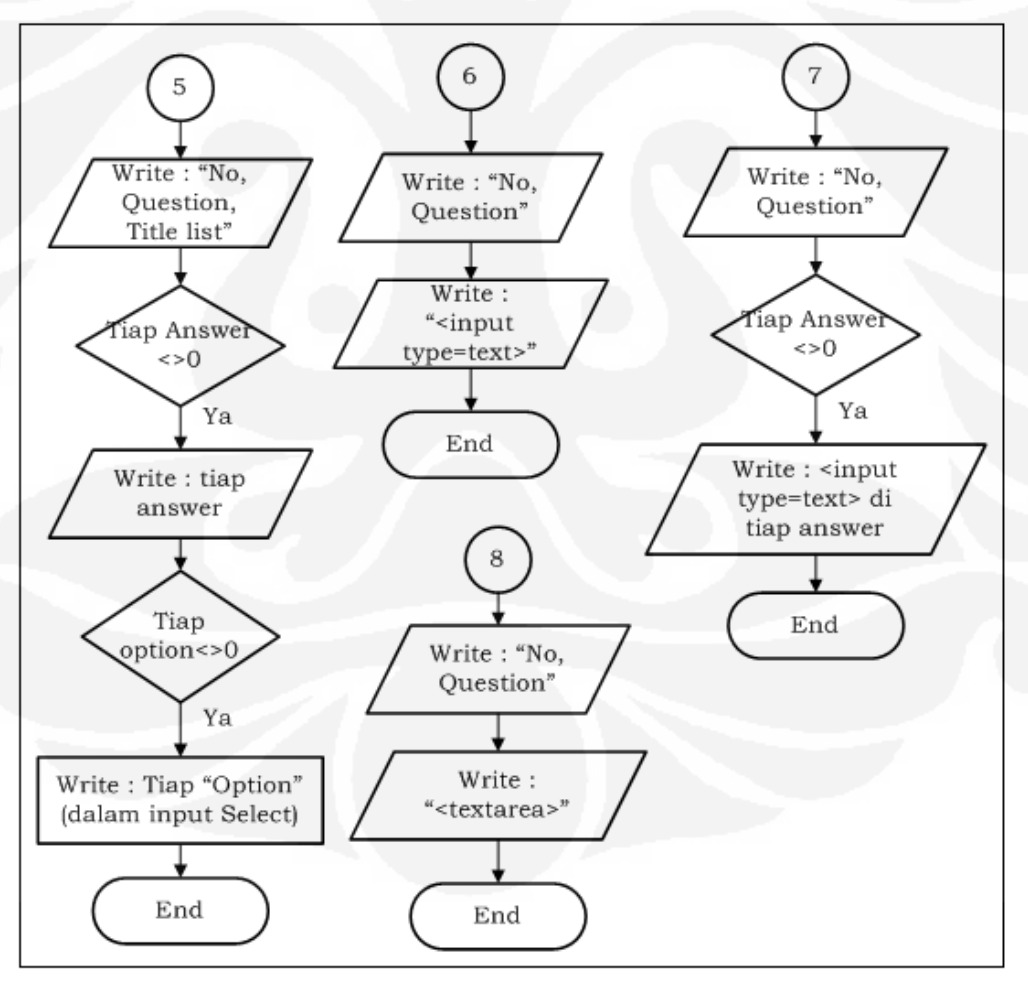

**Gambar 3.33** *Flowchart* **Fitur** *Add Question* **(lanjutan)** 

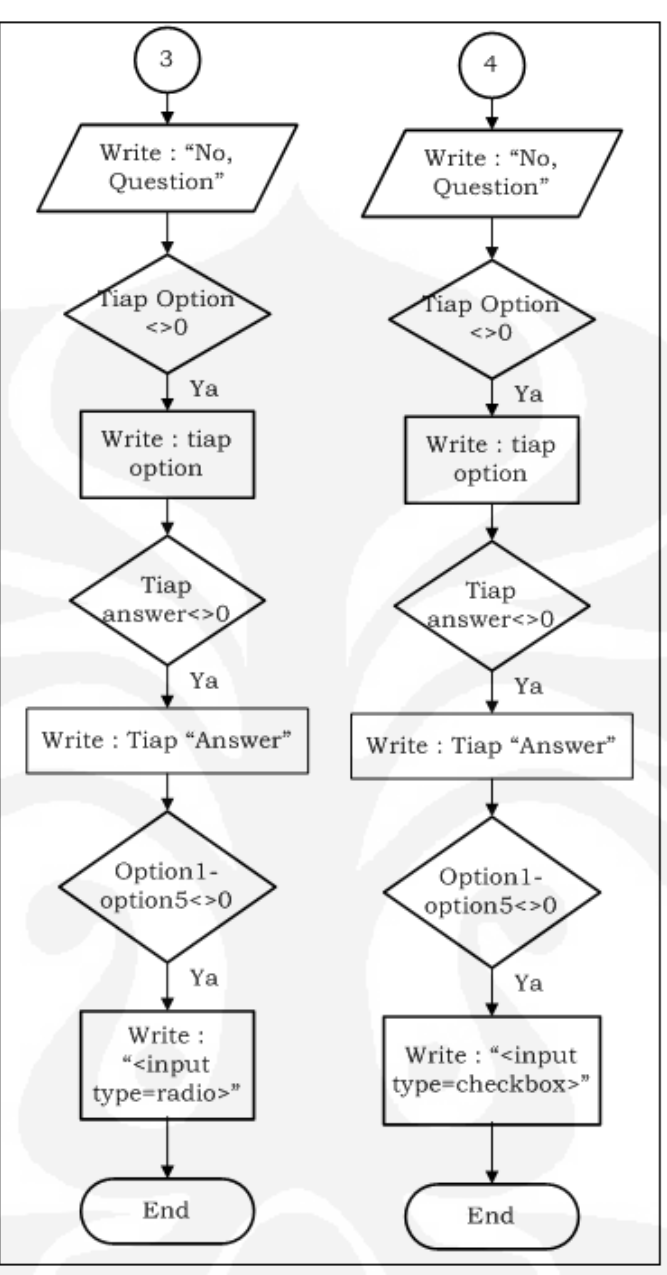

**Gambar 3.33** *Flowchart* **Fitur** *Add Question* **(lanjutan)** 

Apabila *surveyor* telah selesai membuat survei, maka ia dapat melihatnya pada fitur *view survey*. Tampilan fitur *view survey* dapat dilihat pada Gambar 3.34, yang menunjukkan status *active*, *publish result*, dan *publish survey*, serta *expired date* dari tiap survei yang sudah dibuat oleh *surveyor*. Contoh tampilan *preview* survei dari salah satu survei dapat dilihat pada Gambar 3.35, yang menampilkan pertanyaan dan pilihan jawaban yang sudah dibuat oleh *surveyor* tersebut.

|  | <b>View Survey</b> |                          |               |                       |                          |                     |  |  |
|--|--------------------|--------------------------|---------------|-----------------------|--------------------------|---------------------|--|--|
|  |                    |                          |               |                       |                          |                     |  |  |
|  | No.                | <b>Survey Title List</b> | <b>Status</b> | <b>Publish Result</b> | <b>Publish Survey</b>    | <b>Expired Date</b> |  |  |
|  | 1                  | demo                     | active        | yes                   | <b>Everyone</b>          | 2011-06-09          |  |  |
|  | $\overline{2}$     | quesioner osurvey        | Expired       | yes                   | <b>Everyone</b>          | 2010-06-04          |  |  |
|  | 3                  | permen                   | active        | no                    | <b>Everyone</b>          | 2011-06-09          |  |  |
|  | 4                  | coklat                   | active        | yes                   | <b>Respondent Member</b> | 2011-06-11          |  |  |
|  | 5                  | Quesioner                | active        | yes                   | <b>Everyone</b>          | 2010-06-20          |  |  |
|  | 6                  | Game                     | active        | no                    | <b>Everyone</b>          | 2011-06-09          |  |  |
|  | 7                  | <b>Tidur</b>             | active        | no.                   | <b>Everyone</b>          | 2011-06-09          |  |  |
|  | 8                  | Makanan                  | active        | no                    | <b>Everyone</b>          | 2011-06-09          |  |  |
|  | $\mathfrak{g}$     | $Pet$                    | active        | no                    | <b>Everyone</b>          | 2011-06-09          |  |  |
|  | 10                 | $new$                    | not_active    | no                    | Not Published            | 0000-00-00          |  |  |
|  | 11                 | boneka                   | not_active    | no.                   | Not Published            | $0000 - 00 - 00$    |  |  |
|  |                    |                          |               |                       |                          |                     |  |  |

**Gambar 3.34 Tampilan Halaman** *View Survey*

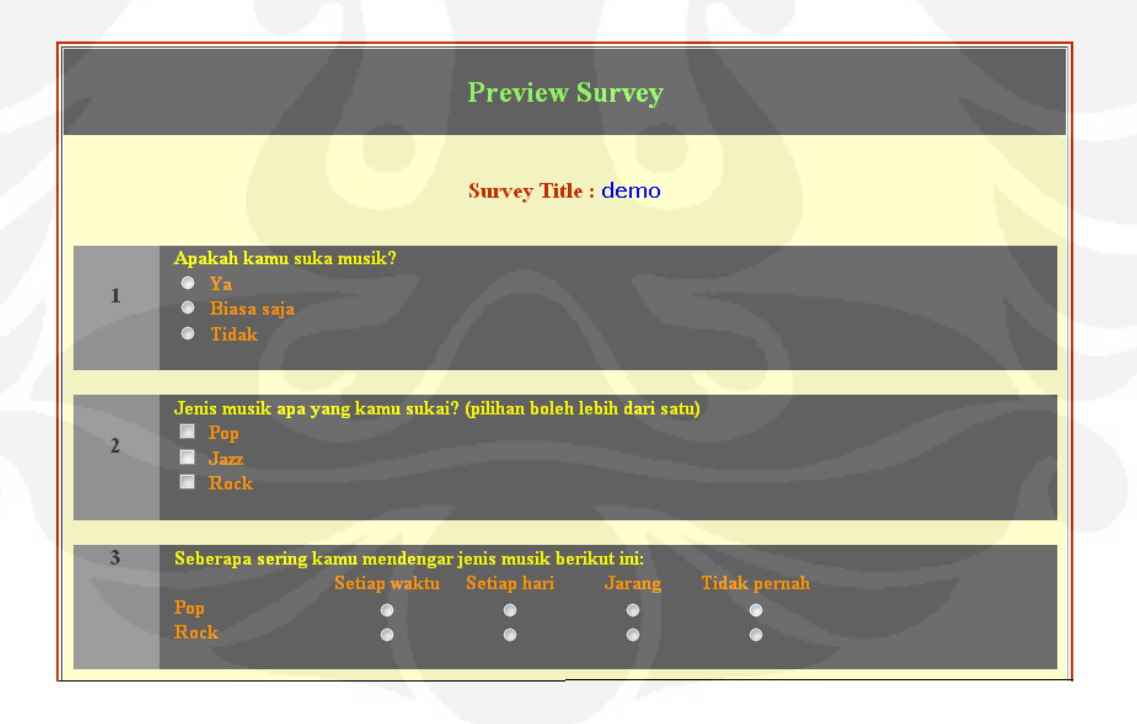

**Gambar 3.35 Tampilan Halaman** *View* **tiap** *Survey*

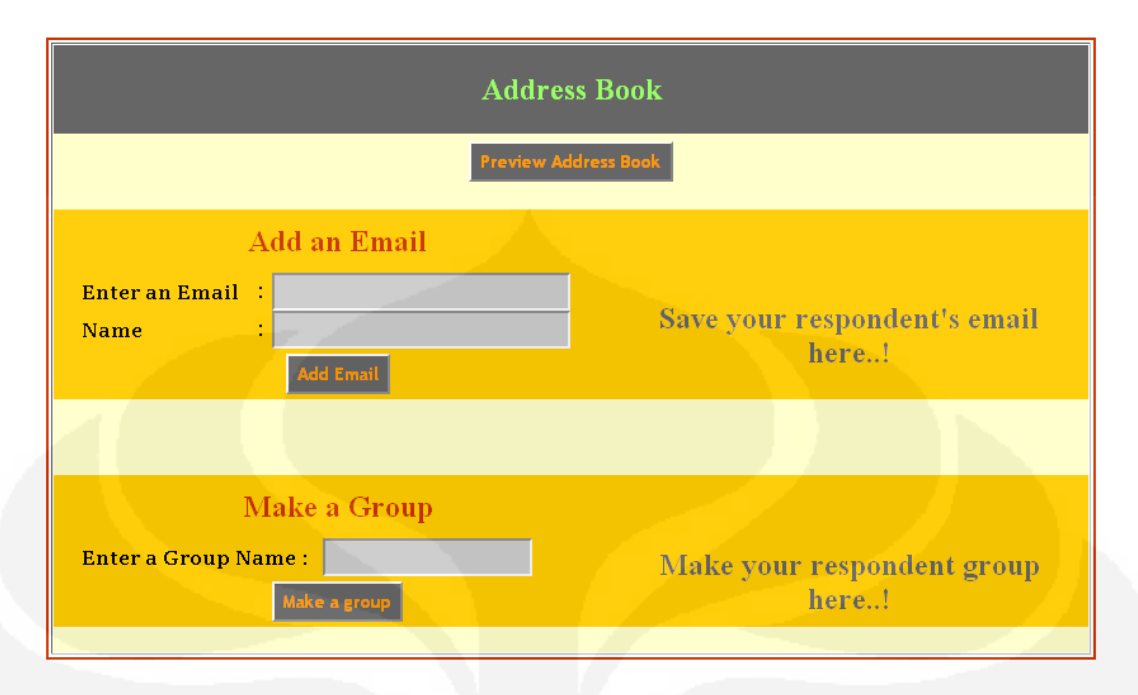

**Gambar 3.36 Tampilan Halaman** *Address Book*

Gambar 3.36 dan Gambar 3.37 merupakan fitur *address book* dari *surveyor* yang menunjukkan tampilan pada halaman *address book* dan *preview address book*.

|                           |                         | <b>Preview Address Book</b> |  |                         |  |
|---------------------------|-------------------------|-----------------------------|--|-------------------------|--|
|                           |                         | <b>Group Name List</b>      |  |                         |  |
|                           |                         | $\underline{\text{ada}}$    |  |                         |  |
|                           |                         | jins                        |  |                         |  |
|                           |                         | $\underline{\mathbf{m}}$    |  |                         |  |
|                           |                         |                             |  |                         |  |
|                           |                         | <b>Email and Name List</b>  |  | $\sim$ 1                |  |
|                           |                         |                             |  |                         |  |
|                           | No.                     | <b>Email</b>                |  | Name                    |  |
|                           | $\mathbf{1}$            | strawberry_gf@yahoo.com     |  | intan                   |  |
|                           | $\overline{2}$          | intans36@gmail.com          |  | intan samanty           |  |
|                           | 3                       | intan.samanty@yahoo.com     |  | <i>intan</i>            |  |
|                           | $\overline{\mathbf{4}}$ | budi.afianto@yahoo.com      |  | budi afianto            |  |
|                           | 5                       | budiaf29@gmail.com          |  | budi                    |  |
|                           | 6                       | galfany_amd@yahoo.com       |  | <b>Galfany</b>          |  |
|                           | $\overline{7}$          | beehaapxl@gmail.com         |  | <b>Bambang Hermanto</b> |  |
| <b>Edit Email or Name</b> |                         |                             |  |                         |  |

**Gambar 3.37 Tampilan Halaman** *Preview Address Book*

| <b>Collect Responses</b>      |                         |                          |  |  |  |  |  |
|-------------------------------|-------------------------|--------------------------|--|--|--|--|--|
| <b>Choose the Respondent:</b> |                         |                          |  |  |  |  |  |
|                               | <b>Group</b>            | <b>Add as Respondent</b> |  |  |  |  |  |
|                               | ada                     |                          |  |  |  |  |  |
|                               | jins                    |                          |  |  |  |  |  |
|                               | $\ln$                   |                          |  |  |  |  |  |
|                               |                         |                          |  |  |  |  |  |
|                               | <b>Email</b>            | <b>Add as Respondent</b> |  |  |  |  |  |
|                               | strawberry_gf@yahoo.com |                          |  |  |  |  |  |
|                               | intans36@gmail.com      |                          |  |  |  |  |  |
|                               | intan.samanty@yahoo.com | F                        |  |  |  |  |  |
|                               | budi.afianto@yahoo.com  |                          |  |  |  |  |  |
|                               | budiaf29@gmail.com      |                          |  |  |  |  |  |
|                               | galfany_amd@yahoo.com   |                          |  |  |  |  |  |
|                               | beehaapxl@gmail.com     |                          |  |  |  |  |  |

**Gambar 3.38 Tampilan Halaman** *Collect Responses*

Gambar 3.38 dan Gambar 3.39 merupakan fitur *collect responses* dari *surveyor*, yang menunjukkan tampilan dari halaman fitur *collect responses*.

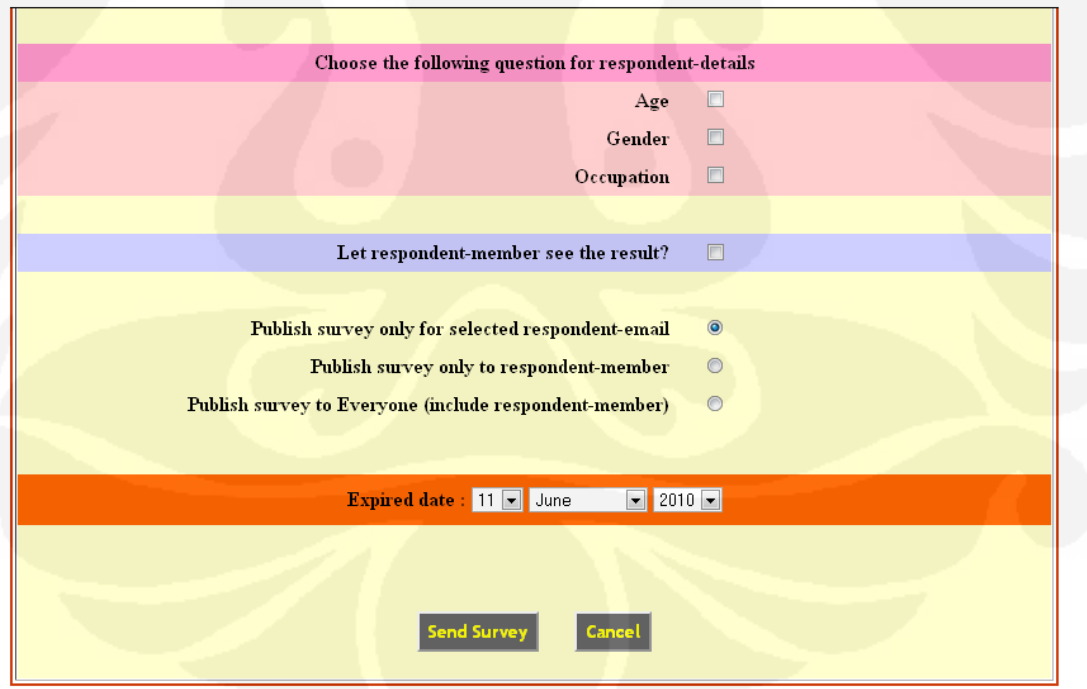

**Gambar 3.39 Tampilan Halaman** *Collect Responses* **(lanjutan)** 

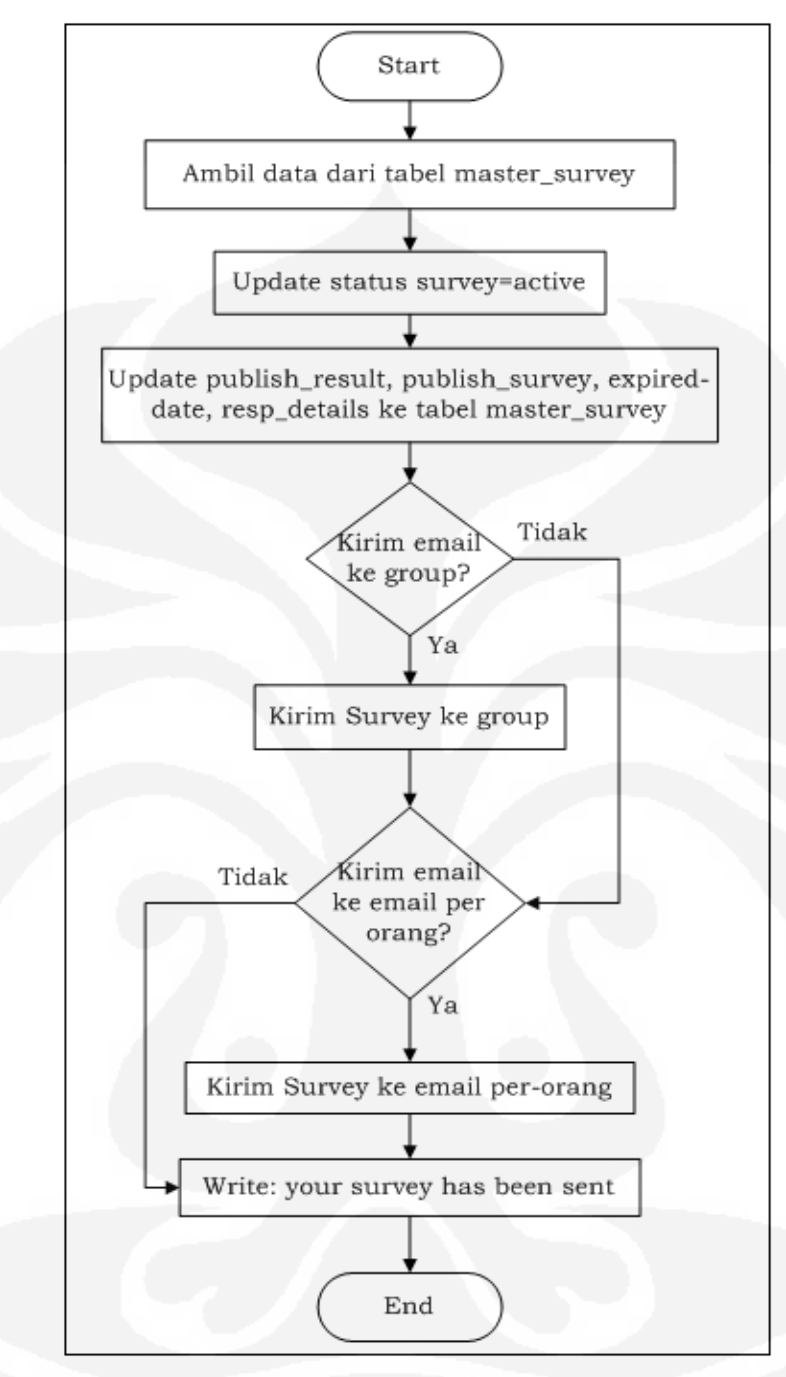

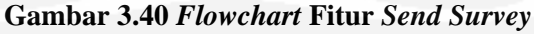

Gambar 3.40 menunjukkan *flowchart* dari fitur *send survey*. Pada fitur ini, tiap survei dikirim, status survei pada *database* diubah menjadi *active*, dan datadata lainnya juga dimasukkan ke dalam tabel master\_survey. Sistem akan mengecek apakah survei akan dikirim ke *group* atau ke *email* per-orang atau tidak. Apabila sudah selesai mengecek, maka survei akan dikirim ke email-email tujuan.

|                           | <b>View Result</b>                                                     |                                                |  |  |  |  |
|---------------------------|------------------------------------------------------------------------|------------------------------------------------|--|--|--|--|
| <b>Survey Title: demo</b> |                                                                        |                                                |  |  |  |  |
|                           | <b>Privacy Account Respondent</b>                                      |                                                |  |  |  |  |
|                           | Male <b>Male</b><br>Female : 10 people                                 | $: 22$ people                                  |  |  |  |  |
|                           | $<$ 13 years old $\qquad$ : 0 people<br>$13 - 16$ years old : 1 people |                                                |  |  |  |  |
|                           | 17-20 years old : 8 people<br>$21 - 25$ years old : 19 people          |                                                |  |  |  |  |
|                           | $>$ 25 years old $\qquad$ :<br><b>Student Student</b>                  | 4 people<br>16 people<br>÷.                    |  |  |  |  |
|                           | <b>Teacher</b><br>Lecturer                                             | $\therefore$ 0 people<br>$\therefore$ 0 people |  |  |  |  |
|                           | <b>Employer</b><br>Other                                               | : 6 people<br>3 people<br>÷,                   |  |  |  |  |

**Gambar 3.41 Tampilan Halaman** *View Result*

Gambar 3.41 dan Gambar 3.42 merupakan fitur *view result* dari *surveyor*, yang menunjukkan tampilan dari halaman *view result*.

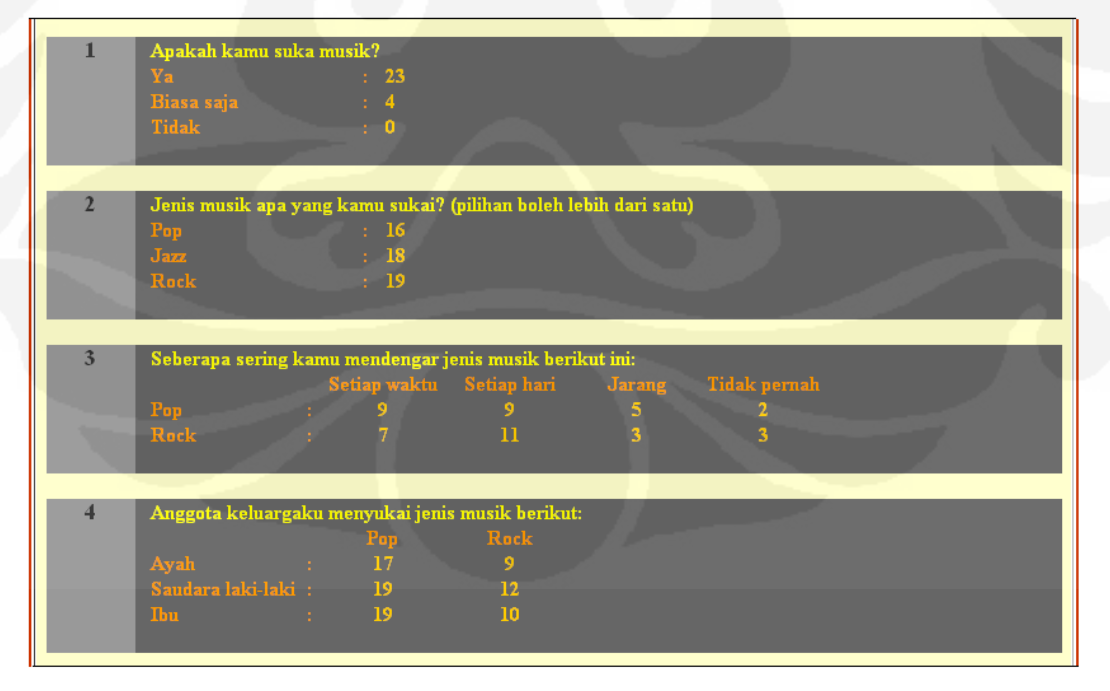

**Gambar 3.42 Tampilan Halaman** *View Result* **(lanjutan)** 

#### **3.3.2 Fitur** *Respondent Member*

Tampilan halaman dari view survey dan view result untuk respondent member sama dengan tampilan untuk surveyor. Perbedaannya hanya cara untuk mengambil data-data survei tersebut.

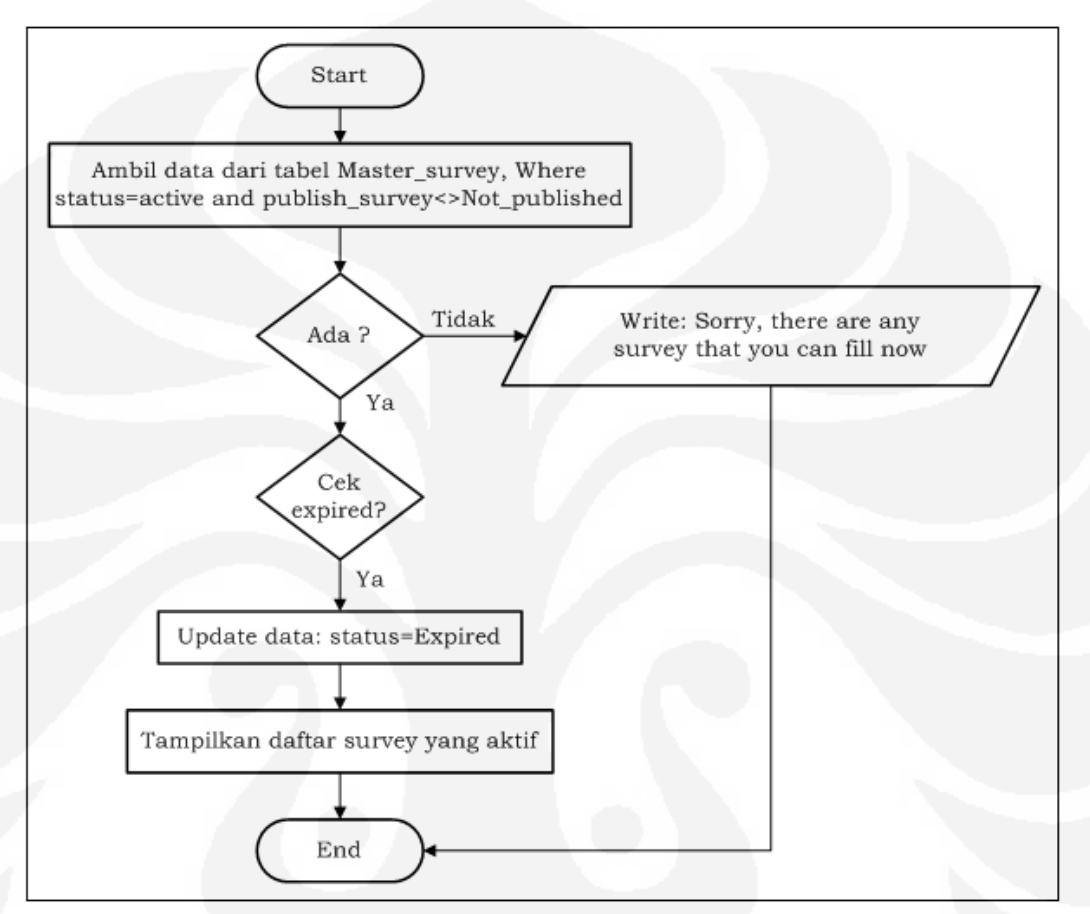

**Gambar 3.43** *Flowchart* **Fitur** *View Survey (Respondent Member)*

Gambar 3.43 merupakan *flowchart* dari fitur *view survey* untuk *respondent member*. Pada fitur ini, saat *respondent member* ingin melihat survei-survei yang aktif, maka sistem akan mencari dalam *database*, survei mana saja yang aktif dan memiliki *status publih\_survey* bukan *not published*. Apabila tidak ada, maka akan muncul informasi tentang hal tersebut. Apabila ada, maka sistem akan mengecek tanggal *expired* dari survei tersebut. Apabaila sudah *expired*, maka akan di-*update* status dari survei tersebut ke dalam tabel master\_survey dalam *database*. Setelah itu, barulah sistem akan menampilkan daftar survei-survei yang bisa dilihat dan diisi oleh *respondent member*.

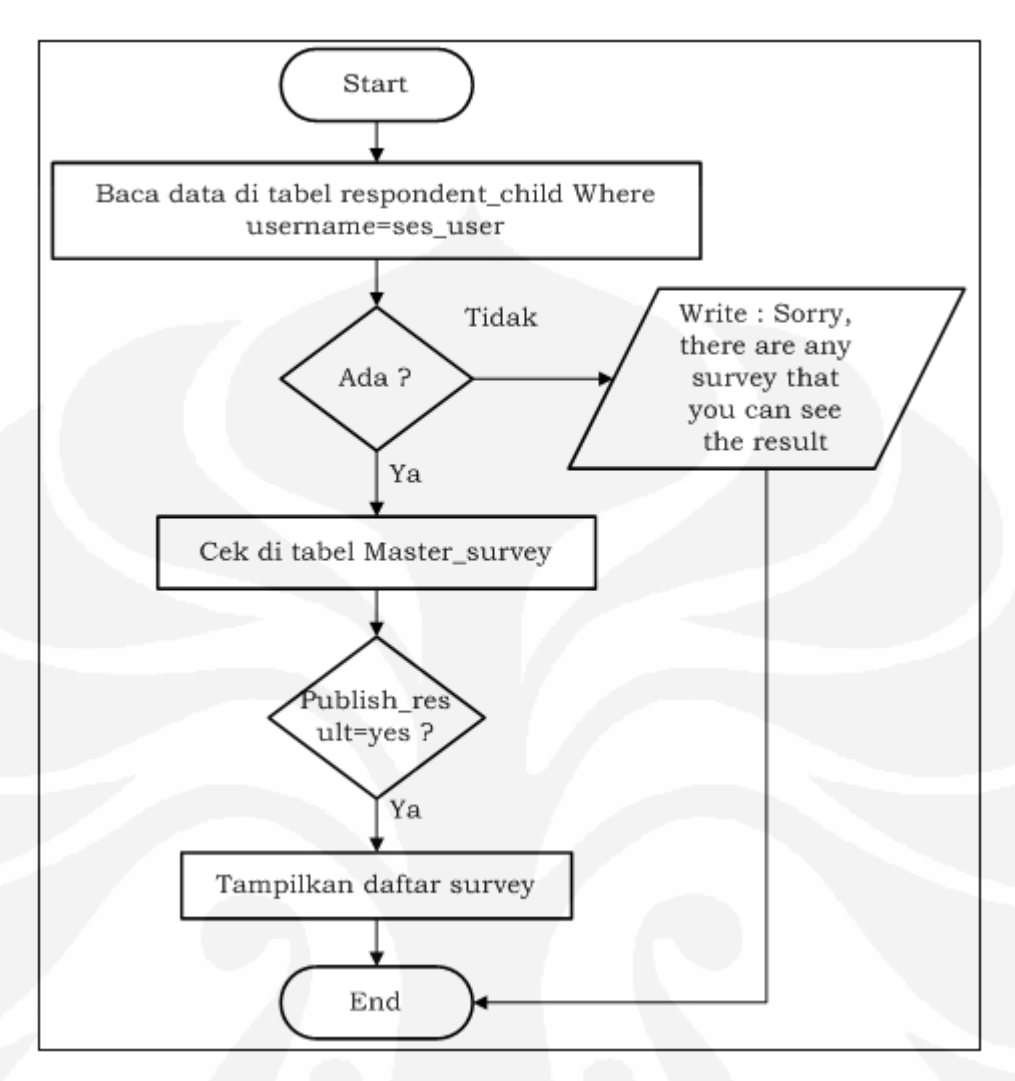

**Gambar 3.44** *Flowchart* **Fitur** *View Result (Respondent Member)*

Gambar 3.44 merupakan *flowchart* dari fitur *view result* untuk *respondent member*. Pada fitur ini, saat *respondent member* ingin melihat hasil dari survei yang telah diisinya, maka sistem akan mencari dalam *database* pada tabel respondent\_child, apakah *respondent* tersebut benar sudah mengisi survei tersebut atau belum. Apabila tidak, maka akan muncul informasi tentang hal tersebut. Apabila ada, maka sistem akan mengecek pada tabel master\_survey, apakah status publish\_result dari survei tersebut adalah 'yes' atau 'no'. Apabila 'yes', maka sistem akan menampilkan daftar survei-survei yang bisa dilihat dan diisi oleh *respondent member*.

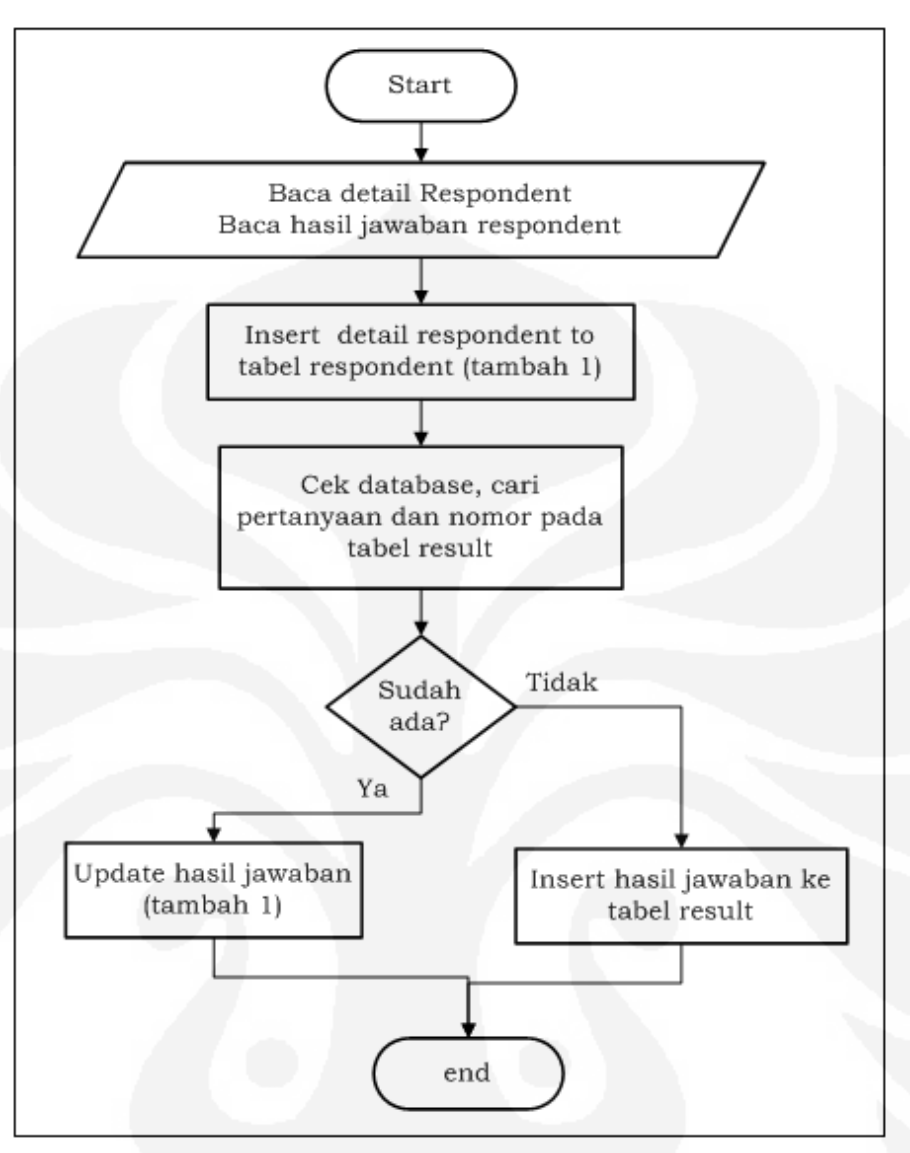

**Gambar 3.45** *Flowchart* **Fitur** *Save Answer (Respondent Member)*

Gambar 3.45 merupakan *flowchart* dari fitur *save answer* untuk *respondent member*. Pada fitur ini, saat *respondent member* ingin menyimpan hasil dari survei yang telah diisinya, maka sistem akan menyimpan detail respondent ke dalam tabel respondent dengan menambahkan satu pada tiap pilihan. Kemudian sistem akan mengecek soal dari tabel result. Bila datanya belum ada, maka sistem akan memasukkan data-datanya pada tabel result. Namun apabila sudah ada, maka sistem akan meng-update hasil jawaban survei tersebut ke dalam tabel result dengan menambahkan satu pada setiap pilihan jawaban.

#### **3.3.3 Fitur** *Administrator*

Gambar 3.46 menunjukkan tampilan dari fitur admin yaitu *view all survey*. Fitur ini menunjukkan daftar semua survei yang ada dalam sistem ini. Seluruh status dari seluruh survei ditampilkan, dan dapat dilihat oleh *administrator*.

| <b>View All Survey</b><br><b>View All Member</b><br>Change Password<br>Sign-out<br>You logged-in as admin |                          |                 |                |                                 |                          |                     |
|----------------------------------------------------------------------------------------------------|--------------------------|-----------------|----------------|---------------------------------|--------------------------|---------------------|
| <b>View All Survey</b>                                                                                    |                          |                 |                |                                 |                          |                     |
|                                                                                                    |                          |                 |                |                                 |                          |                     |
| No.                                                                                                    | <b>Survey Title List</b> | <b>Surveyor</b> | <b>Status</b>  | <b>Publish</b><br><b>Result</b> | <b>Publish Survey</b>    | <b>Expired Date</b> |
| $\mathbf{1}$                                                                                              | bolahq                   | bolahbolah      | <b>Expired</b> | yes                             | <b>Everyone</b>          | 2010-01-01          |
| $\overline{2}$                                                                                            | seberapa ganteng gw      | namb31          | <b>Expired</b> | yes                             | <b>Everyone</b>          | 2010-01-01          |
| $\overline{\mathbf{3}}$                                                                                   | judul nyoba              | maymay          | active         | yes                             | <b>Everyone</b>          | 2010-12-01          |
| $\overline{4}$                                                                                            | demo                     | intansa         | active         | yes                             | <b>Everyone</b>          | 2011-06-09          |
| 5                                                                                                    | quesioner osurvey        | intansa         | <b>Expired</b> | yes                             | <b>Everyone</b>          | 2010-06-04          |
| 6                                                                                                    | the only survey          | dianok          | not active     | no                              | <b>Not Published</b>     | 0000-00-00          |
| $\overline{7}$                                                                                            | klub terbaik             | bambang         | not active     | no                              | Not Published            | 0000-00-00          |
| 8                                                                                                    | level 2                  | miranti         | <b>Expired</b> | ves                             | <b>Respondent Member</b> | 2010-05-29          |
| $\mathbf{9}$                                                                                              | K3                       | kikyunique      | <b>Expired</b> | no                              | Not_Published            | 2010-06-05          |
| 10                                                                                                    | ayam bakar               | ilmaainur       | <b>Expired</b> | no                              | <b>Not Published</b>     | 2010-05-25          |

**Gambar 3.46 Tampilan Halaman** *View All Survey* **(Fitur Admin)** 

Gambar 3.47 menunjukkan *flowchart* dari fitur *view all survey*. Pada fitur ini, pada saat *administrator* ingin melihat daftar semua survei, maka sistem akan mengambil data-data dari tabel master\_survey. Sebelum ditampilkan, sistem membandingkan tanggal sekarang dengan tanggal *expired* dari survei masingmasing, kemudian meng-*update* status survei tersebut ke dalam tabel master\_survey. Setelah itu barulah sistem menampilkan semua data survei yang ada dalam *database* sistem ini.

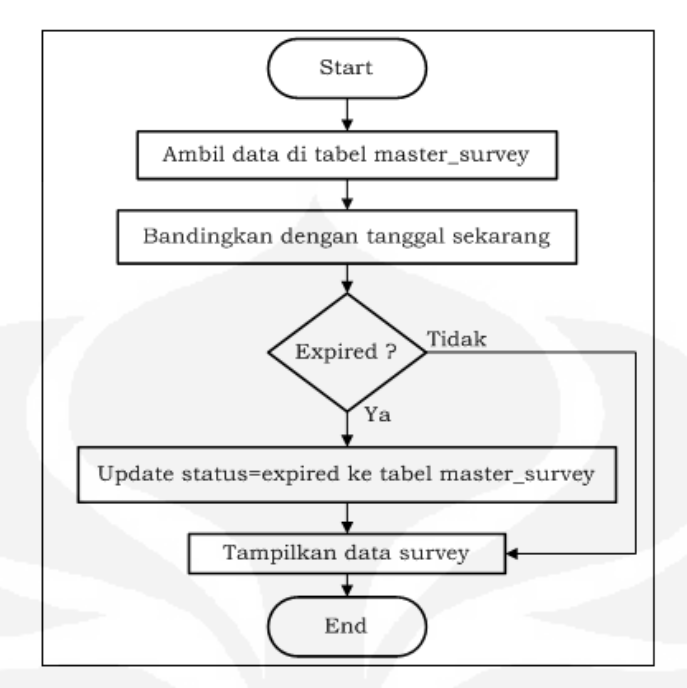

**Gambar 3.47** *Flowchart* **Fitur** *View All Survey* **(Fitur Admin)** 

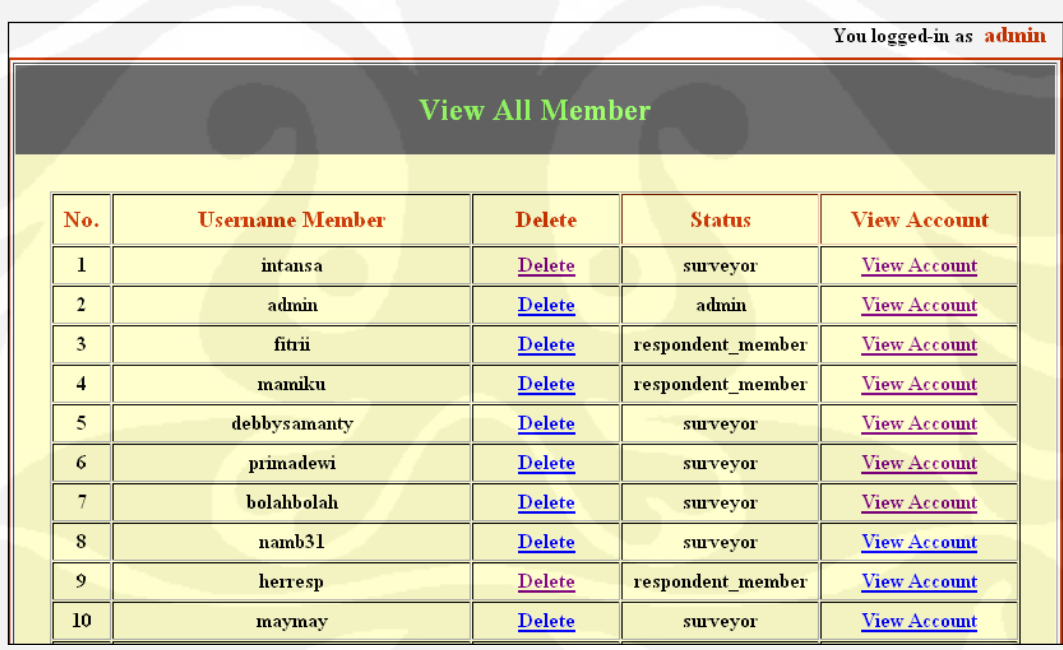

#### **Gambar 3.48 Tampilan Halaman** *View All Member* **(Fitur Admin)**

Gambar 3.48 menunjukkan tampilan dari fitur admin yaitu *view all member*. Fitur ini menunjukkan daftar semua *member* yang ada dalam sistem ini. Seluruh status dari seluruh survei ditampilkan, dan dapat dilihat oleh *administrator*. Dalam fitur ini juga disediakan fungsi *delete* dan *view account member*.

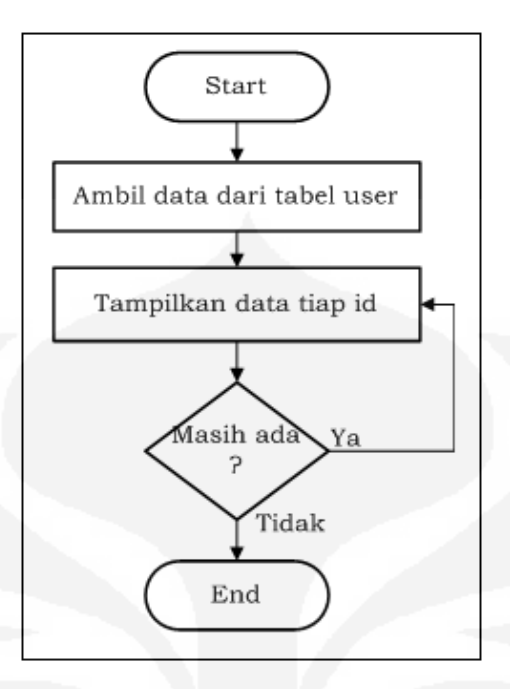

**Gambar 3.49** *Flowchart* **Fitur** *View All Member* **(Fitur Admin)** 

Gambar 3.49 menunjukkan *flowchart* dari fitur *view all member*. Pada fitur ini, pada saat *administrator* ingin melihat daftar semua *member*, maka sistem akan mengambil data-data dari tabel user. Setelah itu sistem akan menampilkan semua data *member* yang ada dalam *database* sistem ini.

# **BAB 4**

# **IMPLEMENTASI DAN PENGAMBILAN DATA**

# **4.1 Implementasi Sistem**

*Online survey system* ini diimplementasikan pada *localhost server* dengan spesifikasi *hardware*:

- Intel Core 2 Duo Processor T8100 (2,10 GHz)
- Memory 2 GB
- Hard Disk Drive 200 GB

Komputer yang digunakan sebagai *server*, di-*install* Xampp sebagai *web server*. Untuk program aplikasinya menggunakan bahasa pemrograman PHP, dan MySQL sebagai *database server.* Selain itu sistem ini juga diimplementasikan pada *server web hosting* www.tisubol.com untuk keperluan pengiriman email.

 Setelah diimplementasikan, dapat terlihat bahwa baik pada *localhost server*, maupun *web hosting server*, sistem dapat bekerja dengan baik, tidak ada perbedaan diantara keduanya. Proses pengiriman survei kepada *email-email* yang dituju juga berhasil dilakukan.

# **4.2 Pengambilan Data**

Data yang diambil untuk dianalisa sebagai hasil dari pengujian sistem yaitu kecepatan akses dari sistem, dan juga data hasil penyebaran kuesioner terhadap sistem yang telah dibuat.

# **4.2.1 Kecepatan Akses Sistem**

 Pengambilan kecepatan akses sistem dilakukan dengan memasang *timer* pada program. Data kecepatan akses yang diambil, yaitu pada saat membuat survei baru (*create survey*), melihat survei (*view survey*), menyimpan jawaban dari *respondent* (*save answer*) dan pada saat melihat hasil survei (*view result*) dengan menggunakan survei yang memiliki tipe pertanyaan yang sama/sejenis dan tipe pertanyaan yang bervariasi. Dalam percobaan ini, survei untuk tipe pertanyaan yang sama, tipe pertanyaan yang digunakan adalah *Multiple Choice* 

*Only One Answer* karena biasanya dalam melakukan survei, tipe pertanyaan ini lebih banyak dipilih untuk digunakan. Untuk pengambilan data masing-masing dilakukan sebanyak 10 kali percobaan, kecuali untuk pengambilan data *create survey* dan *view survey* dilakukan sebanyak 15 kali percobaan. Dari data yang diperoleh, kemudian diambil kecepatan rata-ratanya. Data kecepatan akses yang diambil dilakukan pada *server localhost*.

| <b>Create Survey</b> |             |  |  |  |
|----------------------|-------------|--|--|--|
| Percobaan            | Time (s)    |  |  |  |
| 1                    | 0.102878809 |  |  |  |
| 2                    | 0.110344887 |  |  |  |
| 3                    | 0.088958979 |  |  |  |
| 4                    | 0.102667809 |  |  |  |
| 5                    | 0.106795788 |  |  |  |
| 6                    | 0.095690966 |  |  |  |
| 7                    | 0.083304167 |  |  |  |
| 8                    | 0.088171005 |  |  |  |
| ٩                    | 0.100704908 |  |  |  |
| 10                   | 0.099313974 |  |  |  |
| 11                   | 0.071152925 |  |  |  |
| 12                   | 0.065890789 |  |  |  |
| 13                   | 0.079716921 |  |  |  |
| 14                   | 0.111941099 |  |  |  |
| 15                   | 0.093451977 |  |  |  |
| Rata-rata            | 0.093399    |  |  |  |
|                      | 93.3 ms     |  |  |  |

**Tabel 4.1 Tabel Data Kecepatan Akses** *Create Survey*

Pada Tabel 4.1 menunjukkan data kecepatan akses dari sistem, yaitu pada saat *surveyor* membuat survei baru. Dari data yang diperoleh, rata-rata kecepatan akses untuk melakukan proses ini yaitu 93,3 ms. Waktu yang diperlukan cukup lama, dikarenakan setiap *surveyor* membuat satu survei, maka akan terbentuk dua tabel pada *database*, yaitu tabel s\_username\_judul dan tabel result\_username\_judul.

Pada Tabel 4.2 menunjukkan data kecepatan akses, yaitu pada saat *surveyor* melihat survei (*view survey*). Data diambil dengan menggunakan tipe

pertanyaan yang sama (*Multiple Choice Only One Answer*) dengan 3 jenis perbandingan, yaitu 8 pertanyaan, 16 pertanyaan, dan 24 pertanyaan. Untuk survei dengan 8 pertanyaan, diperoleh rata-rata kecepatan akses 6,4 ms. Untuk survei dengan 16 pertanyaan, diperoleh rata-rata kecepatan akses 6,7 ms. Sedangkan untuk survei dengan 24 pertanyaan diperoleh rata-rata kecepatan akses 10,2 ms.

| View Survey - Tipe Pertanyaan yang Sama |                   |                   |                    |  |  |  |  |
|-----------------------------------------|-------------------|-------------------|--------------------|--|--|--|--|
|                                         |                   |                   |                    |  |  |  |  |
| Percobaan                               | 8 Pertanyaan      | 16 Pertanyaan     | 24 Pertanyaan      |  |  |  |  |
|                                         | Time (s)          | Time (s)          | Time (s)           |  |  |  |  |
| $\mathbf{1}$                            | 0.006367207       | 0.006813049       | 0.011588812        |  |  |  |  |
| $\overline{2}$                          | 0.006506205       | 0.006631851       | 0.011284828        |  |  |  |  |
| 3                                       | 0.00644803        | 0.00658989        | 0.011186838        |  |  |  |  |
| 4                                       | 0.006659985       | 0.006701946       | 0.011234999        |  |  |  |  |
| 5                                       | 0.006505013       | 0.007006884       | 0.011051178        |  |  |  |  |
| 6                                       | 0.006376028       | 0.007524014       | 0.011421204        |  |  |  |  |
| 7                                       | 0.006393194       | 0.006946802       | 0.011196852        |  |  |  |  |
| 8                                       | 0.006429911       | 0.006375074       | 0.010996819        |  |  |  |  |
| 9                                       | 0.006530046       | 0.006644011       | 0.011015892        |  |  |  |  |
| 10                                      | 0.006689072       | 0.00675416        | 0.007788897        |  |  |  |  |
| 11                                      | 0.006480932       | 0.007287979       | 0.009857178        |  |  |  |  |
| 12                                      | 0.006453037       | 0.006668806       | 0.007393122        |  |  |  |  |
| 13                                      | 0.006364107       | 0.006428003       | 0.011138916        |  |  |  |  |
| 14                                      | 0.006361008       | 0.006263018       | 0.007894993        |  |  |  |  |
| 15                                      | 0.006328106       | 0.006191969       | 0.009361982        |  |  |  |  |
| Rata-rata                               | 0.006459459       | 0.00672183        | 0.010294167        |  |  |  |  |
|                                         | 6.4 <sub>ms</sub> | 6.7 <sub>ms</sub> | 10.2 <sub>ms</sub> |  |  |  |  |

**Tabel 4.2 Tabel Data Kecepatan Akses** *View Survey* **dengan Tipe Pertanyaan yang Sama (***Multiple Choice Only One Answer***)**

Untuk survei dengan 16 pertanyaan, diperoleh hasil data kecepatan yang hampir sama dengan survei dengan 8 pertanyaan. Hal ini dikarenakan pada survei dengan 16 pertanyaan mempunyai jumlah pilihan jawaban yang sedikit. Walaupun pertanyaan yang tersedia ada 16, namun pilihan jawaban pada setiap nomor jumlahnya tidak banyak. Data ini menunjukkan bahwa semakin banyak pertanyaan yang dibuat (dalam hal ini, dengan tipe pertanyaan yang sama), maka

semakin lama pula waktu yang diperlukan untuk menampilkannya, namun tergantung pula pada jumlah pilihan jawabannya.

|                |                   | View Survey - Tipe Pertanyaan yang Bervariasi |               |  |  |  |
|----------------|-------------------|-----------------------------------------------|---------------|--|--|--|
| Percobaan      | 8 Pertanyaan      | 16 Pertanyaan                                 | 24 Pertanyaan |  |  |  |
|                | Time (s)          | Time (s)                                      | Time (s)      |  |  |  |
| $\mathbf{1}$   | 0.006924152       | 0.011070967                                   | 0.023453951   |  |  |  |
| $\overline{2}$ | 0.006261826       | 0.01085186                                    | 0.025008917   |  |  |  |
| 3              | 0.006662846       | 0.010418892                                   | 0.023542881   |  |  |  |
| 4              | 0.006345987       | 0.01232481                                    | 0.022921085   |  |  |  |
| 5              | 0.00644207        | 0.007794857                                   | 0.02353096    |  |  |  |
| 6              | 0.006300211       | 0.011467934                                   | 0.023092985   |  |  |  |
| 7              | 0.006560802       | 0.007766008                                   | 0.022225857   |  |  |  |
| 8              | 0.006422997       | 0.011693954                                   | 0.023005962   |  |  |  |
| 9              | 0.006092787       | 0.009320974                                   | 0.022370815   |  |  |  |
| 10             | 0.006577015       | 0.009053946                                   | 0.021594048   |  |  |  |
| 11             | 0.012406111       | 0.009956837                                   | 0.023518801   |  |  |  |
| 12             | 0.006269932       | 0.010381937                                   | 0.023742914   |  |  |  |
| 13             | 0.006251097       | 0.007572889                                   | 0.022974968   |  |  |  |
| 14             | 0.007626057       | 0.010015011                                   | 0.023443937   |  |  |  |
| 15             | 0.006339788       | 0.01137805                                    | 0.023784161   |  |  |  |
| Rata-rata      | 0.006898912       | 0.010071262                                   | 0.023214149   |  |  |  |
|                | 6.8 <sub>ms</sub> | 10 <sub>ms</sub>                              | $23.2$ ms     |  |  |  |

**Tabel 4.3 Tabel Data Kecepatan Akses** *View Survey* **dengan Tipe Pertanyaan yang Bervariasi**

Pada Tabel 4.3 menunjukkan data kecepatan akses, yaitu pada saat *surveyor* melihat survei (*view survey*). Data diambil dengan menggunakan tipe pertanyaan yang bervariasi dengan 3 jenis perbandingan, yaitu 8 pertanyaan, 16 pertanyaan, dan 24 pertanyaan. Untuk survei dengan 8 pertanyaan, diperoleh ratarata kecepatan akses 6,8 ms. Untuk survei dengan 16 pertanyaan, diperoleh ratarata kecepatan akses 10 ms. Sedangkan untuk survei dengan 24 pertanyaan diperoleh rata-rata kecepatan akses 23,2 ms. Data ini menunjukkan bahwa semakin banyak pertanyaan yang dibuat (dalam hal ini, dengan tipe pertanyaan yang bervariasi), maka semakin lama pula waktu yang diperlukan untuk menampilkannya, namun tergantung pula pada jumlah pilihan jawabannya.

Apabila keduanya dibandingkan, dapat terlihat bahwa untuk tipe pertanyaan yang bervariasi, data kecepatan akses yang diperoleh untuk melihat survei (*view survey* ), lebih lama dibandingkan dengan data kecepatan akses untuk survei yang mempunyai tipe pertanyaan yang sama. Hal ini dikarenakan, pada survei dengan tipe pertanyaan yang bervariasi, mempunyai pili pilihan jawaban lebih banyak, dan ada pula yang menggunakan *input* mempunyai pilihan jawabar<br>*textfield* dan *input textarea*. uanya dibandingkan, dapat terlihat bahwa untuk tipe<br>variasi, data kecepatan akses yang diperoleh untuk melihat<br>lebih lama dibandingkan dengan data kecepatan akses untuk<br>yai tipe pertanyaan yang sama. Hal ini dikarenakan, p

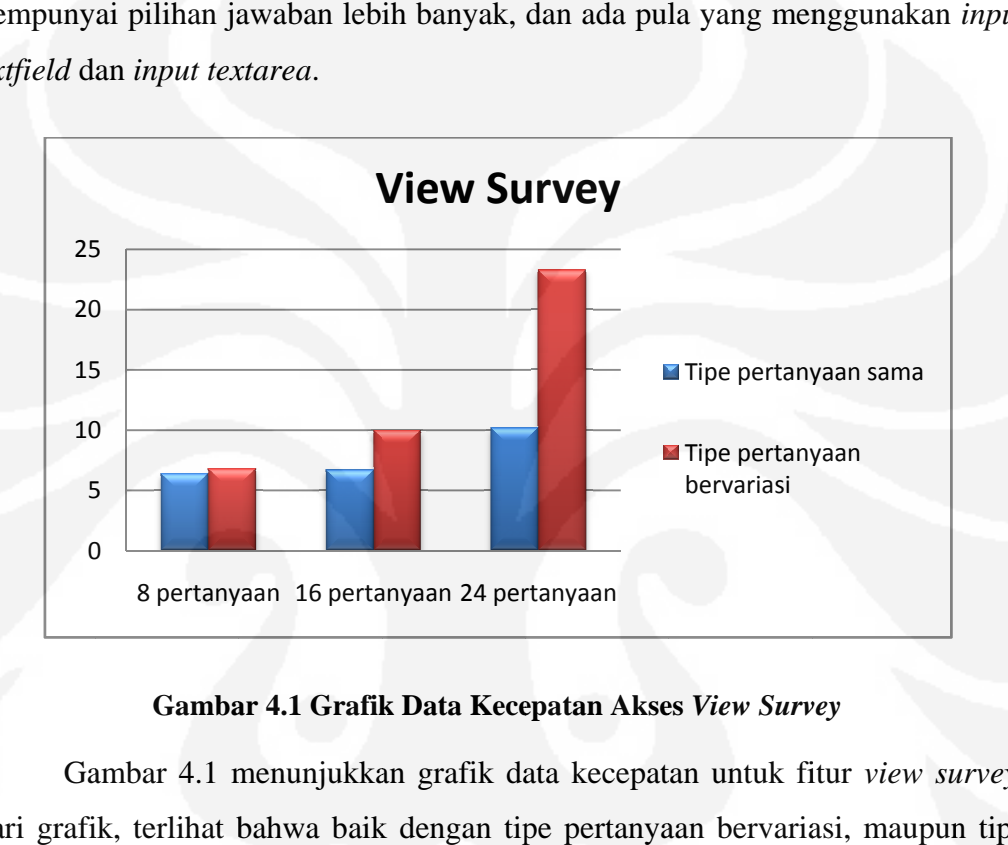

#### **Gambar 4.1 Grafik Data Kecepatan Akses**  *View Survey*

Gambar 4.1 menunjukkan grafik data kecepatan untuk fitur view survey. Dari grafik, terlihat bahwa baik dengan tipe pertanyaan bervariasi, maupun tipe pertanyaan yang sama, semakin banyak pertanyaan, rata-rata kecepatan akses yang dibutuhkan untuk melihat survei (view survey) adalah 59% lebih lama. pertanyaan yang sama, semakin banyak pertanyaan, rata-rata kecepatan akses<br>yang dibutuhkan untuk melihat survei (view survey) adalah 59% lebih lama.<br>Untuk tipe pertanyaan yang sama dengan 8 pertanyaan, kecepatan akses yang yang dibutuhkan untuk melihat survei (*view survey*) adalah 59% lebih lama.<br>Untuk tipe pertanyaan yang sama dengan 8 pertanyaan, kecepatan akses yang<br>dibutuhkan untuk melihat survei (*view survey*) 5,88% lebih cepat diband dengan waktu yang diperlukan untuk melihat survei ( *view survey* ) dengan tipe pertanyaan yang bervariasi. Untuk tipe pertanyaan yang sama dengan 16 pertanyaan pertanyaan, kecepatan akses yang dibutuhkan untuk melihat survei ( *view survey* ) 33% lebih cepat dibandingkan dengan waktu yang diperlukan untuk melihat pertanyaan yang bervariasi. Untuk tipe pertanyaan yang sama dengan 16<br>pertanyaan, kecepatan akses yang dibutuhkan untuk melihat survei (*view survey*)<br>33% lebih cepat dibandingkan dengan waktu yang diperlukan untuk melihat tipe pertanyaan yang sama dengan 24 pertanyaan, kecepatan akses yang

dibutuhkan untuk melihat survei (*view survey*) 56,22% lebih cepat dibandingkan dengan waktu yang diperlukan untuk melihat survei (*view survey*) dengan tipe pertanyaan yang bervariasi.

|                | Save answer - Tipe Pertanyaan yang Sama |               |               |  |  |  |
|----------------|-----------------------------------------|---------------|---------------|--|--|--|
| Percobaan      | 8 Pertanyaan                            | 16 Pertanyaan | 24 Pertanyaan |  |  |  |
|                | Time (s)                                | Time (s)      | Time (s)      |  |  |  |
| 1              | 0.014595985                             | 0.022313833   | 0.030133009   |  |  |  |
| $\overline{2}$ | 0.015443087                             | 0.0233109     | 0.030966043   |  |  |  |
| 3              | 0.014263868                             | 0.022412062   | 0.031502962   |  |  |  |
| 4              | 0.014353991                             | 0.024057865   | 0.031932831   |  |  |  |
| 5              | 0.014867783                             | 0.023274899   | 0.032197952   |  |  |  |
| 6              | 0.014571905                             | 0.023062944   | 0.031610012   |  |  |  |
| 7              | 0.015543938                             | 0.023840904   | 0.03189683    |  |  |  |
| 8              | 0.014796972                             | 0.023721933   | 0.031420946   |  |  |  |
| 9              | 0.014631987                             | 0.022653818   | 0.032290936   |  |  |  |
| 10             | 0.014833927                             | 0.023550987   | 0.033638      |  |  |  |
|                | 0.014790344                             | 0.023220015   | 0.031758952   |  |  |  |
| Rata-rata      | 14.7 ms                                 | $23.2$ ms     | 31.7 ms       |  |  |  |

**Tabel 4.4 Tabel Data Kecepatan Akses** *Save Answer* **dengan Tipe Pertanyaan yang Sama (***Multiple Choice Only One Answer***)**

Pada Tabel 4.4 menunjukkan data kecepatan akses, yaitu pada saat responden menyimpan jawaban survei (*save answer*). Data diambil dengan menggunakan tipe pertanyaan yang sama dengan 3 jenis perbandingan, yaitu 8 pertanyaan, 16 pertanyaan, dan 24 pertanyaan. Untuk survei dengan 8 pertanyaan, diperoleh rata-rata kecepatan akses 14,7 ms. Untuk survei dengan 16 pertanyaan, diperoleh rata-rata kecepatan akses 23,2 ms. Sedangkan untuk survei dengan 24 pertanyaan diperoleh rata-rata kecepatan akses 31,7 ms. Data ini menunjukkan bahwa semakin banyak pertanyaan yang dibuat (dalam hal ini, dengan tipe pertanyaan yang sama dengan tipe pertanyaan yang digunakan adalah *Multiple Choice Only One Answer*), maka semakin lama pula waktu yang diperlukan untuk menyimpannya.

Pada Tabel 4.5 menunjukkan data kecepatan akses, yaitu pada saat responden menyimpan jawaban survei (*save answer*). Data diambil dengan

menggunakan tipe pertanyaan yang bervariasi dengan 3 jenis perbandingan, yaitu 8 pertanyaan, 16 pertanyaan, dan 24 pertanyaan. Untuk survei dengan 8 pertanyaan, diperoleh rata-rata kecepatan akses 34,6 ms. Untuk survei dengan 16 pertanyaan, diperoleh rata-rata kecepatan akses 65,9 ms. Sedangkan untuk survei dengan 24 pertanyaan diperoleh rata-rata kecepatan akses 123,6 ms. Data ini menunjukkan bahwa semakin banyak pertanyaan yang dibuat (dalam hal ini, dengan tipe pertanyaan yang bervariasi), maka semakin lama pula waktu yang diperlukan untuk menyimpannya, tergantung banyaknya jumlah jawaban.

| Save answer - Tipe Pertanyaan yang Bervariasi |              |               |               |  |  |  |  |
|-----------------------------------------------|--------------|---------------|---------------|--|--|--|--|
| Percobaan                                     | 8 Pertanyaan | 16 Pertanyaan | 24 Pertanyaan |  |  |  |  |
|                                               | Time (s)     | Time (s)      | Time (s)      |  |  |  |  |
| 1                                             | 0.036746979  | 0.052273035   | 0.150405884   |  |  |  |  |
| 2                                             | 0.031090021  | 0.059273005   | 0.089411974   |  |  |  |  |
| 3                                             | 0.033356905  | 0.060550928   | 0.103709936   |  |  |  |  |
| 4                                             | 0.040908813  | 0.060526133   | 0.105312824   |  |  |  |  |
| 5                                             | 0.033211946  | 0.070352793   | 0.113065004   |  |  |  |  |
| 6                                             | 0.032608986  | 0.068374872   | 0.129547834   |  |  |  |  |
| 7                                             | 0.03312993   | 0.070338011   | 0.125391006   |  |  |  |  |
| 8                                             | 0.034615993  | 0.061254978   | 0.128602982   |  |  |  |  |
| 9                                             | 0.035647869  | 0.079560995   | 0.157788992   |  |  |  |  |
| 10                                            | 0.035233974  | 0.077310801   | 0.133010864   |  |  |  |  |
|                                               | 0.034655142  | 0.065981555   | 0.12362473    |  |  |  |  |
| Rata-rata                                     | $34.6$ ms    | 65.9 ms       | $123.6$ ms    |  |  |  |  |

**Tabel 4.5 Tabel Data Kecepatan Akses** *Save Answer* **dengan Tipe Pertanyaan yang Bervariasi**

Apabila keduanya (kecepatan akses untuk menyimpan jawaban survei dengan tipe pertanyaan yang sama (*Multiple Choice Only One Answer*) dan tipe pertanyaan yang bervariasi) dibandingkan, dapat terlihat bahwa untuk tipe pertanyaan yang bervariasi, data kecepatan akses yang diperoleh lebih lama dibandingkan dengan data kecepatan akses untuk survei yang mempunyai tipe pertanyaan yang sama. Hal ini dikarenakan, pada survei dengan tipe pertanyaan yang bervariasi, terdapat jenis tipe pertanyaan yang mempunyai pilihan jawaban lebih banyak, dan ada pula yang menggunakan *input textfield* dan *input textarea*,

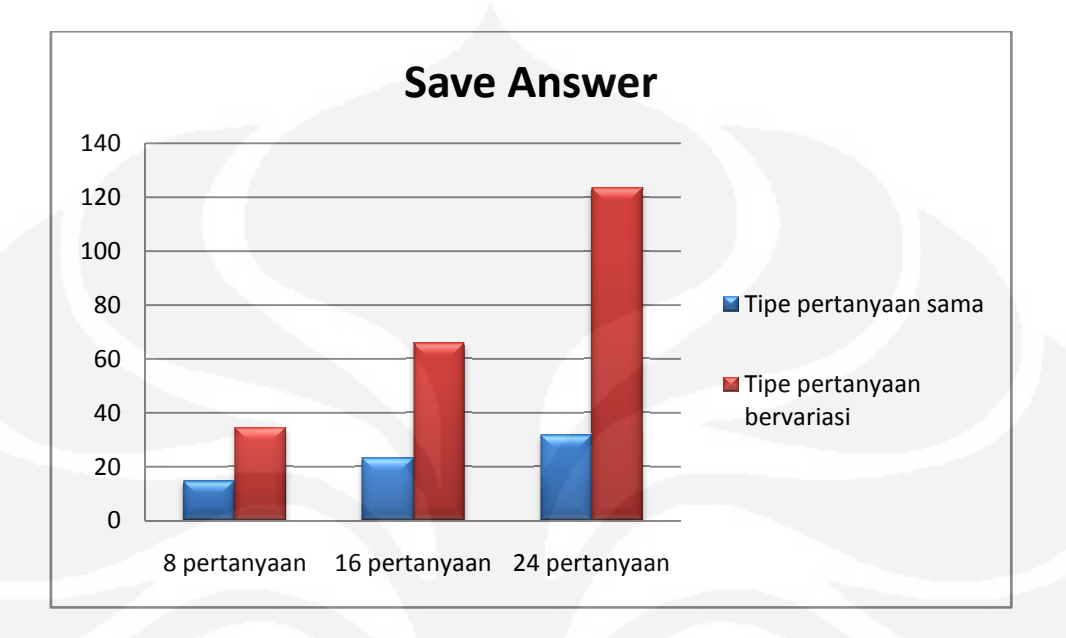

tergantung pula pada banyaknya jawaban untuk *input*--*input* tersebut yang berupa *text*.

#### **Gambar 4.2 Grafik Data Kecepatan Akses Kecepatan Akses** *Save Answer*

Gambar 4.2 menunjukkan grafik data kecepatan untuk fitur *save answer* . Dari grafik, terlihat bahwa baik dengan tipe pertanyaan bervariasi, maupun tipe pertanyaan yang sama, semakin banyak pertanyaan, pertanyaan yang sama, semakin banyak pertanyaan, rata-rata kecepatan akses<br>yang dibutuhkan untuk menyimpan jawaban survei (*save answer*) adalah 68% lebih lama. Untuk tipe pertanyaan yang sama dengan 8 pertanyaan, kecepatan akses yang dibutuhkan untuk menyimpan jawaban survei (save answer) 57,51% lebih cepat dibandingkan dengan waktu yang diperlukan untuk menyimpan jawaban survei (save answer) dengan tipe pertanyaan yang bervariasi. Untuk tipe pertanyaan yang sama dengan 16 pertanyaan, kecepatan akses yang dibutuhkan untuk menyimpan jawaban survei (save answer) 64,7% lebih cepat dibandingkan dengan waktu yang diperlukan untuk menyimpan jawaban survei (save answer dengan tipe pertanyaan yang bervariasi. Sedangkan untuk tipe pertanyaan yang dengan tipe pertanyaan yang bervariasi. Sedangkan untuk tipe pertanyaan yang<br>sama dengan 24 pertanyaan, kecepatan akses yang dibutuhkan untuk menyimpan jawaban survei (*save answer*) 74,35% lebih cepat dibandingkan dengan waktu<br>yang diperlukan untuk menyimpan jawaban survei (*save answer*) dengan tipe yang diperlukan untuk menyimpan jawaban survei ( *save answer* pertanyaan yang ber bervariasi variasi. aik dengan tipe pertanyaan bervariasi, r<br>akin banyak pertanyaan, rata-rata kece<br>yimpan jawaban survei (save answer) anyaan yang sama dengan 8 pertanyaan 2 menunjukkan grafik data kecepatan untuk f<br>nat bahwa baik dengan tipe pertanyaan bervar<br>sama, semakin banyak pertanyaan, rata-rata<br>untuk menyimpan jawaban survei (*save ansi*<br>k tipe pertanyaan yang sama dengan 8 perta<br>uhk rata-rata kecepatan akses alah 68%<br>kecepatan<br>r) 57,51%<br>enyimpan<br>Jntuk tipe<br>ibutuhkan<br>andingkan<br>e answer)

| View result - Tipe Pertanyaan yang Sama |                   |                    |                    |  |  |  |  |
|-----------------------------------------|-------------------|--------------------|--------------------|--|--|--|--|
| Percobaan                               | 8 Pertanyaan      | 16 Pertanyaan      | 24 Pertanyaan      |  |  |  |  |
|                                         | Time (s)          | Time (s)           | Time (s)           |  |  |  |  |
| 1                                       | 0.010075808       | 0.012621164        | 0.02628994         |  |  |  |  |
| $\mathcal{P}$                           | 0.009774923       | 0.011683941        | 0.026066065        |  |  |  |  |
| 3                                       | 0.009134054       | 0.01086092         | 0.025758982        |  |  |  |  |
| 4                                       | 0.008982182       | 0.01219511         | 0.023562193        |  |  |  |  |
| 5                                       | 0.009134054       | 0.010767937        | 0.025775909        |  |  |  |  |
| 6                                       | 0.008911133       | 0.010838032        | 0.026353836        |  |  |  |  |
| 7                                       | 0.009006977       | 0.012164831        | 0.025586843        |  |  |  |  |
| 8                                       | 0.009269953       | 0.012205839        | 0.023612976        |  |  |  |  |
| 9                                       | 0.008984804       | 0.01247716         | 0.025879145        |  |  |  |  |
| 10                                      | 0.008786201       | 0.011657953        | 0.024533987        |  |  |  |  |
|                                         | 0.009206009       | 0.011747289        | 0.025341988        |  |  |  |  |
| Rata-rata                               | 9.2 <sub>ms</sub> | 11.7 <sub>ms</sub> | 25.3 <sub>ms</sub> |  |  |  |  |

**Tabel 4.6 Tabel Data Kecepatan Akses** *View Result* **dengan Tipe Pertanyaan yang Sama (***Multiple Choice Only One Answer***)**

Pada Tabel 4.6 menunjukkan data kecepatan akses, yaitu pada saat *surveyor* melihat hasil survei (*view result*). Data diambil dengan menggunakan tipe pertanyaan yang sama dengan 3 jenis perbandingan, yaitu 8 pertanyaan, 16 pertanyaan, dan 24 pertanyaan. Untuk survei dengan 8 pertanyaan, diperoleh ratarata kecepatan akses 9,2 ms. Untuk survei dengan 16 pertanyaan, diperoleh ratarata kecepatan akses 11,7 ms. Sedangkan untuk survei dengan 24 pertanyaan diperoleh rata-rata kecepatan akses 25,3 ms. Untuk survei dengan 16 pertanyaan, diperoleh hasil data kecepatan yang hampir sama dengan survei dengan 8 pertanyaan. Hal ini dikarenakan pada survei dengan 16 pertanyaan mempunyai jumlah pilihan jawaban yang sedikit. Walaupun pertanyaan yang tersedia ada 16, namun pilihan jawaban pada setiap nomor jumlahnya tidak banyak. Data ini menunjukkan bahwa semakin banyak pertanyaan yang dibuat (dalam hal ini, dengan tipe pertanyaan yang sama), maka semakin lama pula waktu yang diperlukan untuk menampilkan hasil jawabannya, namun tergantung pula pada jumlah pilihan jawabannya.

Apabila dibandingkan dengan kecepatan akses untuk melihat survei (*view survey*), maka dapat dilihat bahwa waktu yang dibutuhkan untuk menampilkan

jawaban dari hasil survei lebih lama dibandingkan dengan waktu yang diperlukan untuk melihat survei (*view survey*). Hal ini dikarenakan, untuk menampilkan halaman *view result*, sistem mengambil dari dua tabel, yaitu tabel soal (s\_username\_judul) untuk mengambil data soal, dan tabel hasil (result\_username\_judul) untuk mengambil data hasil jawaban.

| View Result - Tipe Pertanyaan yang Bervariasi |              |               |               |  |  |  |  |
|-----------------------------------------------|--------------|---------------|---------------|--|--|--|--|
| Percobaan                                     | 8 Pertanyaan | 16 Pertanyaan | 24 Pertanyaan |  |  |  |  |
|                                               | Time (s)     | Time (s)      | Time (s)      |  |  |  |  |
| 1                                             | 0.02739501   | 0.04539299    | 0.080621004   |  |  |  |  |
| $\overline{2}$                                | 0.025430202  | 0.049179792   | 0.08639884    |  |  |  |  |
| 3                                             | 0.02754879   | 0.047142029   | 0.090657949   |  |  |  |  |
| 4                                             | 0.026949883  | 0.049695015   | 0.093937874   |  |  |  |  |
| 5                                             | 0.027720928  | 0.047605038   | 0.083751917   |  |  |  |  |
| 6                                             | 0.033791065  | 0.051246881   | 0.08315587    |  |  |  |  |
| 7                                             | 0.02731514   | 0.05142498    | 0.083320856   |  |  |  |  |
| 8                                             | 0.027659178  | 0.049875021   | 0.083595991   |  |  |  |  |
| 9                                             | 0.026618004  | 0.044989824   | 0.093112946   |  |  |  |  |
| 10                                            | 0.02544117   | 0.047860146   | 0.086953878   |  |  |  |  |
|                                               | 0.027586937  | 0.048441172   | 0.086550713   |  |  |  |  |
| Rata-rata                                     | $27.5$ ms    | 48.4 ms       | 86.5 ms       |  |  |  |  |

**Tabel 4.7 Data Kecepatan Akses** *View Result* **dengan Tipe Pertanyaan yang Bervariasi**

Pada Tabel 4.7 menunjukkan data kecepatan akses, yaitu pada saat *surveyor* melihat hasil survei (*view result*). Data diambil dengan menggunakan tipe pertanyaan yang bervariasi dengan 3 jenis perbandingan, yaitu 8 pertanyaan, 16 pertanyaan, dan 24 pertanyaan. Untuk survei dengan 8 pertanyaan, diperoleh rata-rata kecepatan akses 27,5 ms. Untuk survei dengan 16 pertanyaan, diperoleh rata-rata kecepatan akses 48,4 ms. Sedangkan untuk survei dengan 24 pertanyaan diperoleh rata-rata kecepatan akses 86,5 ms. Data ini menunjukkan bahwa semakin banyak pertanyaan yang dibuat (dalam hal ini, dengan tipe pertanyaan yang bervariasi), maka semakin lama pula waktu yang diperlukan untuk menampilkan hasil jawabannya, namun tergantung pula pada jumlah pilihan jawabannya.

Apabila dibandingkan dengan kecepatan akses untuk melihat survei ( *view survey*), maka dapat dilihat bahwa waktu yang dibutuhkan untuk menampilkan jawaban dari hasil survei lebih la lama dibandingkan dengan waktu yang diperlukan untuk melihat survei ( *view survey* ). Hal ini dikarenakan, untuk menampilkan halaman *view result* , sistem mengambil dari dua tabel, yaitu tabel soal (s\_username\_judul) untuk mengambil data soal, dan tabel hasil (result\_username\_judul) untuk mengambil data hasil jawaban.

Apabila dibandingkan dengan kecepatan akses untuk melihat hasil jawaban survei dengan tipe pertanyaan yang sama, maka dapat dilihat bahwa waktu yang diperlukan untuk melihat hasil jawaban survei dengan tipe pertanyaan yang bervariasi lebih banyak. Hal ini dikarenakan pada survei dengan tipe pertanyaan yang be bervariasi, terdapat jenis tipe pertanyaan yang mempunyai , pilihan jawaban lebih banyak, dan ada pula yang menggunakan *input textfield* dan input textarea, tergantung pula pada banyaknya jawaban untuk input-input tersebut yang berupa *text*. sult\_username\_judul) untuk mengambil data hasil jawaban.<br>Apabila dibandingkan dengan kecepatan akses untuk melihat hasil<br>vaban survei dengan tipe pertanyaan yang sama, maka dapat dilihat bahwa<br>ktu yang diperlukan untuk mel

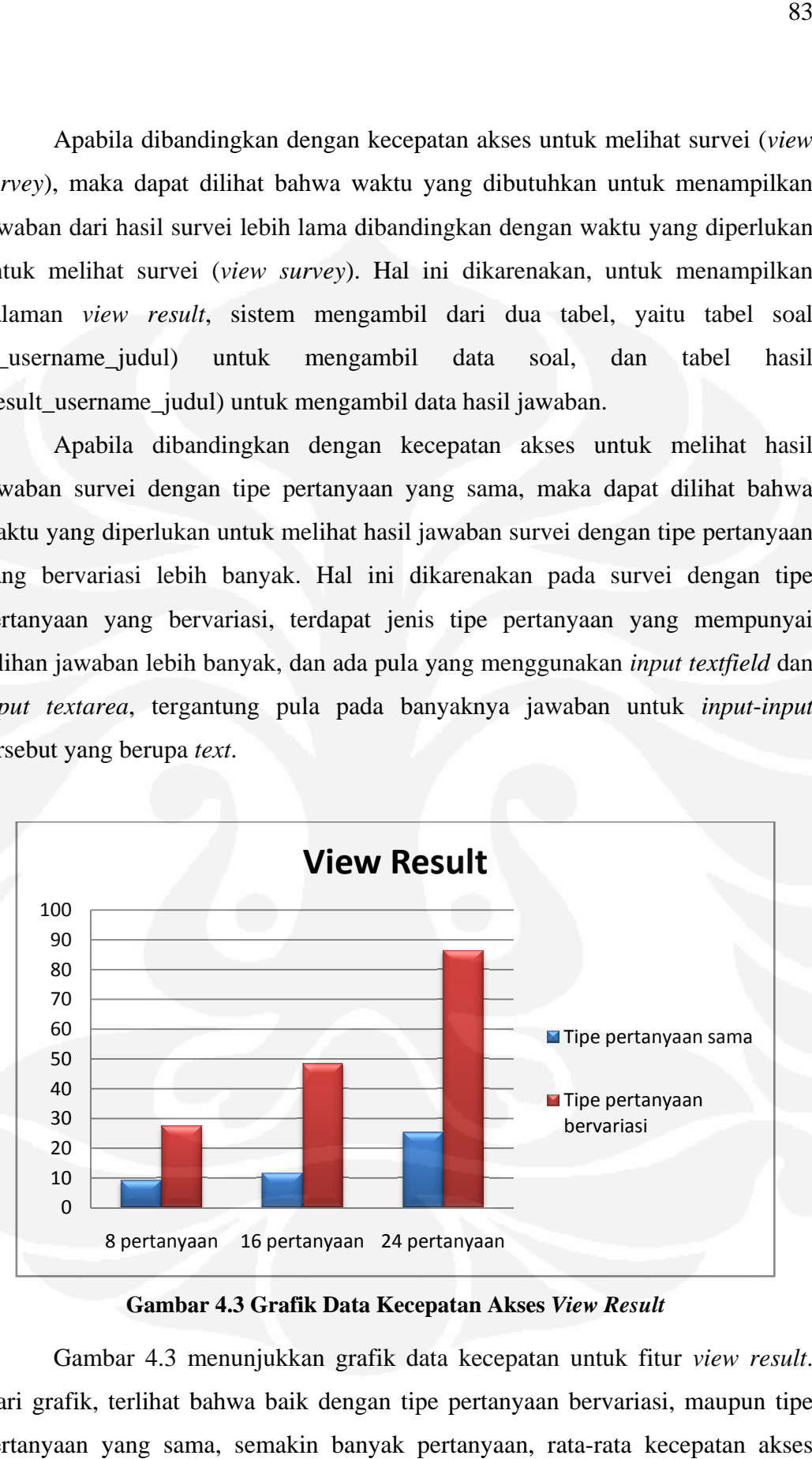

**Gambar 4.3 Grafik Data Kecepatan Akses**  *View Result*

Gambar 4.3 menunjukkan grafik data kecepatan untuk fitur *view result* . Dari grafik, terlihat bahwa baik dengan tipe pertanyaan bervariasi, maupun tipe pertanyaan yang sama, semakin banyak pertanyaan, rata-rata kecepatan akses

yang dibutuhkan untuk melihat jawaban survei (*view result*) adalah 75% lebih lama. Untuk tipe pertanyaan yang sama dengan 8 pertanyaan, kecepatan akses yang dibutuhkan untuk melihat jawaban survei (*view result*) 66,55% lebih cepat dibandingkan dengan waktu yang diperlukan untuk melihat jawaban survei (*view result*)) dengan tipe pertanyaan yang bervariasi. Untuk tipe pertanyaan yang sama dengan 16 pertanyaan, kecepatan akses yang dibutuhkan untuk melihat jawaban survei (*view result*) 75,82% lebih cepat dibandingkan dengan waktu yang diperlukan untuk melihat jawaban survei (*view result*) dengan tipe pertanyaan yang bervariasi. Sedangkan untuk tipe pertanyaan yang sama dengan 24 pertanyaan, kecepatan akses yang dibutuhkan untuk melihat jawaban survei (*view result*) 70,75% lebih cepat dibandingkan dengan waktu yang diperlukan untuk melihat jawaban survei (*view result*) dengan tipe pertanyaan yang bervariasi.

# **4.2.2 Kuesioner**

Penyebaran kuesioner ini dimaksudkan untuk mendapatkan penilaian terhadap kinerja sistem. Penilaian didasarkan pada kuesioner yang disebarkan kepada responden melalui sistem ini sendiri. Survei diisi oleh 18 orang responden. Sebelum mengisi kuesioner, responden diajak untuk mencoba menggunakan sistem *online survey* ini terlebih dahulu. Dalam kuesioner, diajukan beberapa pertanyaan menyangkut hal-hal yang berkaitan dengan sistem. Bentuk kuesioner yang disebarkan dapat dilihat seperti pada Gambar 4.4.

Kuesioner berisi 3 pertanyaan pembuka yang menanyakan apakah *respondent* pernah menggunakan aplikasi *online* dan *online survey* atau belum, serta menanyakan apakah *respondent* saat itu sedang merencanakan untuk membuat *online survey* atau tidak. Selain itu kuesioner juga berisi 10 pertanyaan inti yang menanyakan seberapa mirip survei online ini dengan survei yang menggunakan kertas, bagaimana kecepatan akses dari sistem, apakah menu/fitur yang disediakan untuk *surveyor* dan *respondent* sudah cukup, bagaimana tingkat kemudahan dari penggunaan aplikasi ini, seberapa efektif *online survey* ini bila dibandingkan dengan survei yang menggunakan kertas, apakah jenis pertanyaan

dan jawaban yang disediakan oleh sistem sudah cukup lengkap, dan apakah pesan kesalahan dan informasi yang disediakan oleh sistem sudah cukup baik dalam membantu pengunaan aplikasi ini.

| <b>Preview Survey</b>                                                                                                    |  |
|----------------------------------------------------------------------------------------------------|--|
| <b>Survey Title: Quesioner</b>                                                                                                    |  |
| Seberapa sering anda menggunakan aplikasi online?<br>Sangat sering<br>Sering<br>1<br><b>O</b> Cukup sering<br><b>Jarang</b><br>O Tidak pernah                                                                                                    |  |
| Apakah anda sudah pernah menggunakan aplikasi online survey? (Seperti: Google spreadsheet, atau<br>SurveyMonkey, dll)<br><b>•</b> Pernah<br><b>O</b> Belum pernah                                                                                                    |  |
| Apakah saat ini anda sedang merencanakan untuk membuat online survey?<br>$\bullet$ Ya<br>3<br>$\bullet$ Tidak                                                                                                    |  |
| Seberapa mirip online survey ini dengan survey yang menggunakan kertas?<br>Sangat mirip<br>$\bullet$ Mirip<br>$\bullet$ Cukup mirip<br>• Kurang mirip<br>· Tidak mirip                                                                                                    |  |
| Bagaimanakah kecepatan akses dari sistem / aplikasi online survey ini?<br>Sangat baik<br>$\bullet$ Baik<br>$5\overline{)}$<br><b>O</b> Cukup baik<br><b>O</b> Kurang baik<br><b>O</b> Tidak baik                                                                                                    |  |
| Apakah menu / fitur yang disediakan untuk Surveyor (pembuat survey) dan Respondent (pengisi survey)<br>$\boldsymbol{6}$<br>dalam web ini sudah cukup?<br><b>Sangat tidak</b><br>Kurang cukup Tidak cukup<br>Sangat cukup Cukup<br>cukup<br><b>Surveyor</b><br>$\bullet$<br>$_{\odot}$<br>Respondent<br>$\bullet$<br>$\bullet$ |  |

**Gambar 4.4. Tampilan** *Quesioner*

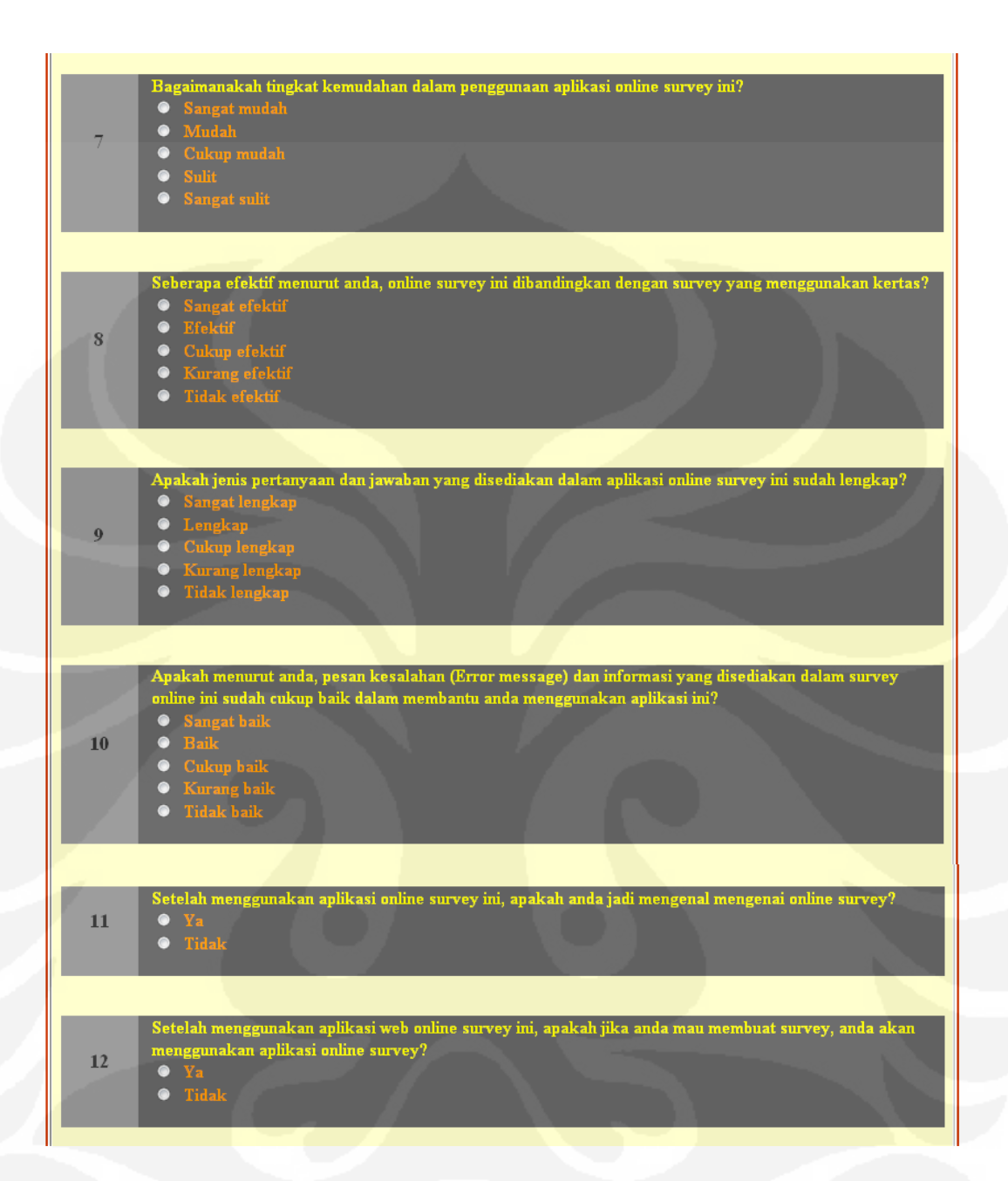

**Gambar 4.4. Tampilan** *Quesioner* **(lanjutan)** 

Setelah itu terdapat dua pertanyaan penutup yang menanyakan apakah setelah menggunakan aplikasi *online survey* ini respondent jadi mengenal *online survey* atau tidak, dan apakah setelah menggunakan aplikasi *online survey* ini, jika *respondent* ingin membuat survei, maka *respondent* akan menggunakan aplikasi *online survey* atau tidak.

 Data yang diperolah dari hasil survei diolah melalui grafik perbandingan yang disajikan menurut data yang diterima. Grafik-grafik perbandingan tersebut dapat dilihat pada gambar di bawah ini.

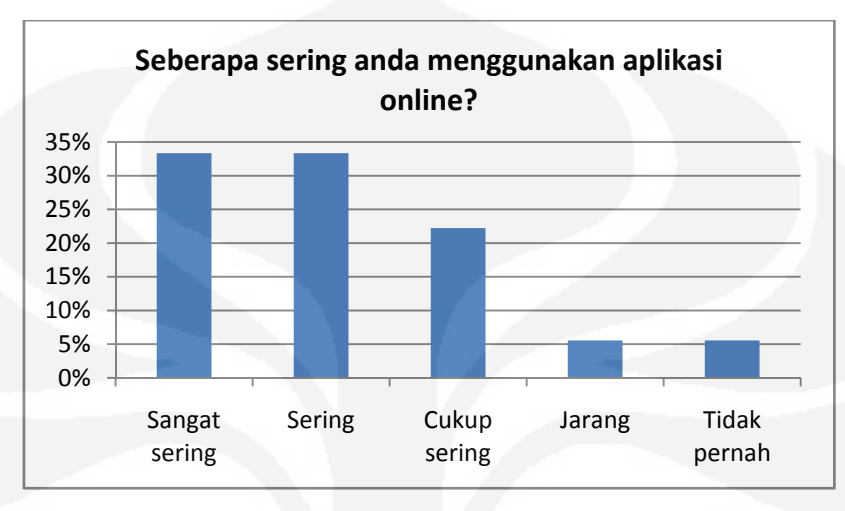

**Gambar 4.5 Grafik Hasil Survei pada Pertanyaan Pertama**

Gambar 4.5 menunjukkan grafik perbandingan untuk hasil survei pada pertanyaan nomor satu yang menanyakan pertanyaan permulaan, yaitu bertujuan untuk mengetahui apakah *respondent* tersebut sudah pernah menggunakan aplikasi *online* atau belum. Dari hasil survei yang telah dilakukan, bisa dilihat bahwa 94 % *respondent* sudah pernah menggunakan aplikasi *online*.

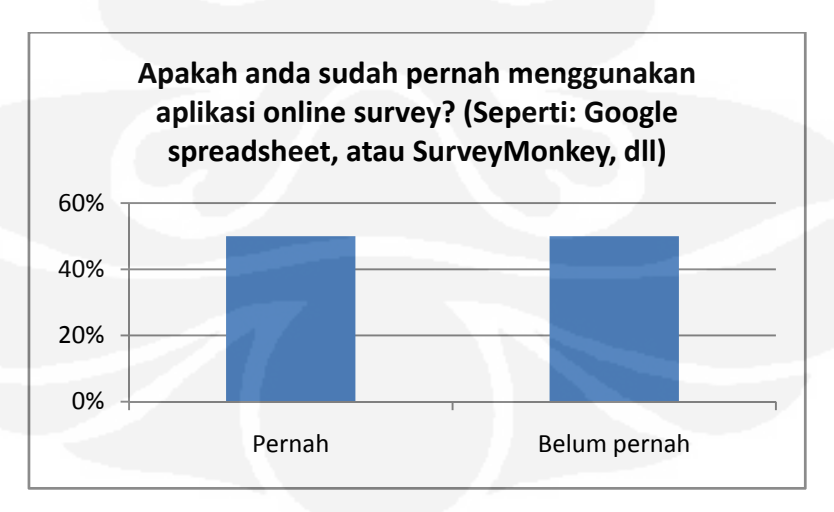

**Gambar 4.6 Grafik Hasil Survei pada Pertanyaan ke-2** 

Gambar 4.6 menunjukkan grafik perbandingan untuk hasil survei pada pertanyaan nomor dua yang bertujuan untuk mengetahui apakah responden sudah pernah mengetahui atau menggunakan *online survey* atau belum. Dari hasil survei yang telah dilakukan, terlihat bahwa 50% dari responden yang menjawab, pernah menggunakan aplikasi *online survey*.

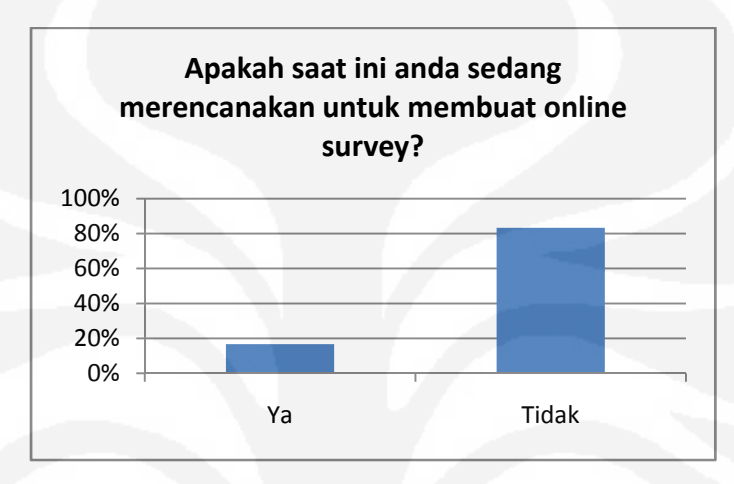

**Gambar 4.7 Grafik Hasil Survei pada Pertanyaan ke-3**

Gambar 4.7 menunjukkan grafik perbandingan untuk hasil survei pada pertanyaan nomor tiga yang bertujuan untuk mengetahui apakah responden tersebut saat ini sedang merencanakan untuk membuat *online survey* atau tidak. Dari hasil survei yang telah dilakukan, dapat dilihat bahwa 83 % *respondent* tidak sedang merencanakan untuk membuat survei *online*.

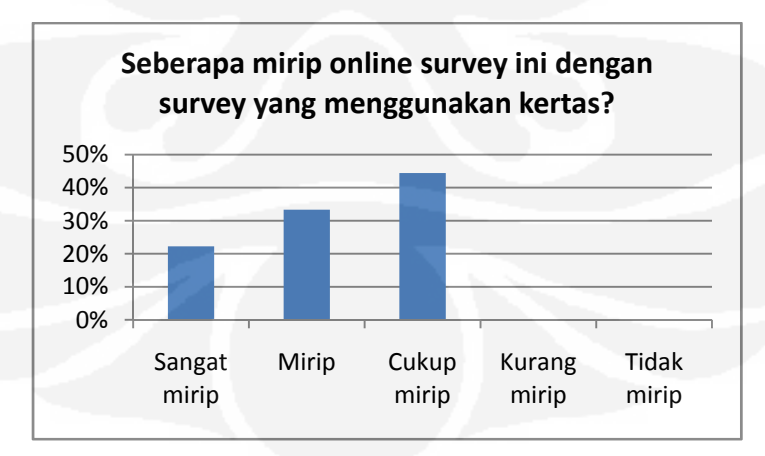

**Gambar 4.8 Grafik Hasil Survei pada Pertanyaan ke-4**

Gambar 4.8 menunjukkan grafik perbandingan untuk hasil survei pada pertanyaan nomor empat yang bertujuan untuk mengetahui apakah survei ini telah mirip dengan survei yang menggunakan kertas atau belum. Dari hasil survei yang telah dilakukan, dapat dilihat bahwa 100% *respondent* mengatakan bahwa sistem ini cukup mirip dengan survei yang menggunakan kertas.

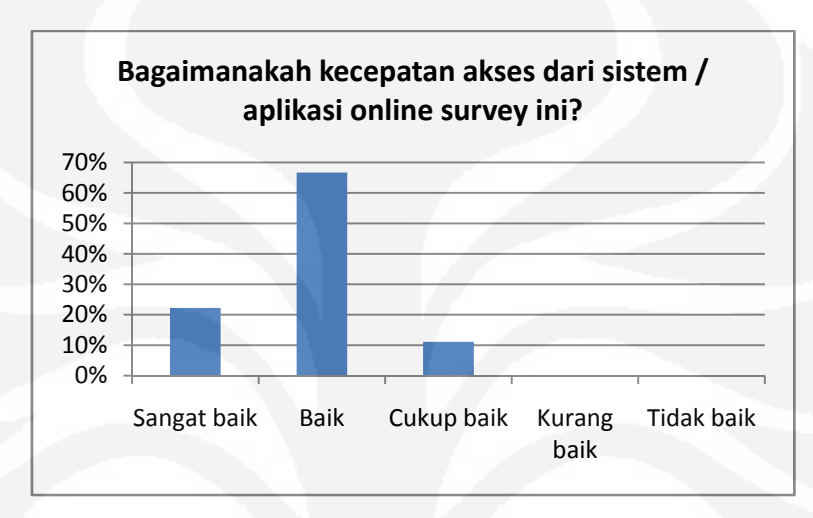

**Gambar 4.9 Grafik Hasil Survei pada Pertanyaan ke-5**

Gambar 4.9 menunjukkan grafik perbandingan untuk hasil survei pada pertanyaan nomor lima yang bertujuan untuk mengetahui bagaimana kecepatan dari sistem ini (*server* yang digunakan adalah *localhost*). Dari hasil survei yang telah dilakukan, dapat dilihat bahwa 100% *respondent* mengatakan bahwa kecepatan akses dari sistem ini cukup baik.

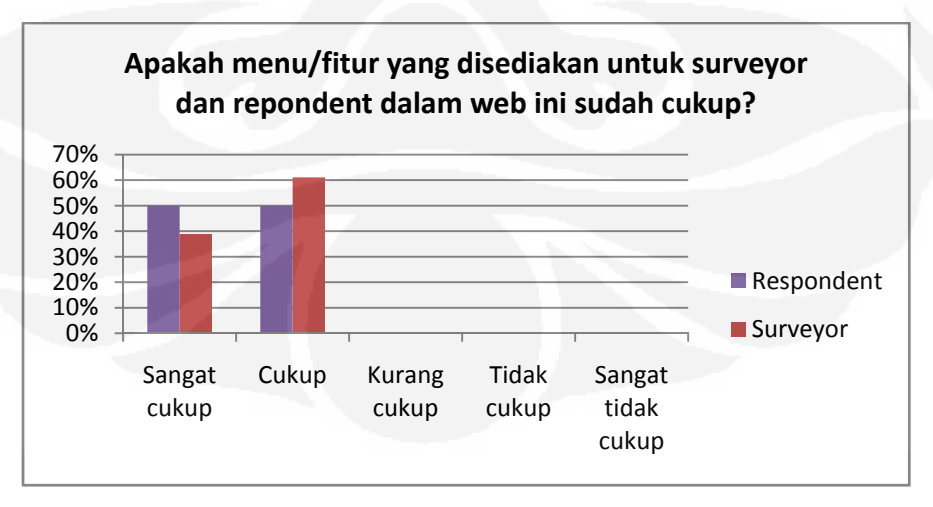

**Gambar 4.10 Grafik Hasil Survei pada Pertanyaan ke-6**

Gambar 4.10 menunjukkan grafik perbandingan untuk hasil survei pada pertanyaan nomor enam yang bertujuan untuk mengetahui apakah fitur-fitur yang disediakan sudah cukup atau belum. Dari hasil survei yang telah dilakukan, dapat dilihat bahwa 100% *respondent* mengatakan bahwa fitur-fitur yang ada, baik fitur *surveyor* maupun fitur *respondent* pada sistem ini sudah cukup.

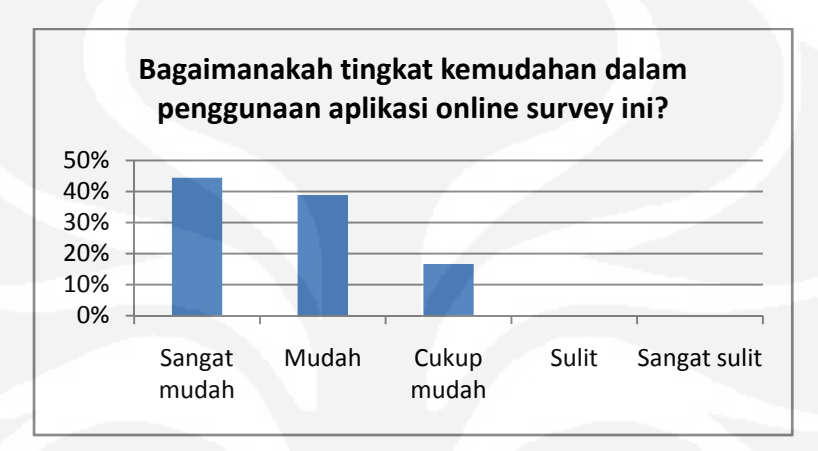

**Gambar 4.11 Grafik Hasil Survei pada Pertanyaan ke-7**

Gambar 4.11 menunjukkan grafik perbandingan untuk hasil survei pada pertanyaan nomor tujuh yang bertujuan untuk mengetahui bagaimana tingkat kemudahan dari penggunaan survei ini. Dari hasil survei yang telah dilakukan, dapat dilihat bahwa 100% *respondent* mengatakan bahwa cukup mudah dalam menggunakan sistem ini.

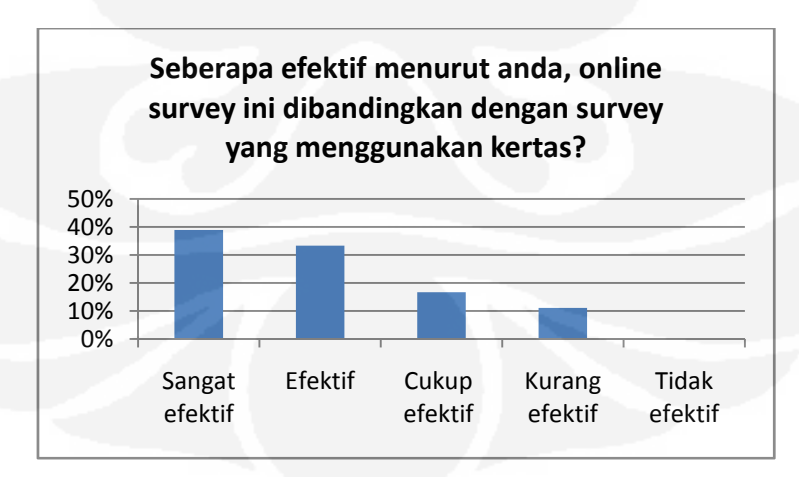

**Gambar 4.12 Grafik Hasil Survei pada Pertanyaan ke-8**

Gambar 4.12 menunjukkan grafik perbandingan untuk hasil survei pada pertanyaan nomor delapan yang bertujuan untuk mengetahui pendapat dari responden tentang seberapa efektif sistem *online survey* ini dibandingkan dengan survei yang menggunakan kertas. Dari hasil survei yang telah dilakukan, dapat dilihat bahwa 89% respondent mengatakan cukup efektif, dan 11% respondent berpendapat kurang efektif.

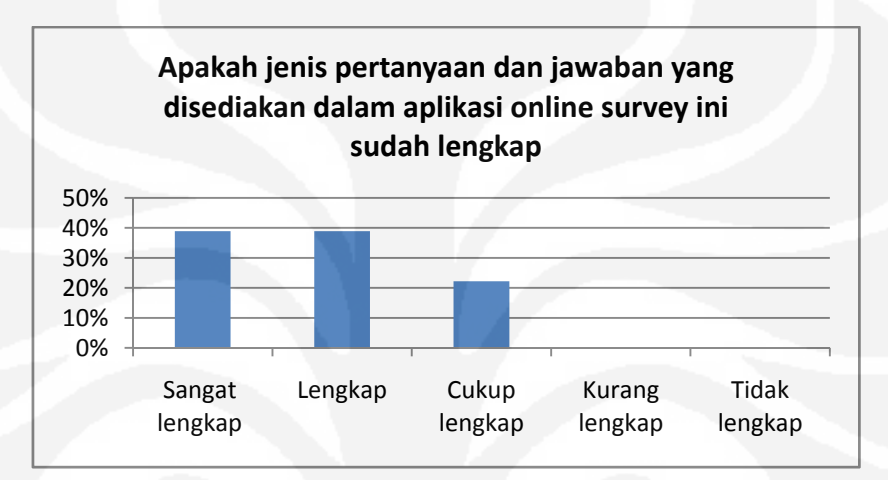

**Gambar 4.13 Grafik Hasil Survei pada Pertanyaan ke-9** 

Gambar 4.13 menunjukkan grafik perbandingan untuk hasil survei pada pertanyaan nomor sembilan yang bertujuan untuk mengetahui apakah jenis pertanyaan dan jawaban yang disediakan sudah cukup atau belum. Dari hasil survei yang telah dilakukan, dapat dilihat bahwa 100% *respondent* mengatakan bahwa jenis pertanyaan dan jawaban yang disediakan pada sistem ini sudah cukup.

Gambar 4.14 menunjukkan grafik perbandingan untuk hasil survei pada pertanyaan nomor sepuluh yang bertujuan untuk mengetahui apakah pesan kesalahan dan informasi yang disediakan oleh sistem sudah cukup baik dalam membantu *user* menggunakan aplikasi ini. Dari hasil survei yang telah dilakukan, dapat dilihat bahwa 100% *respondent* mengatakan bahwa pesan kesalahan dan informasi yang disediakan oleh sistem sudah cukup baik dalam membantu *user* menggunakan aplikasi ini.

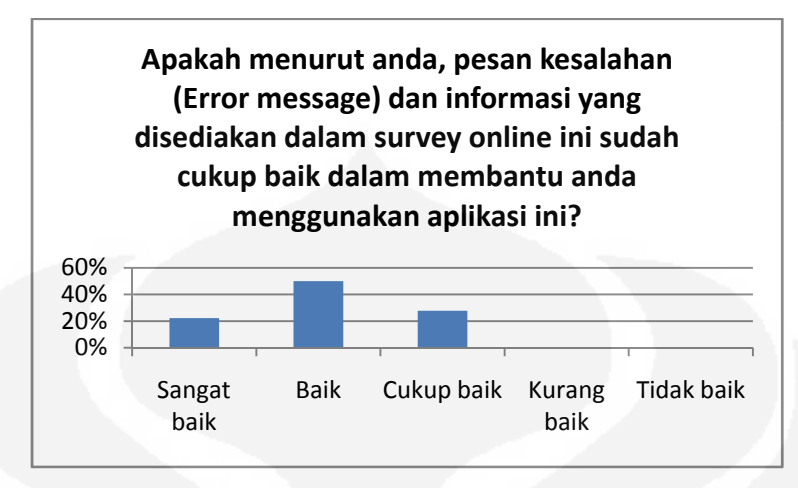

**Gambar 4.14 Grafik Hasil Survei pada Pertanyaan ke-10** 

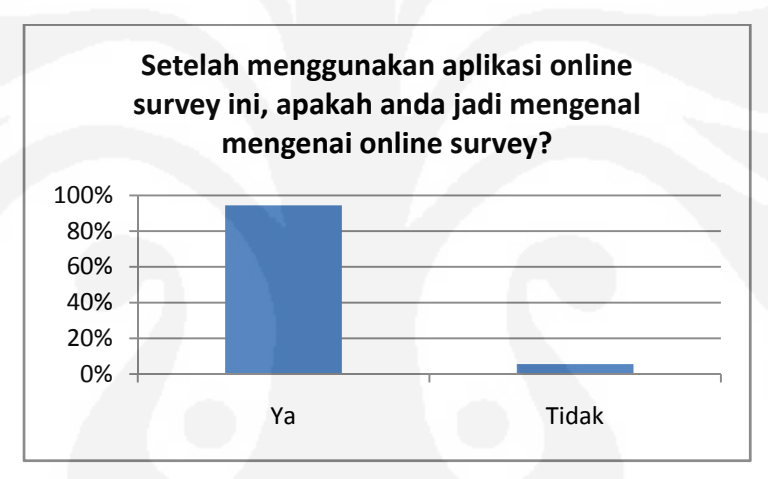

**Gambar 4.15 Grafik Hasil Survei pada Pertanyaan ke-11**

Gambar 4.15 menunjukkan grafik perbandingan untuk hasil survei pada pertanyaan nomor sebelas yang bertujuan untuk mengetahui apakah setelah menggunakan aplikasi ini, responden jadi mengenal mengenai online survei atau tidak. Dari hasil survei yang telah dilakukan, dapat dilihat bahwa 94% *respondent* mengatakan ya.

Gambar 4.16 menunjukkan grafik perbandingan untuk hasil survei pada pertanyaan nomor dua belas yang bertujuan untuk mengetahui apakah setelah menggunakan aplikasi ini, apabila responden ingin membuat survei, maka responden akan menggunakan aplikasi *online survey* atau tidak. Dari hasil survei yang telah dilakukan, dapat dilihat bahwa 100% *respondent* mengatakan ya.

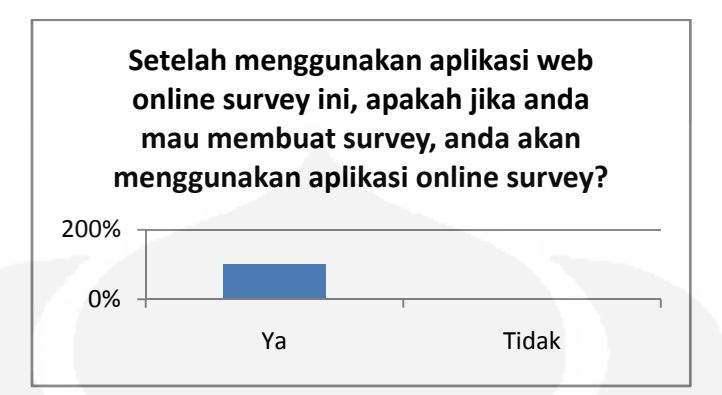

**Gambar 4.16 Grafik Hasil survei pada Pertanyaan ke-12** 

Untuk menghitung nlai keseluruhan dari sistem ini menurut *user* maka penilaian terhadap sistem dapat dilihat pada Tabel 4.8 dengan *grade* penilaian 5=sangat baik, 4=baik, 3=cukup baik, 2=kurang baik, 1=tidak baik.

| Grade<br>Nomor | 5              | 4              | 3              | $\overline{2}$ | $\mathbf{1}$ | Rata-rata |
|----------------|----------------|----------------|----------------|----------------|--------------|-----------|
| 4              | 4              | 6              | 8              | 0              | 0            | 3.78      |
| 5              | $\overline{4}$ | 12             | $\overline{2}$ | 0              | $\mathbf 0$  | 4.11      |
| 6a             | 7              | 11             | $\mathbf 0$    | 0              | 0            | 4.38      |
| 6b             | 9              | 9              | $\mathbf 0$    | 0              | 0            | 4.5       |
| 7              | 8              | $\overline{7}$ | 3              | 0              | 0            | 4.27      |
| 8              | 7              | 6              | 3              | $\overline{2}$ | $\mathbf{0}$ | 4         |
| 9              | 7              | $\overline{7}$ | $\overline{4}$ | $\Omega$       | $\mathbf{0}$ | 4.16      |
| 10             | 4              | 9              | 5              | 0              | 0            | 3.94      |
|                | 33.14          |                |                |                |              |           |
|                | 4.1425         |                |                |                |              |           |

**Tabel 4.8 Tabel Penilaian Sistem** 

Dari hasil perhitungan pada Tabel 4.8, yang penilaiannya berdasarkan jawaban kuesioner dari nomor 4 sampai nomor 10, maka diperoleh hasil bahwa sistem ini masuk ke dalam *grade* 4, yaitu 'baik', dengan nilai rata-rata 4,14.

Dari survei yang telah dilakukan, dapat diketahui bahwa sistem telah berfungsi dengan baik dalam melakukan fungsinya sebagai *online survey*. Sistem juga telah cukup baik dalam menyediakan fungsi-fungsi yang diperlukan untuk keperluan survei, sehingga *user* yang menggunakannya dapat melakukan kegiatan survei.

# **BAB 5**

# **KESIMPULAN**

- 1. Rata-rata kecepatan akses untuk membuat satu survei adalah 93,3 ms.
- 2. Baik dengan tipe pertanyaan bervariasi, maupun tipe pertanyaan yang sama (*Multiple Choice Only One Answer*), semakin banyak pertanyaan, rata-rata kecepatan akses yang dibutuhkan untuk melihat survei (*view survey*) adalah 59% lebih lama, untuk menyimpan jawaban survei (*save Answer*) adalah 68% lebih lama, dan untuk melihat jawaban survei (*view result*) adalah 75% lebih lama.
- 3. Rata-rata kecepatan akses yang diperlukan untuk melihat survei (*view survey*) dengan tipe pertanyaan yang sama (*Multiple Choice Only One Answer*) adalah 31,7% lebih cepat dibandingkan dengan yang mempunyai tipe pertanyaan yang bervariasi.
- 4. Rata-rata kecepatan akses yang diperlukan untuk menyimpan jawaban survei (*save Answer*) dengan tipe pertanyaan yang sama (*Multiple Choice Only One Answer*) adalah 65,5% lebih cepat dibandingkan dengan yang mempunyai tipe pertanyaan yang bervariasi.
- 5. Rata-rata kecepatan akses yang diperlukan untuk melihat jawaban survei (*view result*) dengan tipe pertanyaan yang sama (*Multiple Choice Only One Answer*) adalah 71% lebih cepat dibandingkan dengan yang mempunyai tipe pertanyaan yang bervariasi.
- 6. Dari hasil penilaiannya berdasarkan jawaban kuesioner dari nomor 4 sampai nomor 10, maka diperoleh hasil bahwa sistem ini masuk ke dalam *grade* 4 (dalam skala 1-5), yaitu 'baik', dengan nilai rata-rata 4,14.

94
## **DAFTAR REFERENSI**

- [1] Singarimbun, Masri. (2006). *Metodologi Penelitian Survai*. Jakarta: Pustaka LP3ES.
- [2] M.Burhan. (2009). *Metodologi Penelitian Kuantitatif*. Jakarta: Kencana.
- [3] Author. "Manfaat online survei." 9 Desember 2008 <http://indonesianversion.blogspot.com/2008/12/23-manfaat-onlinesurvey.html>
- [4] Wijaya, Katon. "Xampp". Juni 2007 <http://students.ukdw.ac.id/~23050064/11.html>
- [5] Zend Technologies Inc. (2007). *An Overview on PHP*. Cupertino: Author.
- [6] Chaidir, Indra. "PHP dan MySQL". 17 April 2008 <http://indra.chaidir.info/category/php-mysql/>
- [7] Sufandi, Unggul Utan. "Bijak Memilih Web Browser". 2007. <www.ilmukomputer.com>
- [8] Mubarokah, Sitianjat. "Web Server". 12 juli 2008. <http://sitianjat.wordpress.com/2008/05/12/web-server/>
- [9] Simarmata, Janner. (2010). *Rekayasa Web*. Yogyakarta: Andi.

**Universitas Indonesia**